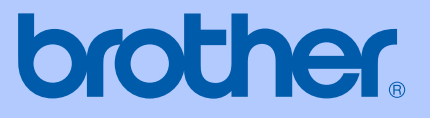

# BRUGSANVISNING

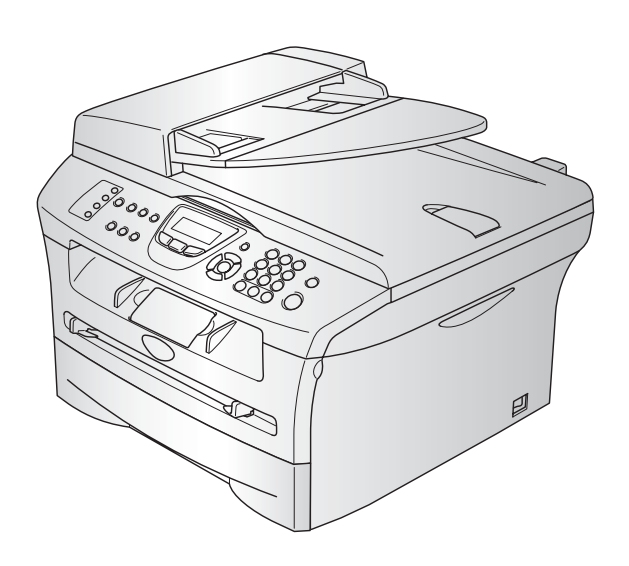

 $C<sub>f</sub>$ 

# MFC-7420 MFC-7820N

Version C

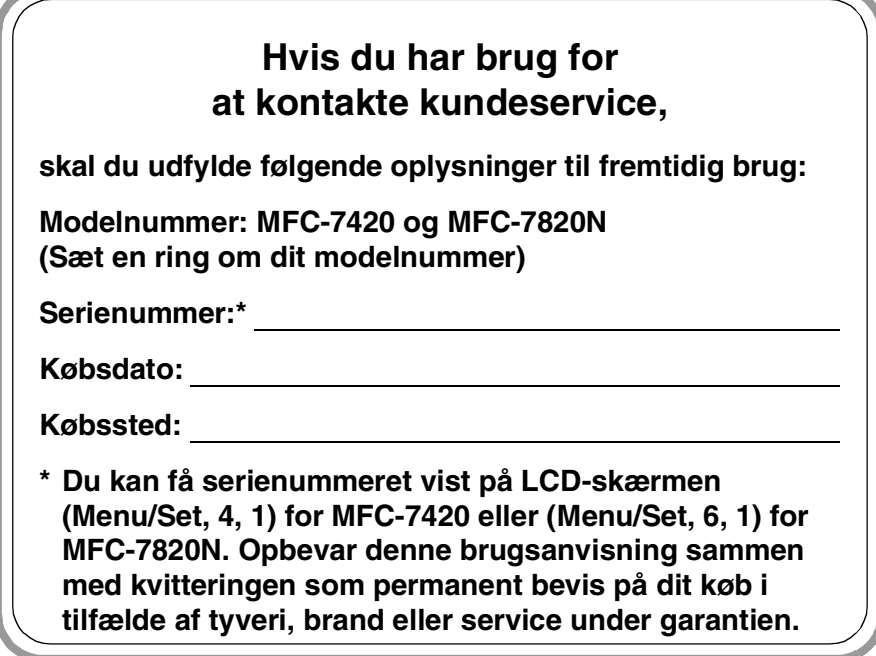

#### **Registrer dit produkt online på adressen**

#### **<http://www.brother.com/registration>**

Når du registrerer dit produkt hos Brother, bliver du registreret som den oprindelige ejer af produktet. Din registration hos Brother:

- kan virke som bekræftelse af købsdatoen for produktet, hvis du mister kvitteringen, og
- kan understøtte erstatningskrav fremsat af dig i tilfælde af produkttab, der er dækket af garantien.

DETTE UDSTYR ER DESIGNET TIL AT FUNGERE MED EN TOTRÅDS ANALOG PSTN-LINJE MONTERET MED DET RELEVANTE STIK.

# **GODKENDELSESINFORMATION**

Brother meddeler hermed, at dette produkt muligvis ikke kan fungere korrekt i andre lande end de, produktet oprindeligt blev købt i, og yder ingen garanti i tilfælde af, at dette produkt anvendes i et offentligt telefonnet i et andet land.

# **Bemærkning til kompilering og publikation**

Under overvågning af Brother Industries Ltd. er denne brugsanvisning blevet kompileret og publiceret til at dække de nyeste produktbeskrivelser og specifikationer.

Indholdet af denne brugsanvisning og specifikationerne for dette produkt er underlagt ændringer uden varsel.

Brother forbeholder sig ret til at foretage ændringer uden forudgående varsel i specifikationerne og materialet indeholdt heri og vil ikke være ansvarlig for nogen skade (inklusive følgeskade) som følge af tillid til det præsenterede materiale, inklusive, men ikke begrænset til, typografiske fejl og andre fejl i forbindelse med publikationen.

# brother

### **EC Declaration of Conformity**

Manufacturer Brother Industries, Ltd. 15-1, Naeshiro cho, Mizuho ku, Nagoya 467-8561, Japan

Plant Brother Technology (ShenZhen) Ltd., NO6 Gold Garden Ind. Nanling Buji, Longgang, Shenzhen, China

Herewith declare that: : Facsimile Machine Products description  $:$  Group 3 Type **Model Name** : MFC-7420, MFC-7820N

are in conformity with provisions of the R  $\&$  TTE Directive (1999/5/EC) and we declare compliance with the following standards:

Harmonized standards applied:

EN60950-1:2001 Safety

**EMC**  $EN55022:1998 + A1:2000 + A2:2003$  Class B  $EN55024:1998 + A1:2001 + A2:2003$ EN61000-3-2:2000  $EN61000-3-3:1995+A1:2001$ 

Year in which CE marking was first affixed : 2004

: Brother Industries, Ltd. Issued by

 $\ddot{\phantom{a}}$ 

Date

: 28th June, 2006

Place

: Nagoya, Japan

Signature

Junji Shiota General Manager **Quality Management Dept.** Printing & Solutions Company

#### **EU-overensstemmelseserklæring**

Producent Brother Industries, Ltd. 15-1, Naeshiro-cho, Mizuho-ku, Nagoya 467-8561, Japan

#### Fabrik

Brother Technology (ShenZhen) Ltd., NO6 Gold Garden Ind. Nanling Buji, Longgang, Shenzhen, Kina

Erklærer hermed at:

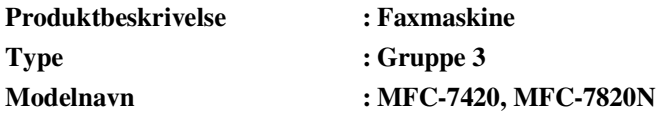

er i overensstemmelse med bestemmelserne i R & TTE-direktivet (1999/5/EC), og at produktet er i overensstemmelse med følgende standarder:

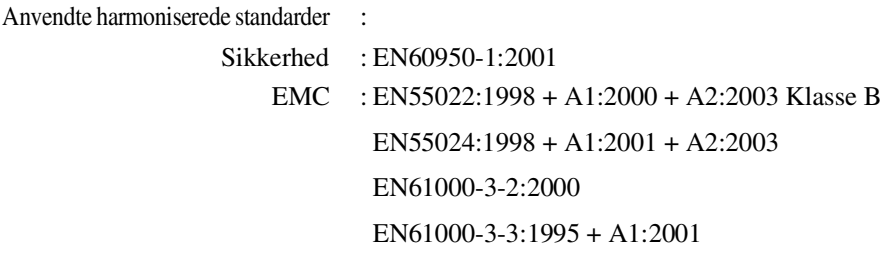

#### **Det år, hvor CE-mærkning første gang blev vedhæftet: 2004**

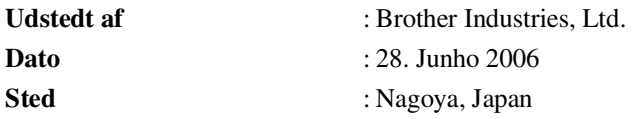

# **Sikkerhedsforanstaltninger**

Vi bruger følgende ikoner i denne brugsanvisning.

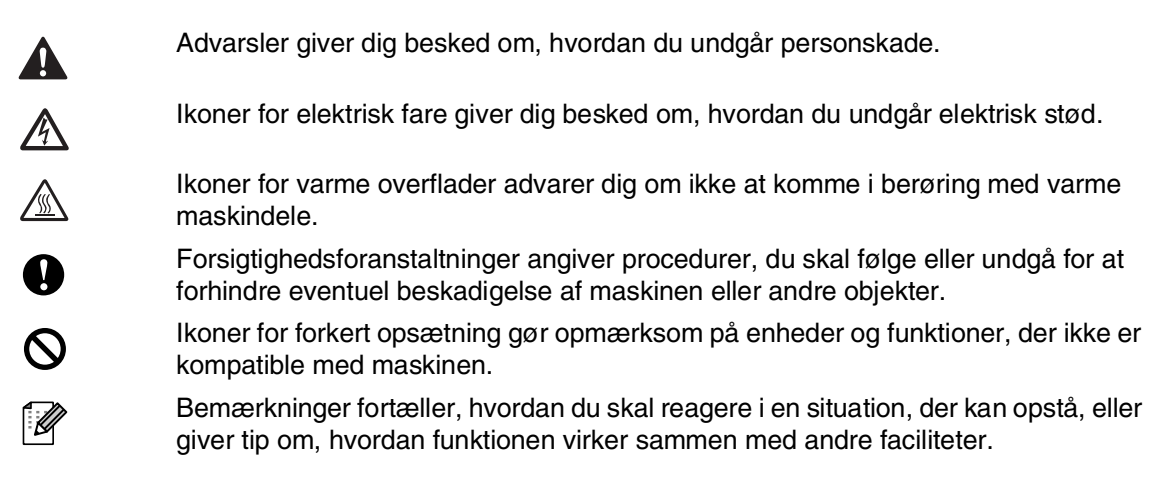

# **Sådan bruges maskinen sikkert**

Opbevar disse instruktioner til senere reference og læs dem, inden der forsøges udført vedligeholdelse.

# **Bemærk!**

(MFC-7420) Hvis der er faxmeddelelser i maskinens hukommelse skal du udskrive eller gemme dem, inden du slukker for maskinen og tager stikket ud af stikkontakten. (Hvis du vil udskrive faxmeddelelser i hukommelsen, se *[Udskrive en faxmeddelelse fra hukommelsen](#page-57-0)* på side 4-4. Hvis du vil gemme faxmeddelelser til hukommelsen, se *[Videresende faxmeddelelser til en anden](#page-89-0)  faxmaskine* [på side 11-5](#page-89-0) eller *[Overføre faxmeddelelser til din pc](#page-89-1)* på side 11-5).

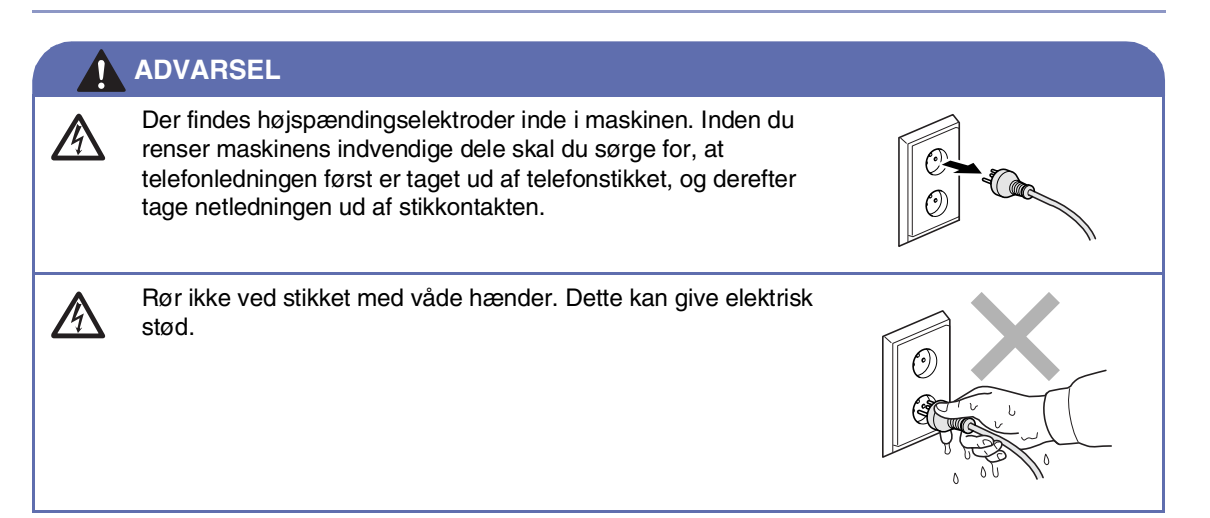

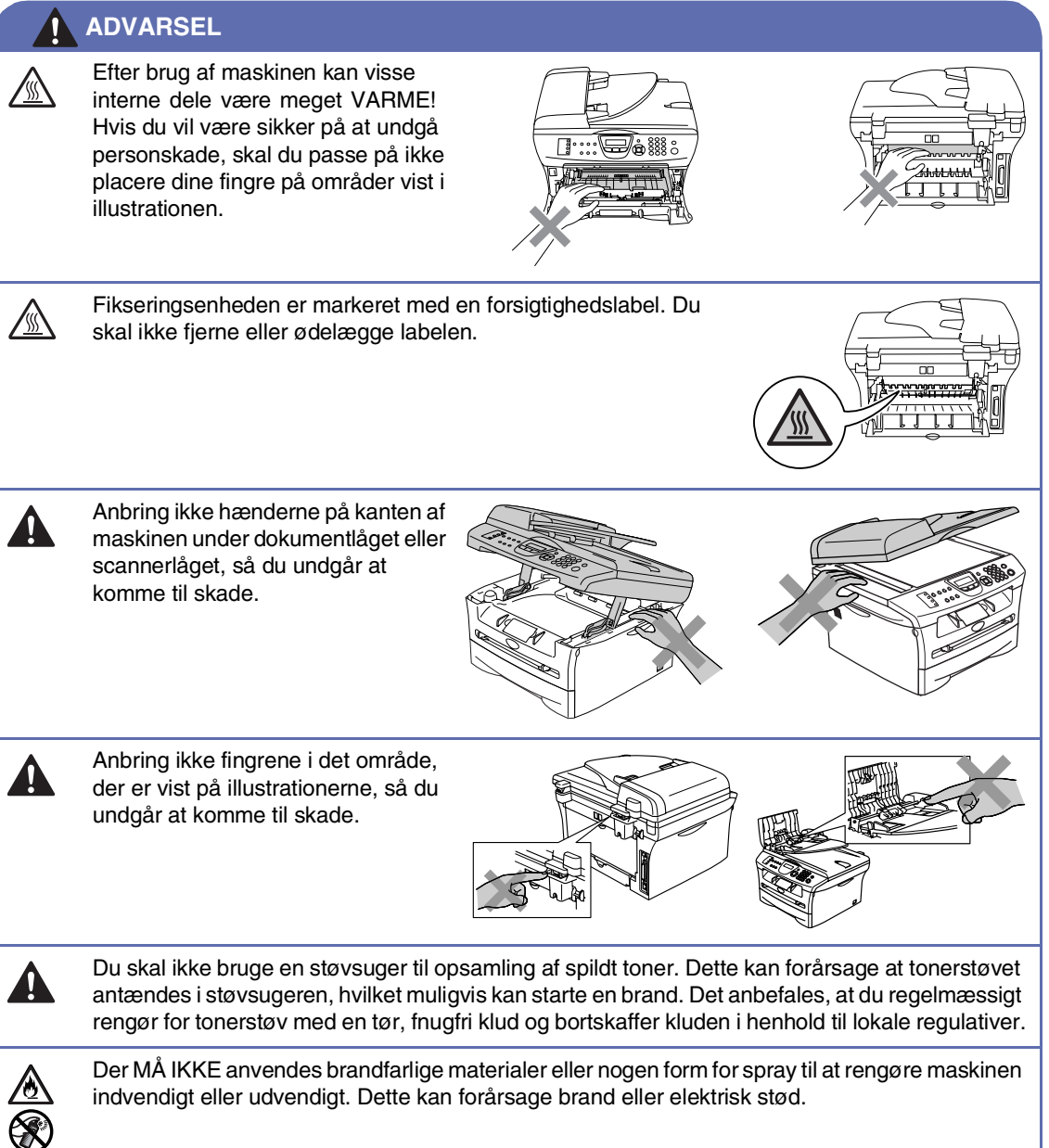

#### **ADVARSEL**

■ Når du flytter maskinen, skal du holde i sidehåndtagene under scanneren. Bær IKKE maskinen ved at holde den i bunden.

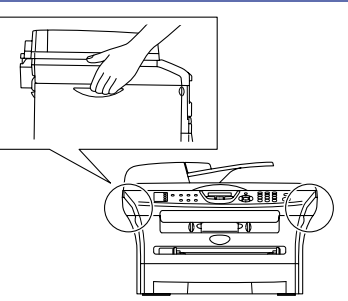

■ Vær forsigtig ved installation eller ændring af telefonlinjer. Berør aldrig telefonledninger eller -stik, der ikke er isolerede, medmindre telefonlinjen er afbrudt ved vægstikket. Installer aldrig telefonledninger under tordenvejr. Installer aldrig et telefonstik i væggen på et vådt sted.

■ Dette produkt skal installeres i nærheden af en stikkontakt med nem adgang. Hvis der opstår en nødsituation, skal du trække netstikket ud at stikkontakten for at afbryde strømmen helt.

# **ADVARSEL**

#### **VIGTIGE SIKKERHEDSINSTRUKTIONER**

Når du anvender telefonudstyret, skal du altid følge grundlæggende sikkerhedsforanstaltninger for at reducere risikoen for brand, elektrisk stød og personskade, inklusive følgende:

- 1. Brug ikke produktet i nærheden af vand, f.eks. i nærheden af et badekar, en vaskebalje eller en køkkenvask eller en vaskemaskine, i en fugtig kælder eller i nærheden af en swimmingpool.
- 2. Undgå at bruge dette produkt i tordenvejr. Der kan være en lille risiko for elektrisk stød ved lynnedslag.
- 3. Brug ikke dette produkt til at rapportere en gaslækage i nærheden af lækagen.

GEM DISSE INSTRUKTIONER

# **Hurtig referencevejledning**

1 Hvis den ikke lyser grønt, skal du trykke

### **Afsende faxmeddelelser**

## **Automatisk transmission med ADF'en**

på (**Fax**).

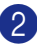

- 2 Ilæg dokumentet.
- 3 Indtast faxnummeret ved hjælp af enkelttryk, hurtigopkald, Search eller opkaldstastaturet.
- 4 Tryk på **Start**.

#### **Gemme numre**

#### **Gemme enkelttryk-opkaldsnumre**

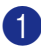

1 Tryk på **Menu/Set**, **2**, **3**, **1**.

2 Tryk på enkelttryk-tasten, hvor du vil gemme nummeret.

# **Bemærk!**

Hvis du vil have adgang til enkelttryk-numrene 5 til 8, skal du holde **Shift** nede, mens du trykker på enkelttryk-tasten.

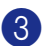

 $\mathbf{I}$ 

3 Indtast nummeret (op til 20 cifre).

Tryk på **Menu/Set**.

4 Indtast et navn på op til 15 tegn (eller lad feltet stå tomt).

Tryk på **Menu/Set**.

5 Tryk på **Stop/Exit**.

#### **Gemme hurtigopkaldsnumre**

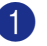

1 Tryk på **Menu/Set**, **2**, **3**, **2**.

2 Brug opkaldstastaturet til at indtaste et trecifret hurtigopkaldsnummer (001-200).

Tryk på **Menu/Set**.

3 Indtast nummeret (op til 20 cifre).

Tryk på **Menu/Set**.

4 Indtast et navn på op til 15 tegn (eller lad feltet stå tomt).

Tryk på **Menu/Set**.

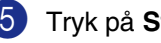

5 Tryk på **Stop/Exit**.

### **Opkaldsfunktioner**

#### **Enkelttryk-opkald/Hurtigopkald**

1 Hvis den ikke lyser grønt, skal du trykke på (**Fax**).

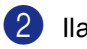

2 Ilæg dokumentet.

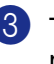

3 Tryk på enkelttryk-tasten for det nummer, du vil kalde op til.

# **Bemærk!**

Hvis du vil ringe op til enkelttryk-nummer 5 til 8, skal du holde **Shift** nede, mens du trykker på enkelttryk-tasten.

#### —**ELLER**—

Tryk på **Search/Speed Dial**, tryk på **#**. Tryk det trecifrede hurtigopkaldsnummer.

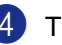

4 Tryk på **Start**.

#### **Bruge Search**

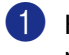

**1** Hvis den ikke lyser grønt, skal du trykke på (**Fax**).

 $\mathbf{l}$ 

 $\overline{1}$ 

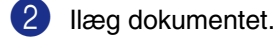

3 Tryk på **Search/Speed Dial**, og indtast derefter det første bogstav i det navn, du søger.

- 4 Tryk på ◀ eller ▶ for at søge i hukommelsen.
- 5 Tryk på **Start**.

#### **Tage kopier**

#### **Enkelt kopi**

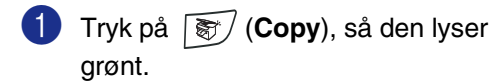

- 2 Ilæg dokumentet.
- 3 Tryk på **Start**.

#### **Sortere kopier ved hjælp af ADF'en**

- **1** Tryk på  $\mathbb{F}/\mathbb{C}$ opy), så den lyser grønt.
- 2 Ilæg dokumentet.
- 3 Brug opkaldstastaturet til at indtaste det ønskede antal kopier (op til 99).
- 4 Tryk på **Options** og ▲ eller ▼ for at vælge Stak/Sortér.

Tryk på **Menu/Set**.

- 5 Tryk på ▲ eller ▼ for at vælge Sorter. Tryk på **Menu/Set**.
- 6 Tryk på **Start**.

# Indholdsfortegnelse

### **Introduktion**

1

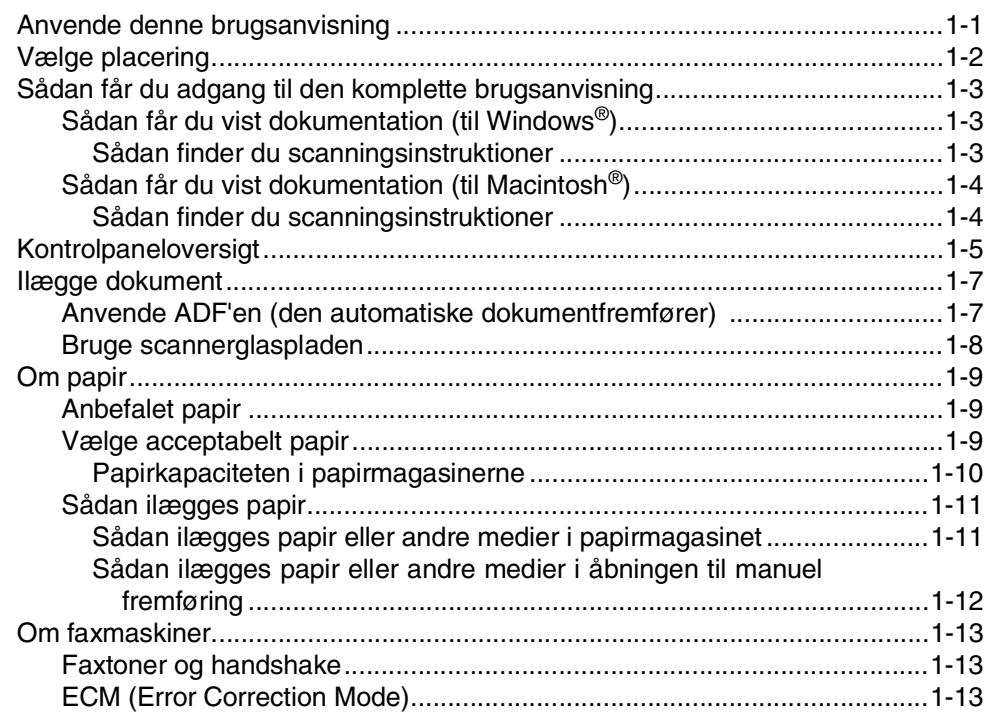

#### $\overline{2}$ Kom godt i gang

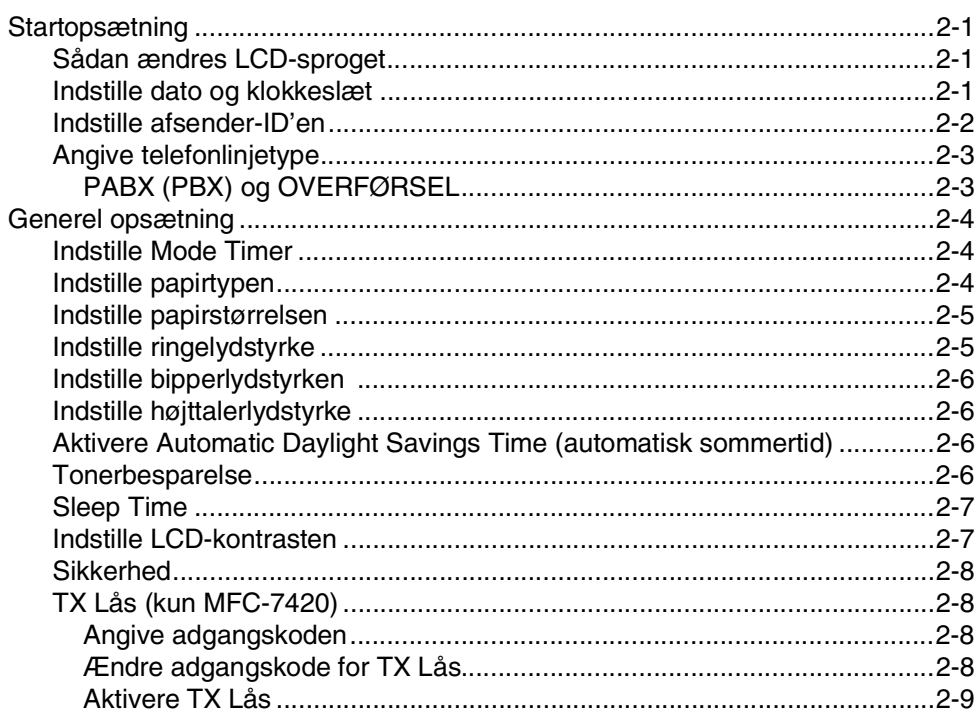

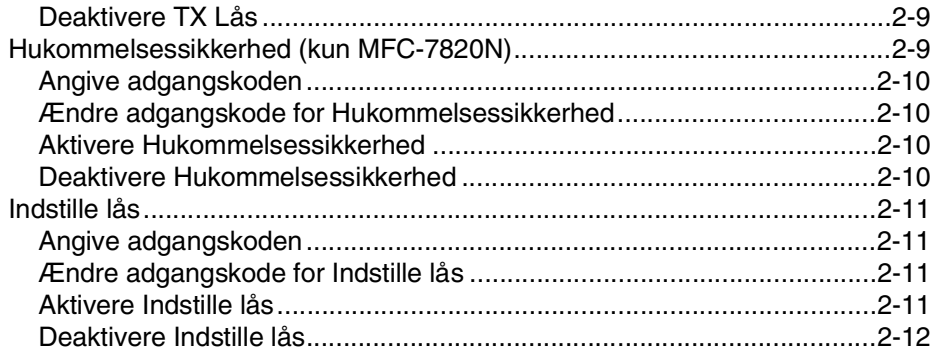

#### $\overline{\mathbf{3}}$ Indstille afsendelse

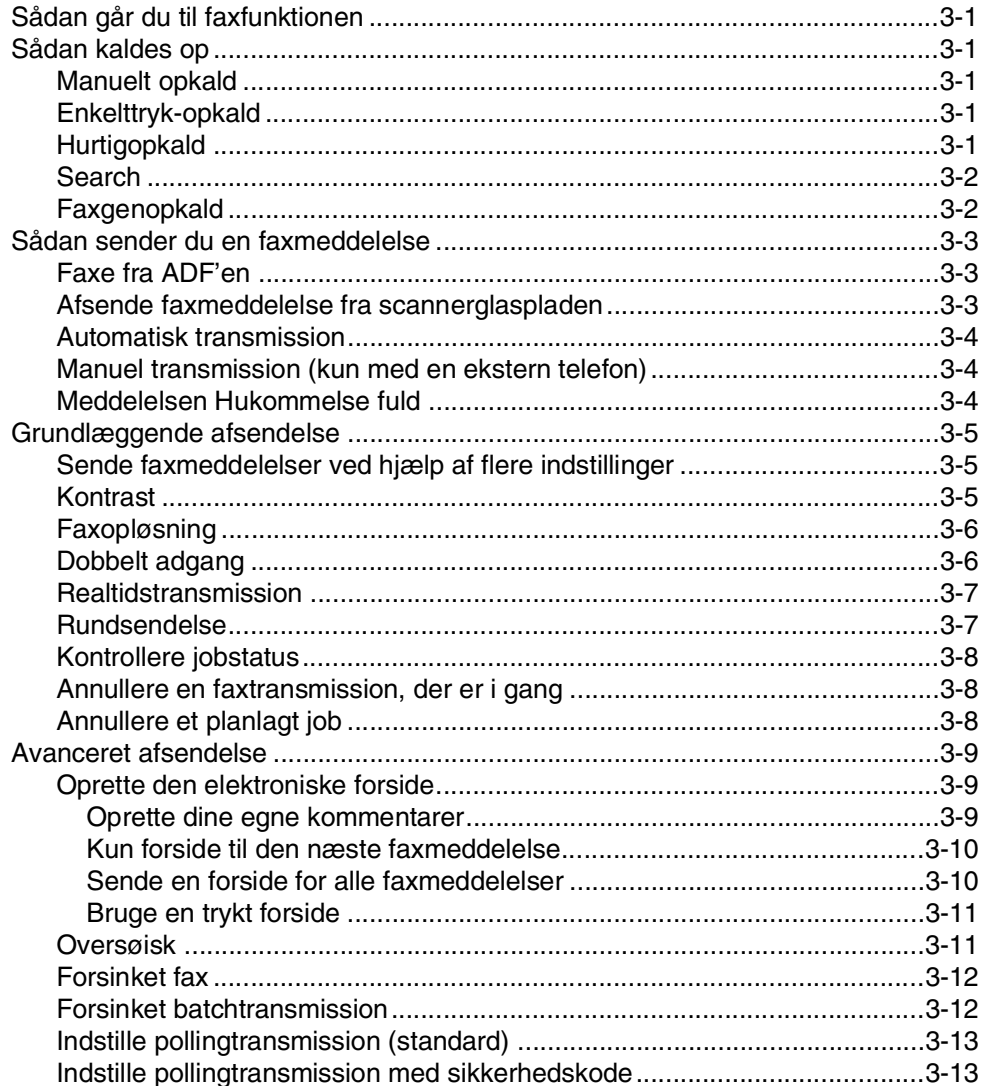

# Indstille modtagelse

 $\overline{\mathbf{4}}$ 

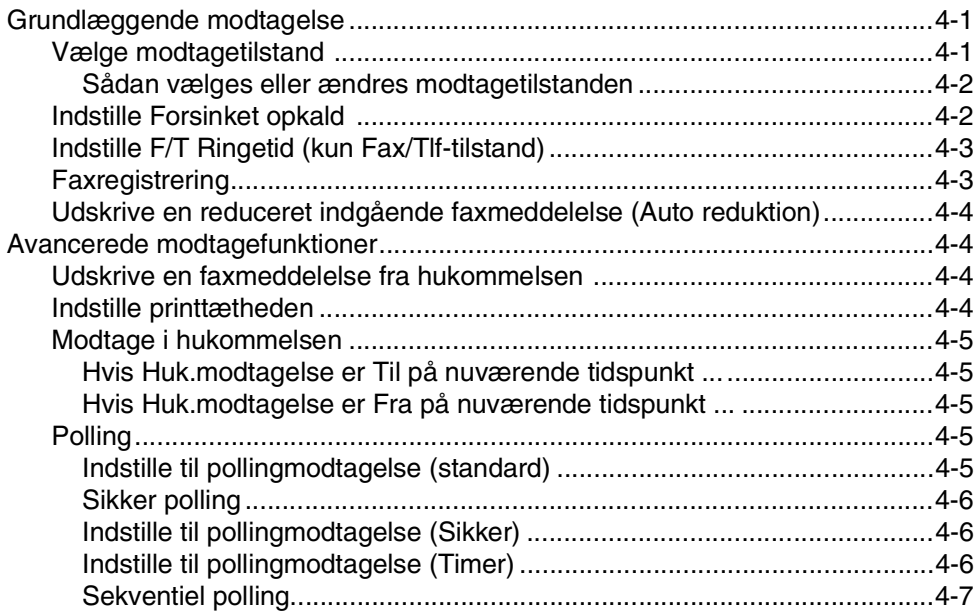

#### 5 Hurtigopkaldsnumre og opkaldsfunktioner

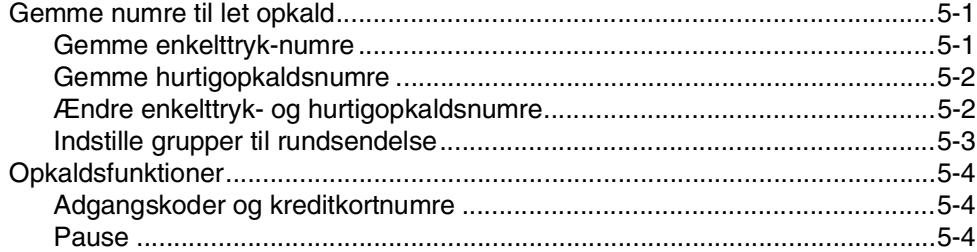

#### $6\phantom{a}$ **Eksterne faxfunktioner**

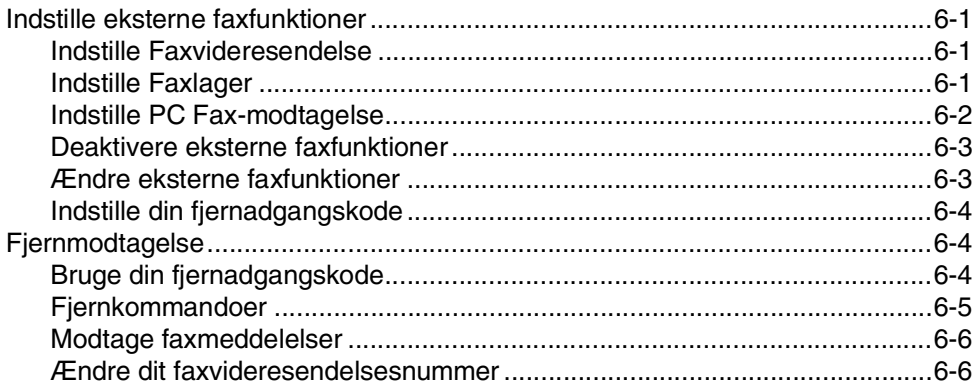

#### $\overline{7}$ **Udskrive rapporter**

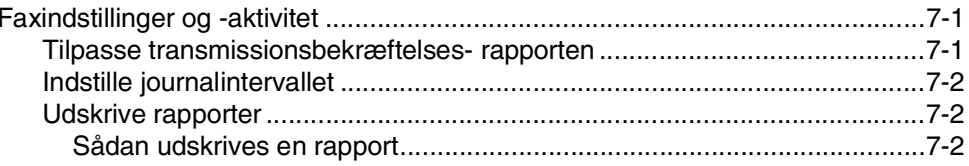

#### 8 **Tage kopier**

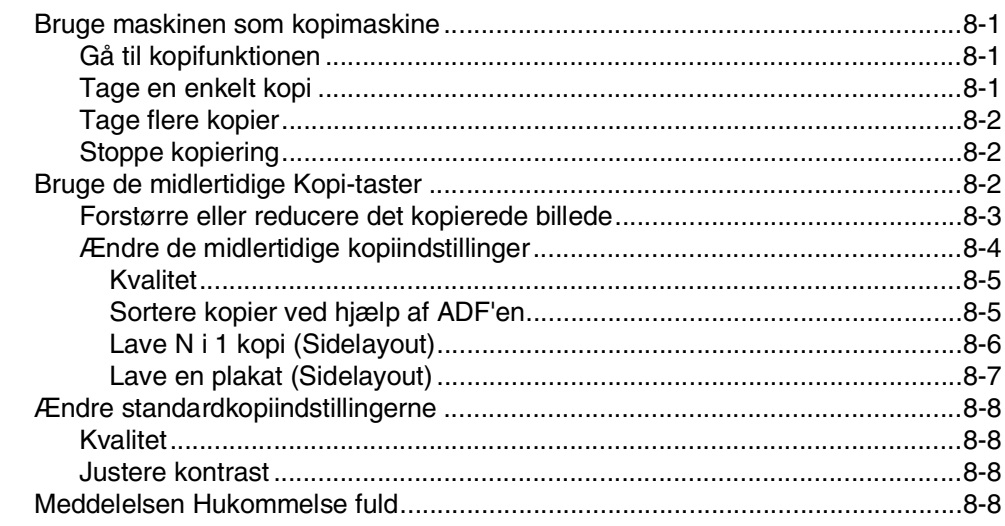

#### 9 Software- og netværksfunktioner

 $9 - 1$ 

#### 10 Vigtige oplysninger

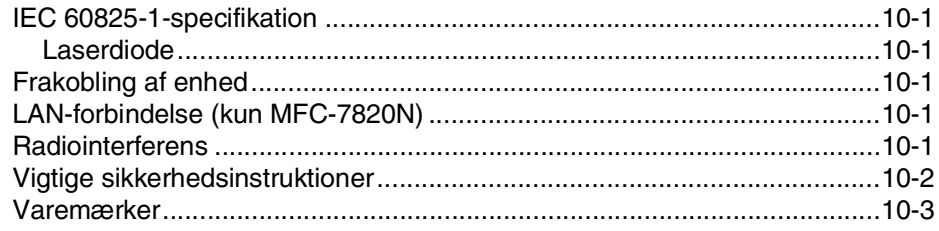

#### 11 Fejlfinding og regelmæssig vedligeholdelse

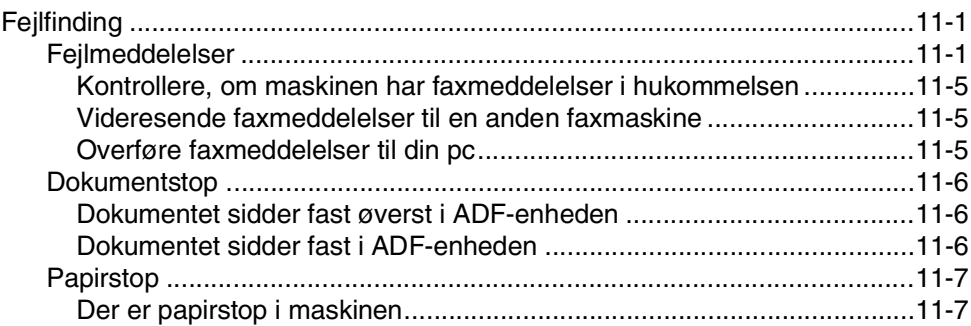

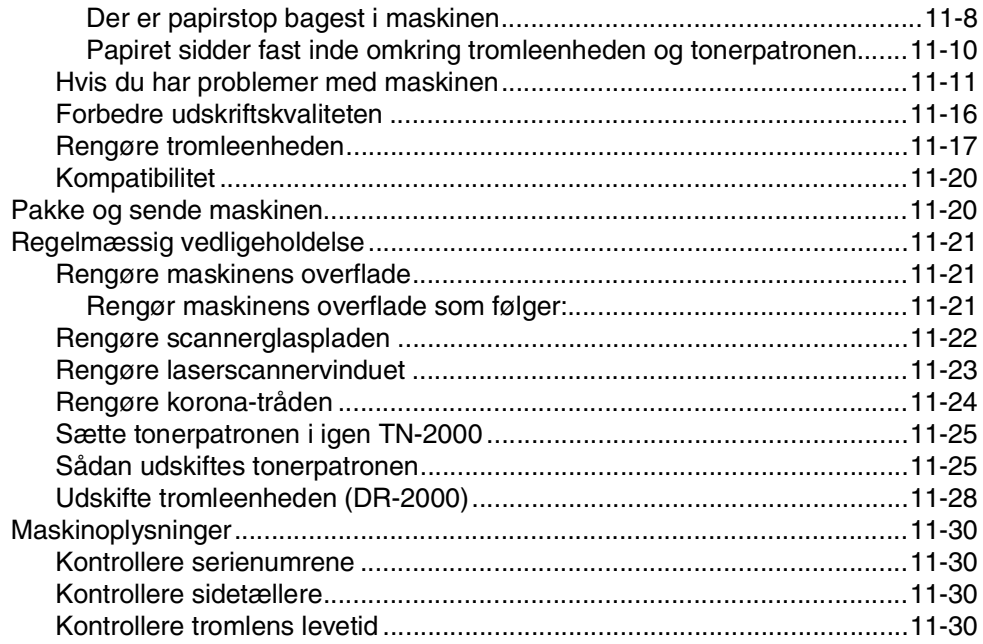

# **Appendiks A**

A

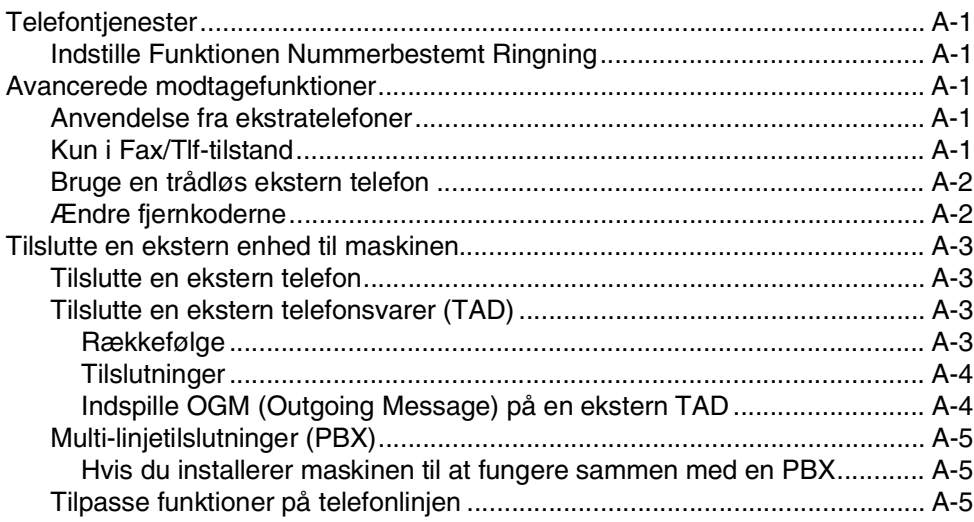

#### B **Appendiks B**

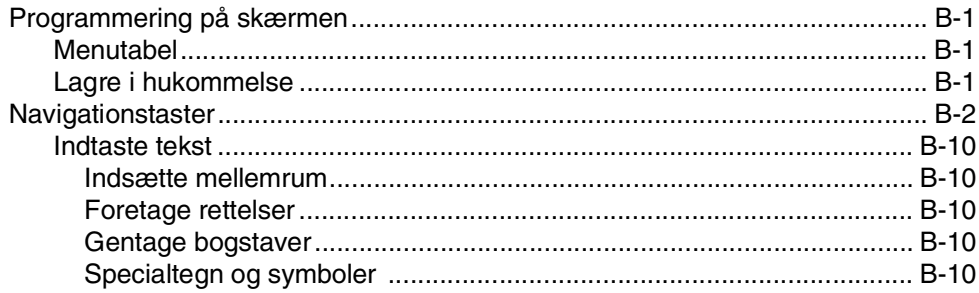

#### $\mathbf O$ **Ordliste**  $O-1$ S **Specifikationer Indeks**  $I-1$ F Fjernmodtagelseskort  $F-1$

<span id="page-16-0"></span>**Introduktion**

**1**

# <span id="page-16-1"></span>**Anvende denne brugsanvisning**

I denne brugsanvisning kan du finde symboler, der henleder din opmærksomhed på vigtige advarsler, bemærkninger og handlinger. Specielle skrifttyper identificerer taster, du skal trykke på, meddelelser der vises i LCD'et og vigtige punkter eller relaterede emner.

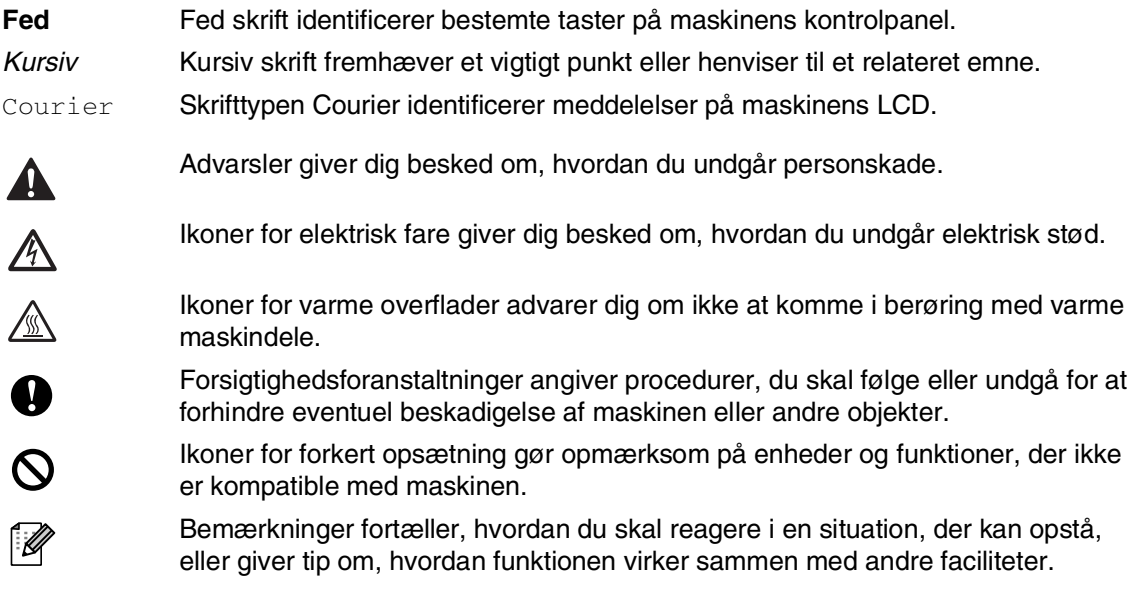

# <span id="page-17-0"></span>**Vælge placering**

Anbring maskinen på en plan, stabil flade, der er fri for vibrationer og stød, f.eks. et skrivebord. Anbring maskinen i nærheden af en almindelig jordforbundet stikkontakt. Vælg en placering, hvor temperaturen holder sig mellem 10°C og 32,5°C.

### **A** FORSIGTIG

- Undgå at anbringe maskinen i et befærdet område.
- Undgå at anbringe maskinen i nærheden af varmeapparater, klimaanlæg, vand, kemikalier eller køleskabe.
- Undgå at udsætte maskinen for direkte sollys, stærk varme, fugtighed eller støv.
- Undgå at tilslutte maskinen til stikkontakter, der styres af vægafbrydere eller automatiske tidsure.
- Afbrydelse af strømmen kan slette oplysningerne i maskinens hukommelse.
- Tilslut ikke maskinen til en stikkontakt på samme kredsløb som store apparater eller andet udstyr, der kan forstyrre strømforsyningen.
- Undgå interferenskilder, f.eks. højttalere eller basisenheder til trådløse telefoner.

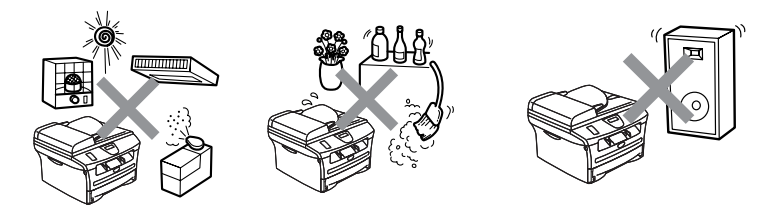

# <span id="page-18-0"></span>**Sådan får du adgang til den komplette brugsanvisning**

Denne brugsanvisning indeholder ikke alle oplysninger om maskinen, såsom brug af avancerede funktioner som fax, printer, scanner, pc-fax og netværk. Når du er parat til at læse de detaljerede oplysninger om disse funktioner, skal du læse den komplette brugsanvisning, som findes i afsnittet "Dokumentation" på cd-rom'en.

# **Bemærk!**

Netværk er ikke tilgængelig for MFC-7420.

MFC-7420: Netværksfunktioner er kun tilgængelige med en print- eller print/scan-server (ekstraudstyr).

# <span id="page-18-1"></span>**Sådan får du vist dokumentation (til Windows®)**

Fra menuen **Start** skal du vælge **Brother**, **MFL Pro Suite MFC-XXXX** (hvor XXXX er modelnavnet) fra programgruppen, og derefter vælge **Brugsanvisning**.

—**ELLER**—

- 1 Tænd pc'en. Sæt Brother cd-rom'en med navnet Windows® i cd-rom-drevet.
- 2 Hvis du får vist skærmbilledet med modelnavnet, skal du klikke på dit modelnavn.
- 3 Hvis du får vist sprogskærmbilledet, skal du klikke på dit sprog.

Hovedmenuen på cd-rom'en vises.

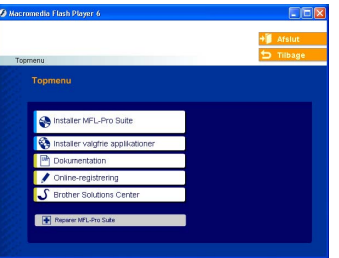

# **Bemærk!**

Hvis dette vindue ikke vises, skal du bruge Windows® Stifinder til at køre programmet setup.exe fra rodmappen på Brother cd-rom'en.

#### 4 Klik på **Dokumentation**.

5 Klik på den dokumentation, du vil læse.

- **Hurtig installationsvejledning:** Opsætnings- og softwareinstallationsinstruktioner
- **Brugsanvisning (to eller tre manualer):** Brugsanvisning til stand-alone funktioner, Brugsanvisning til software og Brugsanvisning til netværk\* (\*kun MFC-7820N)
- **PaperPort**® **Brugsanvisning:** Dokumenthåndteringssoftware

#### <span id="page-18-2"></span>**Sådan finder du scanningsinstruktioner**

Der er adskillige måder du kan scanne dokumenter på. Du kan finde instruktionerne på følgende måde:

#### **Brugsanvisning til software:**

 $\blacksquare$  Sådan scanner du ved hjælp af Windows® i kapitel 2

(Til Windows® 98/98SE/Me/2000 Professional/XP/Windows NT® Workstation Version 4.0)

■ Bruge ControlCenter2.0 i kapitel 3 (Til Windows® 98/98SE/Me/2000 Professional/XP/Windows NT® Workstation Version 4.0)

#### **PaperPort**® **Brugsanvisning**

■ Instruktioner til scanning direkte fra ScanSoft® PaperPort®

# <span id="page-19-0"></span>**Sådan får du vist dokumentation (til Macintosh®)**

1 Tænd din Macintosh<sup>®</sup>. Sæt Brother cd-rom'en med navnet Macintosh® i cd-rom-drevet. Følgende vindue vises.

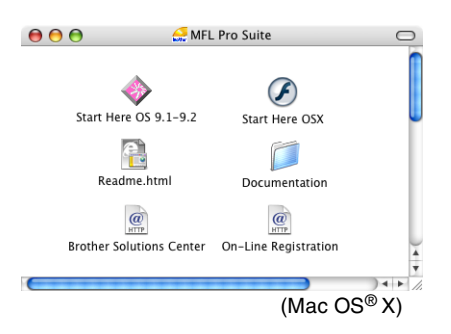

- 2 Dobbeltklik på ikonet **Documentation**.
- 3 Skærmbilledet Sprog vises; dobbeltklik på dit sprog.
- 4 Klik på den dokumentation, du vil læse.
	- **Hurtig installationsvejledning:** Opsætnings- og softwareinstallationsinstruktioner
	- **Brugsanvisning (to eller tre manualer):** Brugsanvisning til stand-alone funktioner, Brugsanvisning til software og Brugsanvisning til netværk\* (\*kun MFC-7820N)

#### <span id="page-19-1"></span>**Sådan finder du scanningsinstruktioner**

Der er adskillige måder, hvorpå du kan scanne dokumenter. Du kan finde instruktionerne på følgende måde:

#### **Brugsanvisning til software:**

- Scanne fra en Macintosh<sup>®</sup> i kapitel 7 (Til Mac  $OS^{\circledR}$  9.1 - 9.2/Mac  $OS^{\circledR}$  X 10.2.4 eller nyere)
- Bruge ControlCenter2.0 (Mac OS<sup>®</sup> X 10.2.4 eller nyere) i kapitel 7
- Netværksscanning i kapitel 7 (For Mac OS® X 10.2.4 eller nyere) (kun MFC-7820N)

#### **Presto!® PageManager® Brugsanvisning**

■ Instruktioner til scanning direkte fra Presto!® PageManager®

# <span id="page-20-0"></span>**Kontrolpaneloversigt**

MFC-7420 og MFC-7820N har tilsvarende taster på kontrolpanelet.

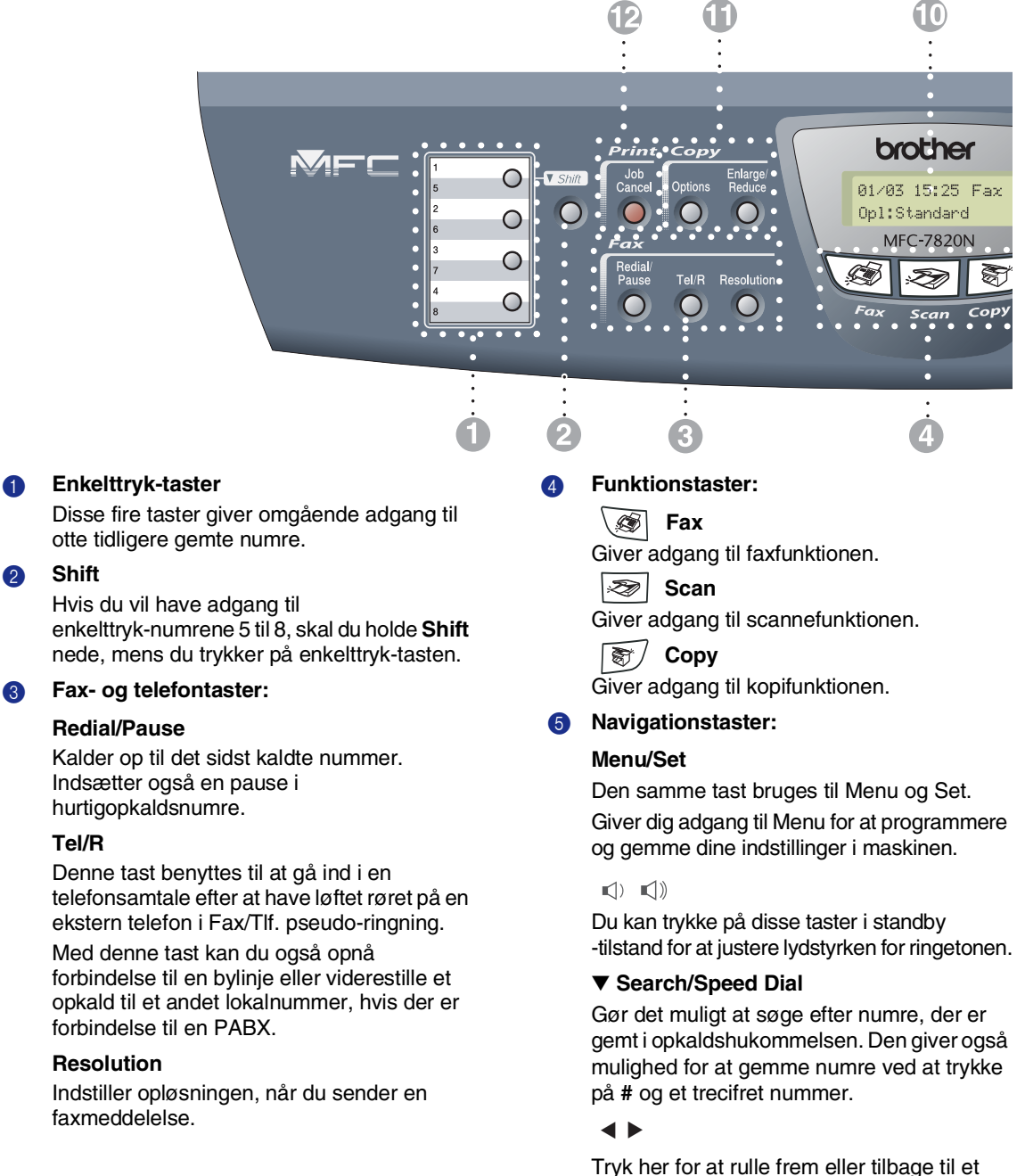

menuvalg. ▲ eller ▼

Tryk her for at rulle gennem menuerne og indstillingerne.

2 **Shift**

**Tel/R**

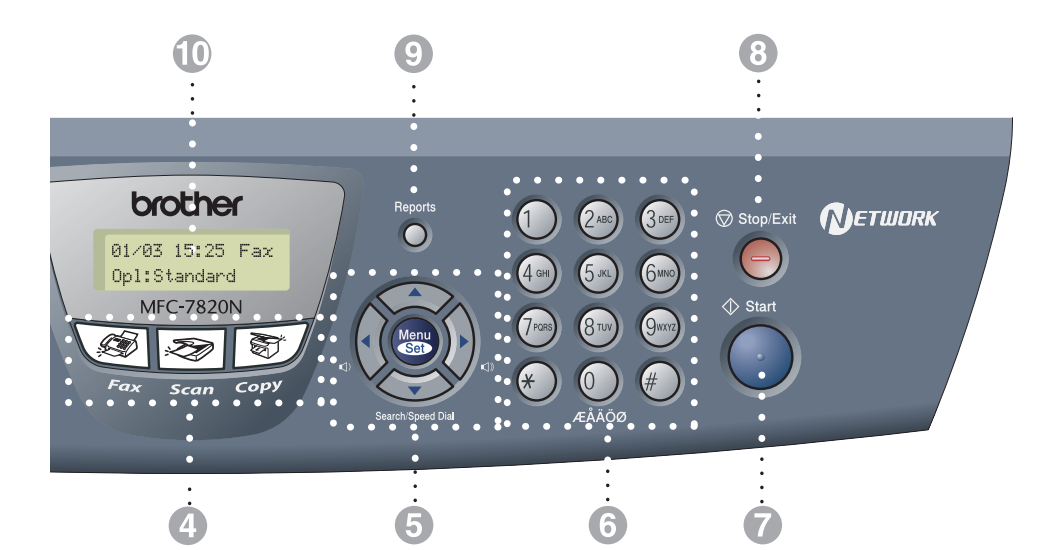

#### 6 **Opkaldstastatur**

Brug disse taster til opkald til telefon- eller faxnumre samt som tastatur til indtastning af information i maskinen.

#### 7 **Start**

Lader dig sende faxmeddelelser eller lave kopier.

#### 8 **Stop/Exit**

Stopper en funktion eller afslutter menuen.

#### 9 **Reports**

Udskriver transmissionsbekræftelsesrapport, Hjælp-liste, hurtigopkaldsliste, faxjournal, brugerindstillinger, bestillingsformular og netværkskonfiguration\*. (\*kun MFC-7820N)

#### @ **LCD (Liquid Crystal Display)**

Viser meddelelser på skærmen som hjælp til opsætning og brug af maskinen.

#### A **Kopitaster (midlertidige indstillinger):**

#### **Enlarge/Reduce**

Gør det muligt at reducere eller forstørre kopier afhængig af det størrelsesforhold, du vælger.

#### **Options**

Du kan hurtigt og nemt vælge midlertidige indstillinger til kopiering.

#### B **Printertast:**

#### **Job Cancel**

Du kan annullere et udskriftsjob og rydde printhukommelsen.

# <span id="page-22-0"></span>**Ilægge dokument**

Du kan sende en fax, kopiere og scanne fra ADF'en (automatisk dokumentfremfører) og fra scannerglaspladen.

# <span id="page-22-1"></span>**Anvende ADF'en (den automatiske dokumentfremfører)**

ADF'en kan indeholde op til 35 sider og fremfører hvert ark enkeltvis. Brug standard 80 g/m2 papir, og luft altid siderne, før du lægger dem i ADF'en.

## **A** FORSIGTIG

- Brug **IKKE** papir, der er krøllet, rynket, foldet, skævt, hæftet, forsynet med papirclips, sammenklistret eller forsynet med tape.
- Brug **IKKE** karton, avispapir eller stof.
- Sørg for at dokumenter, der er skrevet med blæk, er helt tørre.
- Dokumenter, der skal faxes, skal være fra 147,3 til 215,9 mm brede og 147,3 til 356 mm lange.
- 1 Luft siderne godt. Sørg for at anbringe dokumenterne med **forsiden opad,øverste kant forrest** i ADF'en, indtil du kan føle, at de berører fremføringsrullen.

2 Indstil papirstyrene, indtil de passer til dokumenternes bredde.

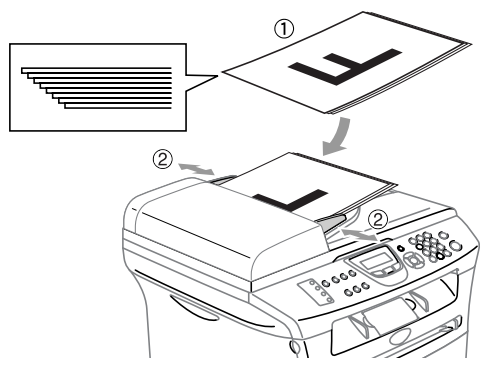

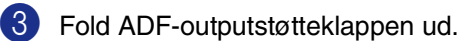

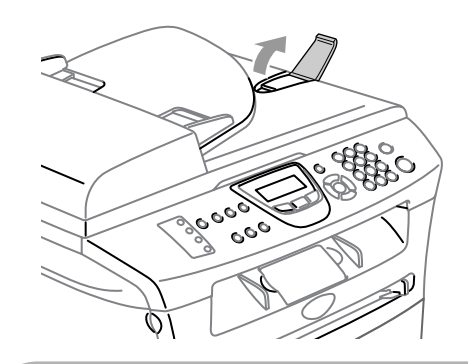

### **A** FORSIGTIG

- Træk **IKKE** i dokumentet, mens det fremføres.
- Tykke dokumenter, der efterlades på scannerglaspladen kan medføre at ADF krøller.

# <span id="page-23-0"></span>**Bruge scannerglaspladen**

Du kan bruge scannerglaspladen til at sende en faxmeddelelse, kopiere eller scanne en eller flere sider i en bog. Dokumenter kan være op til 215,9 mm brede og 297 mm lange.

# **Bemærk!**

Når scannerglaspladen skal anvendes, skal ADF'en være tom.

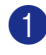

1 Løft dokumentlåget.

2 Centrer dokumentet med forsiden nedad på scannerglaspladen ved hjælp af dokumentstyrene til venstre.

Anbring dokumenterne med forsiden nedad på scannerglaspladen.

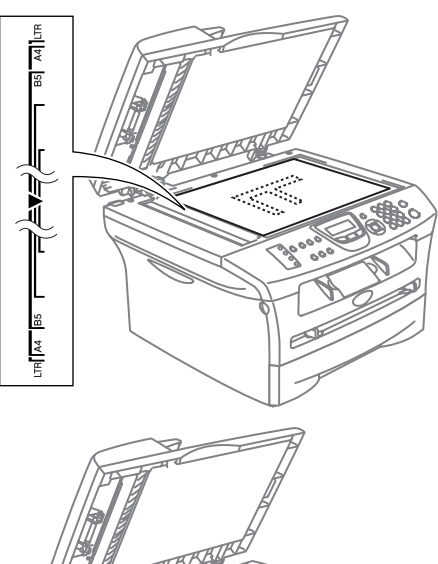

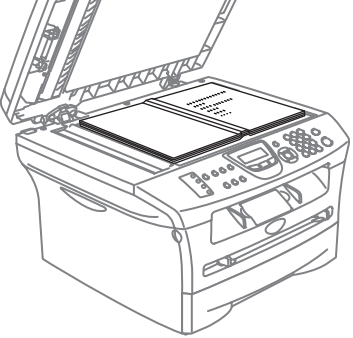

3 Luk dokumentlåget.

### **A** FORSIGTIG

Hvis dokumentet er en bog eller hvis det er tykt, må du ikke smække låget ned eller trykke på det.

# <span id="page-24-0"></span>**Om papir**

# <span id="page-24-1"></span>**Anbefalet papir**

For at få den bedste udskriftkvalitet, anbefaler vi, at du bruger følgende papir.

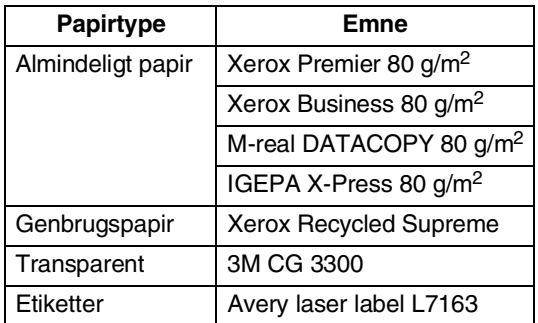

- Brug almindeligt kopipapir.
- **■** Brug papir på 75 til 90 g/m<sup>2</sup>.
- Brug neutralt papir. Brug ikke syreholdigt eller basisk papir.
- Brug papir med lange fibre.
- Brug papir med et fugtighedsindhold på ca. 5%.

# <span id="page-24-2"></span>**Vælge acceptabelt papir**

Vi anbefaler, at du tester papiret (især specielle formater og typer) i maskinen, før du køber større mængder.

Brug den anbefalede type papir for at opnå optimal udskrivning, specielt i forbindelse med almindeligt papir og transparenter. Yderligere oplysninger om papirspecifikationer får du ved at ringe til den nærmeste salgskonsulent, eller det sted, hvor du har købt din maskine.

- Brug etiketter eller transparenter, der er designet til brug i laserprintere.
- Hvis du bruger specialpapir, og der er problemer med at fremføre papiret fra papirmagasinet, kan du prøve igen fra åbningen til manuel fremføring.
- Du kan anvende genbrugspapir med denne maskine.

#### **FORSIGTIG**  $\mathbf{\Omega}$

Brug **IKKE** følgende typer papir og konvolutter; da de kan forårsage papirstop og beskadige maskinen.

#### **Brug ikke:**

- Inkjetpapir
- Papir med belægning, som f.eks. vinylbelagt papir
- Fortrykt papir, papir med kraftig struktur eller papir med præget brevhoved.
- Etiketark, der har fjernede etiketter
- Papir, der allerede er udskrevet på
- Papir, der ikke kan arrangeres ensartet ved stakning
- Papir, der er fremstillet med korte fibre
- Papir, der er beskadiget, krøllet, rynket eller har en uregelmæssig form.

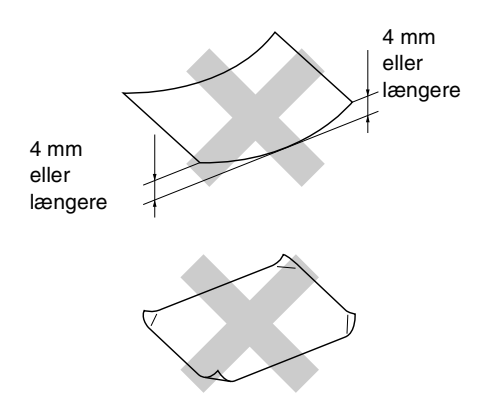

#### **Brug ikke:**

- Konvolutter, der har en poset udformning
- Konvolutter, der er selvklæbende
- Konvolutter, der er præget (er forsynet med hævet skrift)
- Konvolutter, der er forsynet med lukkeanordninger
- Konvolutter, der ikke er foldet skarpt
- Konvolutter, der er fortrykt på indersiden.

#### <span id="page-25-0"></span>**Papirkapaciteten i papirmagasinerne**

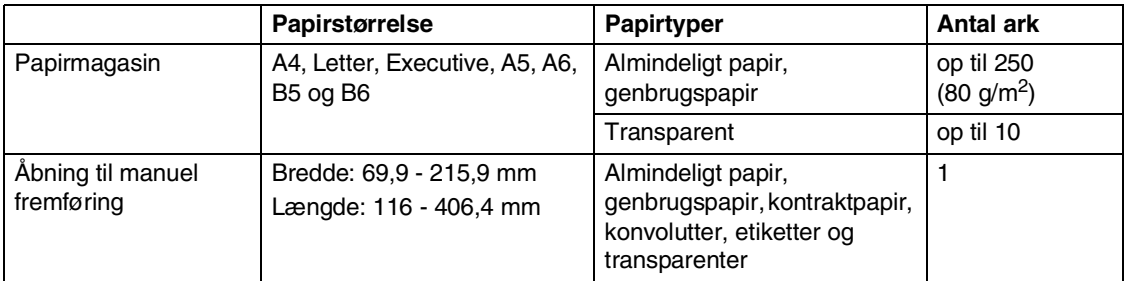

# <span id="page-26-0"></span>**Sådan ilægges papir**

#### <span id="page-26-1"></span>**Sådan ilægges papir eller andre medier i papirmagasinet**

1 Tag papirmagasinet helt ud af maskinen.

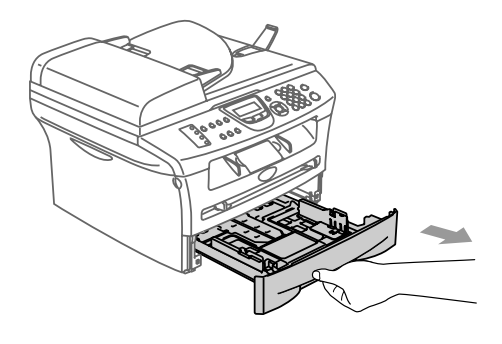

2 Mens du trykker på papirstyrets udløserhåndtag skal du skubbe styrene, til de passer til papirstørrelsen. Kontroller, at styrene sidder fast i åbningerne.

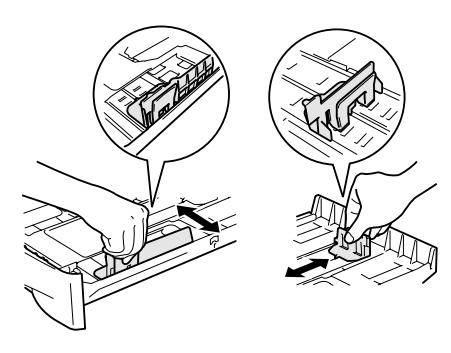

3 Luft papirstakken godt for at undgå papirstop og fremføringsfejl.

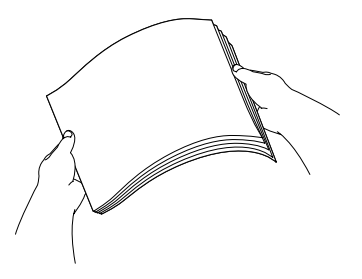

4 Læg papir i papirmagasinet.

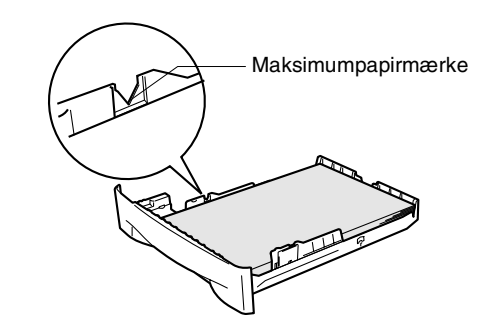

5 Sæt papirmagasinet helt tilbage i maskinen og fold outputstøtteklappen ud, før du bruger maskinen.

Udgangspapirbakkestøtteklappen

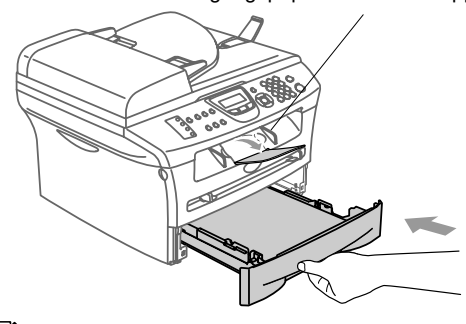

# **Bemærk!**

Når du lægger papir i papirmagasinet, skal du huske følgende:

- Check, at papiret ligger fladt i magasinet under maksimummærket, og at papirstyrene ligger mod papirstakkens sider.
- Den side, der skal udskrives på, skal vende nedad.

#### <span id="page-27-0"></span>**Sådan ilægges papir eller andre medier i åbningen til manuel fremføring**

Du kan lægge én konvolut eller ét specielt udskriftsmedie i denne åbning ad gangen. Brug åbningen til manuel fremføring til at udskrive eller kopiere på etiketter, konvolutter eller tykkere papir.

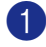

Lad papirstyrene glide på plads, så de passer til papirbredden.

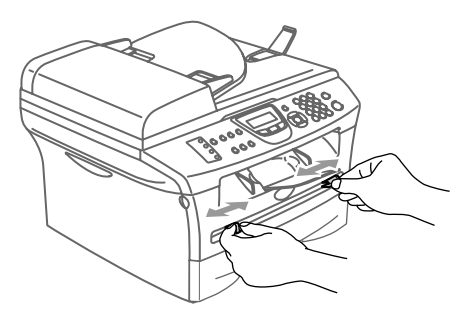

2 Brug begge hænder til at indsætte et ark papir i åbningen til manuel fremføring, indtil papirets forkant berører rullen til papirfremføring. Giv slip på papiret, når maskinen fører papiret lidt ind.

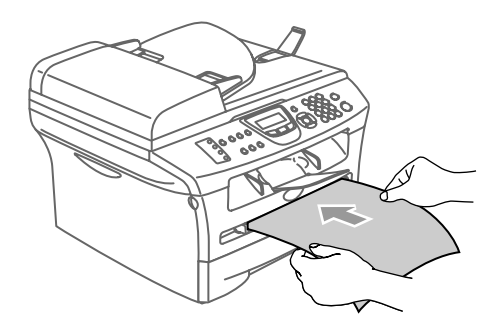

# **Bemærk!**

Når du lægger papir i åbningen til manuel fremføring, skal du huske følgende:

- Den side, der skal udskrives på, skal vende opad.
- Læg forkanten (toppen af papiret) i først, og skub det forsigtigt ind i åbningen.
- Sørg for, at papiret er lige og er placeret rigtigt i åbningen til manuel fremføring. I modsat fald fremføres det ikke rigtigt, så udskriften bliver skæv, eller der opstår papirstop.
- Kom ikke mere end ét ark eller én konvolut i åbningen til manuel fremføring ad gangen, da dette kan forårsage papirstop.
- Du kan nemmere fjerne mindre størrelser af udskrevet papir fra outputpapirmagasinet, hvis du løfter scannerlåget med begge hænder som vist på illustrationen.

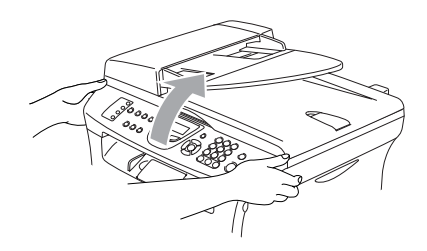

Du kan fortsætte med at bruge maskinen, når scannerlåget er oppe. Du kan sætte scannerlåget tilbage til udgangspositionen ved at skubbe det ned med begge hænder.

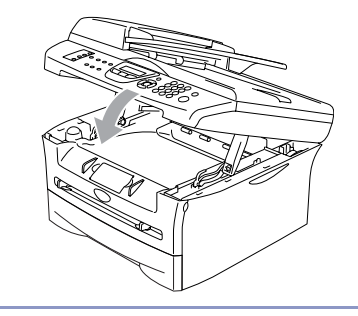

# <span id="page-28-0"></span>**Om faxmaskiner**

# <span id="page-28-1"></span>**Faxtoner og handshake**

Når nogen sender en faxmeddelelse, sender faxmaskinen faxkaldetoner (CNG-toner). Dette er stille bip hvert fjerde sekund. Du vil høre dem, når du kalder op og trykker på **Start**. De fortsætter i ca. 60 sekunder efter opkald. Inden for dette tidsrum skal den opkaldende maskine påbegynde "handshake", eller oprette forbindelse, med den modtagende maskine.

Hver gang du bruger automatiske procedurer til at sende en faxmeddelelse, sender du CNG-toner via telefonlinjen. Du lærer snart at lytte til de stille bip, hver gang du tager en telefon på faxlinjen, så du ved, hvornår du modtager en faxmeddelelse.

Den modtagende fax svarer med faxmodtagetoner, der er høje hyletoner. En modtagende faxmaskine sender hyletoner over telefonlinjen i ca. 40 sekunder, og LCD'et viser Modtager.

Hvis din maskine er indstillet til Kun fax-tilstand, besvarer den automatisk hvert opkald med faxmodtagetoner. Hvis modparten lægger på, fortsætter din maskine med at sende hyletoner i ca. 40 sekunder, og LCD'et viser fortsat Modtager. Tryk på **Stop/Exit** for at annullere.

Faxmaskinens "handshake" er det tidsrum, hvor den sendende maskines CNG-toner og den modtagende maskines hyletoner overlapper. Dette tidsrum skal være mindst 2-4 sekunder, så begge maskiner kan forstå, hvordan hver af dem sender og modtager faxmeddelelsen. Handshake kan ikke begynde, før opkaldet er besvaret, og CNG-tonerne varer kun i ca. 60 sekunder efter opkald til nummeret. Så det er vigtigt, at den modtagende maskine besvarer opkaldet inden for så få ringetoner som muligt.

# <span id="page-28-2"></span>**ECM (Error Correction Mode)**

ECM (Error Correction Mode) er en måde, hvorpå maskinen kan checke en faxtransmission, mens den er i gang. Hvis maskinen registrerer fejl under en faxtransmission, sender den de sider i dokumentet igen, hvor der opstod en fejl. ECM-transmissioner er kun mulige mellem faxmaskiner, der begge har denne funktion. Hvis de har det, kan du sende og modtage faxmeddelelser, der konstant checkes af maskinen.

Hvis denne funktion holder op med at virke, skal du slette faxmeddelelserne fra hukommelsen.

**2**

# <span id="page-29-0"></span>**Kom godt i gang**

# <span id="page-29-1"></span>**Startopsætning**

# <span id="page-29-2"></span>**Sådan ændres LCD-sproget**

Du kan ændre LCD-sproget.

1 Tryk på **Menu/Set**, **0**, **0**.

Tryk på ▲ eller ▼ for at vælge sproget. Tryk på **Menu/Set**.

2 Tryk på **Stop/Exit**.

# <span id="page-29-3"></span>**Indstille dato og klokkeslæt**

Når maskinen ikke er i brug, vises dato og tidspunkt. Hvis du opsætter afsender-id'et vil den dato og det tidspunkt, der vises af maskinen, blive udskrevet på hver fax du sender. Hvis der opstår strømsvigt, skal du indstille dato og klokkeslæt. Alle andre indstillinger påvirkes ikke.

# **Bemærk!**

Din maskine kan gemme dato og tidspunkt i op til 2 timer (For MFC-7420) eller 4 dage (For MFC-7820N) i tilfælde af strømsvigt.

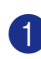

#### 1 Tryk på **Menu/Set**, **0**, **2**.

Grundindst. 2.Dato/Tid

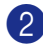

2 Indtast de to sidste cifre i årstallet.

Tryk på **Menu/Set**.

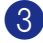

3 Indtast de to cifre i måneden.

Tryk på **Menu/Set**.

(F.eks. 09 for september eller 10 for oktober).

4 Indtast to cifre for dagen.

Tryk på **Menu/Set**. (Indtast f.eks. 06 for den 6.)

5 Indtast klokkeslættet i 24-timers format. Tryk på **Menu/Set**.

(Indtast f.eks. 15:25 for 3:25 P.M.)

### 6 Tryk på **Stop/Exit**.

LCD'et viser nu den dato og det klokkeslæt, du har angivet, når maskinen er ledig i faxtilstand.

Når maskinen er i dvaletilstand, viser LCD'et Dvale. (Se *[Sleep Time](#page-35-0)* på side [2-7.](#page-35-0))

# <span id="page-30-0"></span>**Indstille afsender-ID'en**

Du bør gemme dit navn eller firmanavn og faxnummer, så det kan blive udskrevet på alle de faxsider, du sender.

Det er vigtigt, at du indtaster faxnummeret i det internationale standardformat, dvs. i overensstemmelse med følgende præcise rækkefølge:

- Tegnet "+" (plus) (ved at trykke på tasten  $\star$ )
- Din landekode (f.eks. "45" for Danmark og "41" for Schweiz)
- Dit områdenummer minus eventuelle foranstillede "0"
- Et mellemrum
- Dit nummer på den lokale central med mellemrum for at gøre det mere læseligt.

Hvis maskinen f.eks. er installeret i Danmark og den samme linje bruges til både fax- og samtaleopkald, hvor dit nationale telefonnummer er 0161 444 5555, skal du angive fax- og telefonnummeret på dit afsender-id som: +45 161 444 5555.

#### 1 Tryk på **Menu/Set**, **0**, **3**.

Grundindst. 3.Afsender ID

2 Indtast dit faxnummer (op til 20 cifre).

Tryk på **Menu/Set**.

3 Indtast dit telefonnummer (op til 20 cifre).

#### Tryk på **Menu/Set**.

(Hvis dit telefonnummer og faxnummer er det samme, skal du indtaste det samme nummer igen).

### **Bemærk!**

Du kan ikke indtaste en bindestreg i nummeret. For at indtaste et mellemrum, skal du trykke på ▶ en gang mellem numrene.

■ Det telefonnummer, du indtaster, bruges kun til forsidefunktionen. (Se *[Oprette den elektroniske forside](#page-49-3)* på [side 3-9](#page-49-3).)

4 Brug opkaldstastaturet til at indtaste dit navn (op til 20 tegn). (Se *[Indtaste tekst](#page-129-5)* på side B-10.)

Tryk på **Menu/Set**.

5 Tryk på **Stop/Exit**.

# **Bemærk!**

Hvis afsender-id'et allerede er blevet programmeret, beder LCD'et dig om at trykke på **1** for at foretage en ændring eller **2** for at afslutte uden ændring.

# <span id="page-31-0"></span>**Angive telefonlinjetype**

Hvis du tilslutter maskinen til en linje med en PABX (PBX) eller ISDN til at sende og modtage faxmeddelelser, er det også nødvendigt at ændre telefonlinjetypen derefter ved at udføre følgende trin.

#### 1 Tryk på **Menu/Set**, **0**, **4**.

Grundindst. 4.Linie Indstil.

2 Tryk på ▲ eller ▼ for at vælge PBX, ISDN eller Normal.

Tryk på **Menu/Set**.

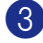

3 Tryk på **Stop/Exit**.

### <span id="page-31-1"></span>**PABX (PBX) og OVERFØRSEL**

Maskinen er oprindeligt indstillet til Normal, hvilket gør den i stand til at oprette forbindelse til en standard PSTN-linje (Public Switched Telephone Network). Mange kontorer anvender imidlertid et centralt telefonsystem eller PABX (Private Automatic Branch Exchange). Maskinen kan tilsluttes de fleste typer PABX. Maskinens genopkaldsfunktion understøtter kun TBR (Timed Break Recall – tidsindstillet afbrydelse/genopkald). TBR fungerer med de fleste PABX-systemer, der tillader dig at få adgang til en bylinje eller overføre opkald til en anden linje. Funktionen virker, når du trykker på tasten **Tel/R**.

# **Bemærk!**

Du kan programmere et tryk på **Tel/R** som en del af et nummer, der er gemt i et enkelttrykeller hurtigopkaldsnummer. Når du programmerer enkelttryk- eller hurtigopkaldsnumre (**Menu/Set 2**, **3**, **1** eller **2**, **3**, **2**), skal du først trykke på **Tel/R** (skærmen viser "!") og derefter indtaste telefonnummeret. Hvis du gør dette, behøver du ikke at trykke på **Tel/R** hver gang før opkald via et enkelttryk eller et hurtigopkaldssted. (Se *[Gemme numre til let](#page-61-3)  opkald* [på side 5-1.](#page-61-3)) Hvis PBX ikke er valgt i indstillingen for telefonlinjetype, kan du dog ikke bruge det enkelt tryk- eller hurtigopkaldsnummer, som et tryk på **Tel/R** er programmeret under.

# <span id="page-32-0"></span>**Generel opsætning**

# <span id="page-32-1"></span>**Indstille Mode Timer**

Din maskine har tre midlertidige

tilstandstaster på kontrolpanelet: Fax, Scan og Copy. Du kan ændre det antal sekunder eller minutter, det varer, før maskinen vender tilbage til faxfunktionen efter den sidste kopieller scannefunktion. Hvis du vælger Fra, forbliver maskinen i den sidst anvendte tilstand.

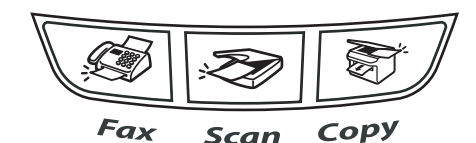

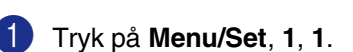

Gen. opsætning 1.Mode timer

2 Tryk på  $\blacktriangle$  eller  $\blacktriangledown$  for at vælge 0 Sek, 30 Sek, 1 Min, 2 Min, 5 Min eller Fra.

Tryk på **Menu/Set**.

3 Tryk på **Stop/Exit**.

# <span id="page-32-2"></span>**Indstille papirtypen**

Indstil maskinen til den type papir, du bruger, for at opnå den bedste udskriftkvalitet.

- 1 Tryk på **Menu/Set**, **1**, **2**.
	- Gen. opsætning 2.Papirtype
- 2 Tryk på ▲ eller ▼ for at vælge Almindelig, Tyndt, Tykt, Tykkere, Transparent eller Genbrugspapir.

Tryk på **Menu/Set**.

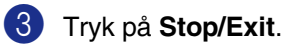

### **Bemærk!**

- Maskinen sender papiret ud med udskriftsiden nedad i udgangspapirmagasinet foran på maskinen. Når du bruger transparenter eller etiketter, skal du fjerne hvert ark med det samme for at forhindre udtværing eller papirstop.
- **Du kan vælge** Transparent **i trin 2**, hvis papirstørrelsen Letter eller A4 er blevet valgt (**Menu/Set**, **1**, **3**).

# <span id="page-33-0"></span>**Indstille papirstørrelsen**

Du kan bruge syv størrelser papir til udskrivning af kopier: Letter, A4, B5, A5, B6, A6 og Executive samt to størrelser til udskrivning af faxmeddelelser: Letter og A4. Når du ændrer størrelsen på papiret i papirmagasinet, skal du ændre indstillingen for papirstørrelsen samtidigt, så din maskine kan tilpasse en indgående faxmeddelelse eller reduceret kopi på siden.

# **Bemærk!**

Hvis du valgte Transparent som papirtype (**Menu/Set**, **1**, **2**), kan du kun vælge papirstørrelsen Letter eller A4 i trin **2**.

#### 1 Tryk på **Menu/Set**, **1**, **3**.

Gen. opsætning 3.Papirstørrelse

2 Tryk på ▲ eller  $\blacktriangledown$  for at vælge Letter, A4, A5, A6, B5, B6 eller Executive.

Tryk på **Menu/Set**.

3 Tryk på **Stop/Exit**.

# <span id="page-33-1"></span>**Indstille ringelydstyrke**

Du kan slå ringetonen Fra, eller du kan vælge lydstyrkeniveauet.

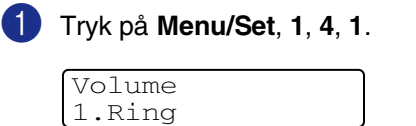

2 Tryk på ▲ eller  $\blacktriangledown$  for at vælge Lav, Med, Høj eller Fra.

Tryk på **Menu/Set**.

3 Tryk på **Stop/Exit**.

#### —**ELLER**—

Du kan indstille lydstyrken, når maskinen er ledig (ikke bruges). I tilstanden  $\circled{=}$  (Fax)

skal du trykke på  $\Box$  < eller  $\blacktriangleright \Box$  for at justere lydstyrkeniveauet. Hver gang du trykker på disse taster, ringer maskinen, så du kan høre den aktive indstilling, som vises på LCD'et. Lydstyrken ændres med hvert tastetryk. Den nye indstilling bevares, indtil du ændrer den igen.

# <span id="page-34-0"></span>**Indstille bipperlydstyrken**

Du kan ændre bipperlydstyrken.

Standardindstillingen er Med. Når bipperen er slået til, bipper maskinen når du trykker på en tast, begår en fejl eller når du har sendt/modtaget en faxmeddelelse.

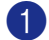

1 Tryk på **Menu/Set**, **1**, **4**, **2**.

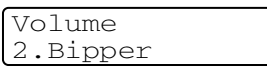

2 Tryk på ▲ eller ▼ for at vælge Lav, Med, Høj eller Fra.

Tryk på **Menu/Set**.

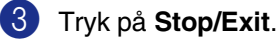

# <span id="page-34-1"></span>**Indstille højttalerlydstyrke**

Du kan ændre lydstyrken for maskinens envejshøjttaler.

#### 1 Tryk på **Menu/Set**, **1**, **4**, **3**.

Volume 3.Højttaler

2 Tryk på  $\triangle$  eller  $\nabla$  for at vælge Lav, Med, Høj eller Fra.

Tryk på **Menu/Set**.

3 Tryk på **Stop/Exit**.

# <span id="page-34-2"></span>**Aktivere Automatic Daylight Savings Time (automatisk sommertid)**

Du kan indstille maskinen til automatisk at ændre til sommertid. Den stiller sig selv en time frem om foråret og en time tilbage om efteråret. Sørg for, at du har indstillet den korrekte dato og det rigtige klokkeslæt i indstillingen Dato/Tid.

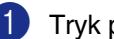

1 Tryk på **Menu/Set**, **1**, **5**.

Gen. opsætning 5.Auto sommertid

2 Tryk på ▲ eller ▼ for at vælge Til (eller Fra).

Tryk på **Menu/Set**.

3 Tryk på **Stop/Exit**.

# <span id="page-34-3"></span>**Tonerbesparelse**

Du kan spare toner ved at bruge denne funktion. Når du indstiller Tonerbesparelse til Til, udskrives der noget lysere. Standardindstillingen er Fra.

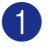

1 Tryk på **Menu/Set**, **1**, **6**, **1**.

Økologi 1.Toner spar

2 Tryk på  $\triangle$  eller  $\blacktriangledown$  for at vælge  $\text{Ti}$  (eller Fra).

Tryk på **Menu/Set**.

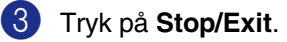

# <span id="page-35-0"></span>**Sleep Time**

Indstilling af Sleep Time reducerer strømforbruget ved at afbryde fikseringsanordningen indeni maskinen, når den er ledig. Du kan vælge, hvor lang tid maskinen skal være ledig (fra 00 til 99 minutter), før den skifter til dvaletilstand. Timeren nulstilles automatisk, når maskinen modtager fax- eller pc-data eller tager en kopi. Fabriksindstillingen er 05 minutter. Når maskinen er i dvaletilstand, får du vist Dvale på LCD'et. Hvis du forsøger at udskrive eller kopiere i dvaletilstand, bliver der en kort forsinkelse, mens fikseringsanordningen varmer op til arbejdstemperatur.

#### 1 Tryk på **Menu/Set**, **1**, **6**, **2**.

Økologi 2.Dvaletid

2 Brug opkaldstastaturet til at indtaste den tidsperiode, hvor maskinen skal være ledig, før den skifter til dvaletilstand (00 til 99).

Tryk på **Menu/Set**.

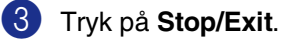

## **Bemærk!**

- Hvis du ønsker at slå dvaletilstand fra, skal du trykke på **Start** og **Options** samtidigt i trin **2**.
- Hvis maskinen er i dvaletilstand, når du ændrer Sleep Time, træder den nye indstilling i kraft næste gang maskinen kopierer, udskriver eller tændes/slukkes.

# <span id="page-35-1"></span>**Indstille LCD-kontrasten**

Du kan ændre kontrasten for at få LCD'et til at blive lysere eller mørkere.

1 Tryk på **Menu/Set**, **1**, **7**.  $(2)$  Tryk på ▲ eller ▼ for at vælge Lys eller Mørk. Tryk på **Menu/Set**. 3 Tryk på **Stop/Exit**. Gen. opsætning 7.LCD Kontrast
## **Sikkerhed**

Du kan angive flere niveauer af sikkerhed for maskinen via TX Lås (kun MFC-7420), Hukommelsessikkerhed (kun MFC-7820N) og Indstille lås.

## **TX Lås (kun MFC-7420)**

TX Lås gør det muligt at forhindre uautoriseret adgang til maskinen. Du vil ikke kunne fortsætte med at planlægge forsinkede faxmeddelelser eller polling af job. Imidlertid sendes alle forudplanlagte forsinkede faxmeddelelser selv om du slår TX Lås til, så de ikke går tabt.

Når TX Lås er slået til, er følgende funktioner tilgængelige:

- Modtagelse af faxmeddelelser
- Faxvideresendelse (hvis Faxvideresendelse allerede er slået til)
- Fjernmodtagelse (hvis Faxlager allerede er slået til)
- PC Fax-modtagelse (hvis PC Fax-modtagelse allerede er slået til)

Når TX Lås er slået til, er følgende funktioner IKKE tilgængelige:

- Afsendelse af faxmeddelelser
- Kopiering
- PC-udskrivning
- PC-scanning

#### **Angive adgangskoden**

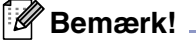

- Hvis du allerede har angivet adgangskoden, behøver du ikke angive den igen.
- Hvis du glemmer adgangskoden til TX Lås, skal du kontakte Brother-forhandleren for at få assistance.

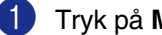

1 Tryk på **Menu/Set**, **1**, **8**, **1**.

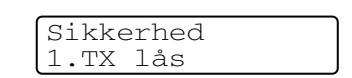

2 Indtast et firecifret nummer som adgangskode.

Tryk på **Menu/Set**.

Hvis det er første gang, du indtaster adgangskoden, viser LCD'et Verificer.

- 3 Indtast adgangskoden igen. Tryk på **Menu/Set**.
- 4 Tryk på **Stop/Exit**.

**Ændre adgangskode for TX Lås**

- 1 Tryk på **Menu/Set**, **1**, **8**, **1**.
- 2 Tryk på ▲ eller ▼ for at vælge Sæt passwd.

Tryk på **Menu/Set**.

3 Indtast den registrerede firecifrede adgangskode.

Tryk på **Menu/Set**.

4 Indtast et firecifret nummer som ny adgangskode.

Tryk på **Menu/Set**.

**5** Hvis LCD'et viser Verificer, skal du indtaste den nye adgangskode igen.

Tryk på **Menu/Set**.

6 Tryk på **Stop/Exit**.

#### **Aktivere TX Lås**

1 Tryk på **Menu/Set**, **1**, **8**, **1**.

#### Sikkerhed 1.TX lås

2 Tryk på ▲ eller ▼ for at vælge Sæt TX lås.

Tryk på **Menu/Set**.

3 Indtast den registrerede firecifrede adgangskode.

#### Tryk på **Menu/Set**.

Maskinen går offline, og LCD'et viser TX lås mode.

#### **Deaktivere TX Lås**

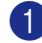

#### 1 Tryk på **Menu/Set**.

Indtast den registrerede firecifrede adgangskode.

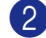

#### 2 Tryk på **Menu/Set**.

TX Lås deaktiveres automatisk.

#### **Bemærk!**

Hvis du indtaster den forkerte adgangskode, viser LCD'et Forkert password. Maskinen er fortsat offline. Maskinen forbliver i tilstanden TX Lås, indtil den registrerede adgangskode indtastes.

## **Hukommelsessikkerhed (kun MFC-7820N)**

Hukommelsessikkerhed gør det muligt at forhindre uautoriseret adgang til maskinen. Du vil ikke kunne fortsætte med at planlægge forsinkede faxmeddelelser eller polling af job. Imidlertid sendes alle forudplanlagte forsinkede faxmeddelelser selv om du slår Hukommelsessikkerhed til, så de ikke går tabt.

Når Hukommelsessikkerhed er slået til, er følgende funktioner tilgængelige:

- Modtagelse af faxmeddelelser til hukommelsen (begrænset af hukommelseskapaciteten).
- Faxvideresendelse (hvis Faxvideresendelse allerede er slået til)
- Fjernmodtagelse (hvis Faxlager allerede er slået til)

Når Hukommelsessikkerhed er slået til, er følgende funktioner IKKE tilgængelige:

- Udskrivning af modtagede faxmeddelelser
- Afsendelse af faxmeddelelser
- Kopiering
- PC-udskrivning
- PC-scanning

#### **Bemærk!**

- Hvis du vil udskrive faxmeddelelser, der befinder sig i hukommelsen, skal du slå Hukommelsessikkerhed fra.
- Du skal slå PC Fax modtageren fra før du kan slå hukommelsessikkerheden til. (Se *[Deaktivere eksterne faxfunktioner](#page-67-0)* på [side 6-3.](#page-67-0))

#### **Angive adgangskoden**

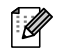

#### **Bemærk!**

- Hvis du allerede har angivet adgangskoden, behøver du ikke angive den igen.
- Hvis du glemmer adgangskoden til Hukommelsessikkerhed, skal du kontakte Brother-forhandleren for at få assistance.

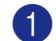

#### 1 Tryk på **Menu/Set**, **1**, **8**, **1**.

Sikkerhed 1.Huk sikkerh

2 Indtast et firecifret nummer som adgangskode.

#### Tryk på **Menu/Set**.

Hvis det er første gang, du indtaster adgangskoden, viser LCD'et Verificer.

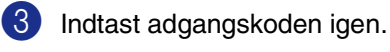

Tryk på **Menu/Set**.

4 Tryk på **Stop/Exit**.

#### **Ændre adgangskode for Hukommelsessikkerhed**

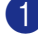

- 1 Tryk på **Menu/Set**, **1**, **8**, **1**.
- 2) Tryk på ▲ eller ▼ for at vælge Sæt passwd.

#### Tryk på **Menu/Set**.

3 Indtast den registrerede firecifrede adgangskode.

Tryk på **Menu/Set**.

4 Indtast et firecifret nummer som ny adgangskode.

Tryk på **Menu/Set**.

**5** Hvis LCD'et viser Verificer, skal du indtaste den nye adgangskode igen.

Tryk på **Menu/Set**.

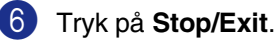

#### **Aktivere Hukommelsessikkerhed**

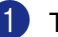

1 Tryk på **Menu/Set**, **1**, **8**, **1**.

Sikkerhed 1.Huk sikkerh

2) Tryk på ▲ eller ▼ for at vælge Sæt sikkerh.

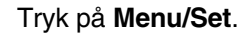

3 Indtast den registrerede firecifrede adgangskode.

#### Tryk på **Menu/Set**.

Maskinen går offline, og LCD'et viser Sikker mode.

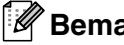

**Bemærk!**

Data bevares i hukommelsen i op til fire dage i tilfælde af strømsvigt.

#### **Deaktivere Hukommelsessikkerhed**

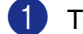

#### 1 Tryk på **Menu/Set**.

Indtast den registrerede firecifrede adgangskode.

- 
- 2 Hukommelsessikker slås automatisk fra, og LCD'et viser dato og klokkeslæt.

## **Bemærk!**

Hvis du indtaster den forkerte adgangskode, viser LCD'et Forkert password. Maskinen er fortsat offline. Maskinen forbliver i sikker tilstand, indtil den registrerede adgangskode indtastes.

**2**

## **Indstille lås**

Indstille lås gør det muligt at forhindre uautoriseret adgang til maskinen.

Når Indstille lås er Til, er følgende funktioner IKKE tilgængelige:

- Dato og klokkeslæt
- Afsender-ID
- Indstilling af hurtigopkald (enkelttryksopkald, hurtigopkald og Setup-grupper)
- Mode Timer
- Papirtype
- Papirstørrelse
- Lydstyrke
- Automatisk indstilling af sommertid
- Økologi
- LCD-kontrast
- Sikkerhed (TX Lås eller Hukommelsessikkerhed og Indstille lås)

#### **Angive adgangskoden**

## **Bemærk!**

- Hvis du allerede har angivet adgangskoden, behøver du ikke angive den igen.
- Hvis du glemmer adgangskoden til Indstille lås, skal du kontakte Brother-forhandleren for at få assistance.

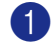

#### 1 Tryk på **Menu/Set**, **1**, **8**, **2**.

Sikkerhed 2.Indst. af lås

2 Indtast et firecifret nummer som adgangskode.

#### Tryk på **Menu/Set**.

Hvis det er første gang, du indtaster adgangskoden, viser LCD'et Verificer.

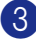

3 Indtast adgangskoden igen.

Tryk på **Menu/Set**.

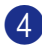

4 Tryk på **Stop/Exit**.

#### **Ændre adgangskode for Indstille lås**

- 1 Tryk på **Menu/Set**, **1**, **8**, **2**.
- 2 Tryk på ▲ eller ▼ for at vælge Sæt passwd.

Tryk på **Menu/Set**.

3 Indtast den registrerede firecifrede adgangskode.

Tryk på **Menu/Set**.

4 Indtast et firecifret nummer som ny adgangskode.

Tryk på **Menu/Set**.

**5** Hvis LCD'et viser Verificer, skal du indtaste den nye adgangskode igen. Tryk på **Menu/Set**.

6 Tryk på **Stop/Exit**.

**Aktivere Indstille lås**

1 Tryk på **Menu/Set**, **1**, **8**, **2**.

Sikkerhed 2.Indst. af lås

- 2 Tryk på ▲ eller  $\Psi$  for at vælge  $\text{Ti}1$ . Tryk på **Menu/Set**.
- 3 Indtast den registrerede firecifrede adgangskode.

Tryk på **Menu/Set**.

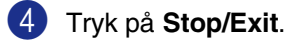

#### **Deaktivere Indstille lås**

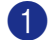

1 Tryk på **Menu/Set**, **1**, **8**, **2**.

Sikkerhed 2.Indst. af lås

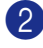

2 Indtast den registrerede firecifrede adgangskode.

Tryk på **Menu/Set** to gange.

Tryk på **Stop/Exit**.

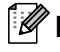

## **Bemærk!**

Hvis du indtaster den forkerte adgangskode, viser LCD'et Forkert password. Maskinen forbliver i tilstanden Indstille lås, indtil den registrerede adgangskode indtastes.

**3**

# **Indstille afsendelse**

## **Sådan går du til faxfunktionen**

Inden du sender faxmeddelelser eller ændrer indstillinger for modtagelse/afsendelse af

faxmeddelelser, skal du kontrollere, at  $\setminus\mathcal{F}$ (**Fax**) lyser grønt. Hvis ikke, skal du trykke på

 (**Fax**) for at gå til faxfunktionen. Standardindstillingen er Fax.

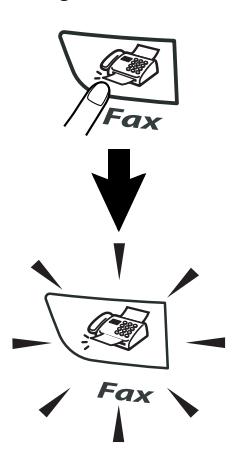

## **Sådan kaldes op**

Du kan kalde op på følgende måder.

## **Manuelt opkald**

Tryk alle cifrene i faxnummeret.

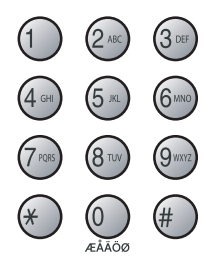

## **Enkelttryk-opkald**

Tryk enkelttryk-tasten til den modtager, du vil kalde op til. (Se *[Gemme enkelttryk-numre](#page-61-0)* på [side 5-1](#page-61-0).)

## **Bemærk!**

Hvis du vil ringe op til enkelttryk-nummer 5 til 8, skal du holde **Shift** nede, mens du trykker på enkelttryk-tasten.

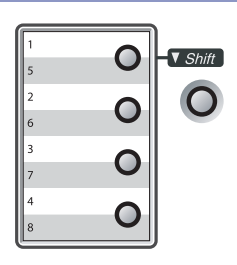

## **Hurtigopkald**

Tryk på **Search/Speed Dial**, **#** og derefter på det trecifrede hurtigopkaldsnummer. (Se *[Gemme hurtigopkaldsnumre](#page-62-0)* på side 5-2.)

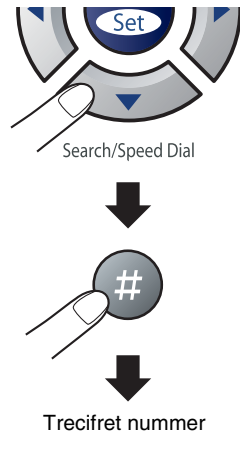

### **Bemærk!**

Hvis LCD'et viser Ikke registr., når du indtaster enkelttryk- eller hurtigopkaldsnummeret, er nummeret ikke blevet gemt på denne position.

## **Search**

Du kan søge efter navne, der er gemt i hukommelserne med enkelttryk- og hurtigopkaldsnumre. Tryk på **Search/Speed Dial** og navigationstasterne for at søge. (Se *[Gemme enkelttryk-numre](#page-61-0)* på [side 5-1](#page-61-0) og *[Gemme hurtigopkaldsnumre](#page-62-0)* på [side 5-2](#page-62-0).)

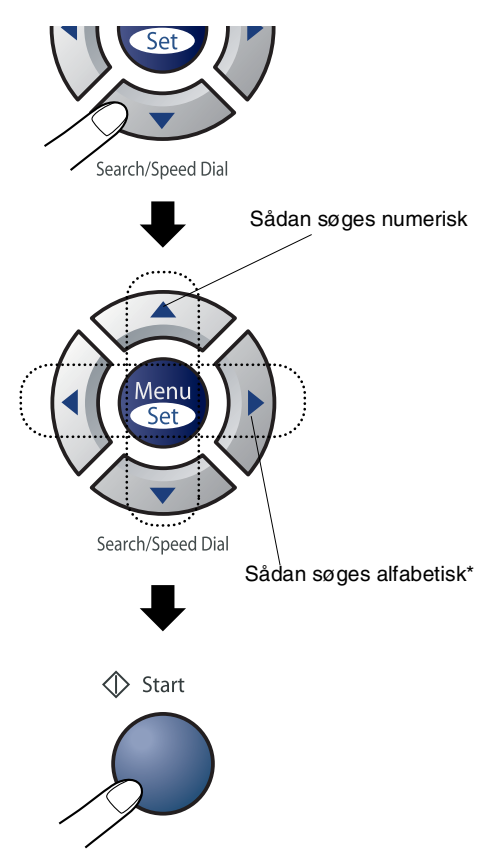

\* Hvis du vil søge alfabetisk, kan du bruge opkaldstastaturet til at indtaste det første bogstav i det navn, du søger efter.

## **Faxgenopkald**

Hvis du sender en faxmeddelelse manuelt, og linjen er optaget, skal du trykke på **Redial/Pause** og derefter trykke på **Start** for at forsøge igen. Hvis du vil foretage endnu et opkald til det sidst kaldte nummer, kan du spare tid ved at trykke på **Redial/Pause** og **Start**.

**Redial/Pause** virker kun, hvis du foretog opkaldet fra kontrolpanelet. Hvis du sender en faxmeddelelse automatisk, og linjen er optaget, kalder maskinen automatisk op igen tre gange med fem minutters interval.

## **Bemærk!**

I Realtid TX virker den automatiske genopkaldsfunktion ikke i forbindelse med brug af scannerglaspladen.

## **Sådan sender du en faxmeddelelse**

## <span id="page-43-0"></span>**Faxe fra ADF'en**

1 Hvis den ikke lyser grønt, skal du trykke

på (**Fax**).

- 2 Anbring dokumentet med forsiden opad i ADF'en.
- 3 Kald op til faxnummeret.

Tryk på **Start**. Maskinen påbegynder scanning af dokumentet.

### **Afsende faxmeddelelse fra scannerglaspladen**

Du kan bruge scannerglaspladen til at faxe siderne i en bog. Dokumenterne kan være i op til A4-størrelse. Anbring dokumentet med forsiden nedad på scannerglaspladen.

## **Bemærk!**

Da du kun kan scanne en side ad gangen er det nemmere at bruge ADF'en, hvis du sender et dokument på flere sider.

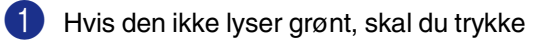

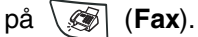

2 Læg dokumentet på scannerglaspladen.

3 Kald op til faxnummeret.

Tryk på **Start**.

Maskinen begynder at scanne den første side.

4 Hvis du vil sende mere end én side, skal du trykke på **1** og gå til Trin 5.

> Næste side? 1.Ja 2.Nej(Afs)

#### —**ELLER**—

Hvis du vil sende en enkelt side, skal du trykke på **2** (eller trykke på **Start** igen).

Maskinen påbegynder scanning af dokumentet.

5 Anbring den næste side på scannerglaspladen.

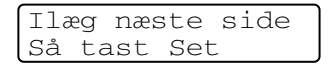

Tryk på **Menu/Set**.

Maskinen påbegynder scanning af siden. (Gentag Trin 4 og 5 for hver ekstra side).

## **Automatisk transmission**

#### **Dette er den nemmeste måde at sende en faxmeddelelse på.**

Løft ikke røret på den eksterne telefon. Tryk på **Start** straks efter opkaldet. (Hvis du vil se et eksempel på automatisk faxtransmission, skal du følge trinnene i *[Faxe fra ADF'en](#page-43-0)* på [side 3-3](#page-43-0).)

### **Manuel transmission (kun med en ekstern telefon)**

Manuel transmission gør det muligt at høre opkaldet, ringetonen og

faxmodtagelsestonerne under afsendelse af en faxmeddelelse.

1 Hvis den ikke lyser grønt, skal du trykke

på (**Fax**).

- 2 llæg dokumentet.
- **3** Løft røret på den eksterne telefon, og lyt efter en opkaldstone.
- 4 Kald op til det ønskede faxnummer ved hjælp af den eksterne telefon.
- 5 Når du hører faxtonen, skal du trykke på **Start**.
- 6 Læg den eksterne telefons rør på igen.

## **Meddelelsen Hukommelse fuld**

Hvis du får meddelelsen Hukommelse fuld under scanning af den første faxside, skal du trykke på **Stop/Exit** for at annullere faxtransmissionen.

Hvis du får meddelelsen Hukommelse fuld under scanning af en efterfølgende side, kan du trykke på **Start** for at sende de sider, der er scannet indtil nu, eller trykke på **Stop/Exit** for at annullere funktionen.

## **Bemærk!**

Hvis du får meddelelsen Hukommelse fuld, mens du sender en faxmeddelelse, og du ikke ønsker at slette gemte faxmeddelelser for at rydde hukommelsen, kan du sende faxmeddelelsen i realtid. (Se *[Realtidstransmission](#page-47-0)* på side 3-7.)

## **Grundlæggende afsendelse**

## **Sende faxmeddelelser ved hjælp af flere indstillinger**

Når du sender en faxmeddelelse, kan du vælge en hvilken som helst kombination af disse indstillinger: forside, kontrast, opløsning, oversøisk tilstand, forsinket fax-timer, pollingtransmission eller realtidstransmission.

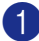

1 Hvis den ikke lyser grønt, skal du trykke

på (**Fax**).

Når alle indstillinger er accepteret, spørger LCD'et, om du vil indtaste flere indstillinger:

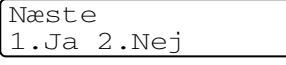

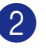

2 Tryk på **1** for at vælge flere indstillinger. LCD'et vender tilbage til menuen Afsenderindst..

—**ELLER**—

Tryk på **2**, hvis du er færdig med at vælge indstillinger, og gå til næste trin.

## **Kontrast**

Hvis dokumentet er meget lyst eller meget mørkt, ønsker du måske at ændre kontrasten.

Brug Lys til at sende et lyst dokument.

Brug Mørk til at sende et mørkt dokument.

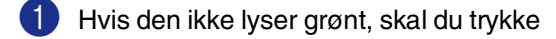

på (**Fax**).

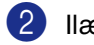

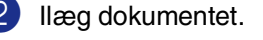

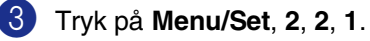

Afsenderindst. 1.Kontrast

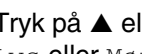

Tryk på ▲ eller ▼ for at vælge Auto, Lys eller Mørk.

Tryk på Menu/Set.

**3**

## **Faxopløsning**

Når du har anbragt dokumentet, kan du bruge **Resolution**-tasten til at ændre indstillingen midlertidigt (kun for denne faxmeddelelse).

Mens du er i faxfunktionen  $\mathbb{Q}$ , skal du

trykke på **Resolution** og ▲ eller ▼ for at vælge den ønskede indstilling, og derefter trykke på **Menu/Set**.

#### —**ELLER**—

Du kan ændre standardindstillingen:

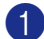

1 Hvis den ikke lyser grønt, skal du trykke

på (**Fax**).

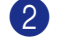

2 Tryk på **Menu/Set**, **2**, **2**, **2**.

Afsenderindst. 2.Fax opløsning

3 Tryk på ▲ eller ▼ for at vælge den ønskede opløsning.

#### Tryk på **Menu/Set**.

Standard Egnet til de fleste maskinskrevne dokumenter. Fin God til lille skrift og sender lidt langsommere end Standard-opløsningen. S.Fin God til lille skrift eller stregtegning og sender lidt langsommere end Fin-opløsningen. Foto Bruges, når dokumentet har varierede gråtoner eller er et fotografi. Den giver den længste transmissionstid.

## **Dobbelt adgang**

Du kan kalde op til et nummer og begynde at scanne faxmeddelelsen ind i hukommelsen – også selv om maskinen sender fra hukommelsen, modtager faxmeddelelser eller udskriver PC-data. LCD'et viser det nye jobnummer.

### **Bemærk!**

- Det antal sider, du kan scanne ind i hukommelsen, vil variere afhængigt af de data som er trykt på dem.
- Hvis du får meddelelsen Hukommelse fuld under scanning af den første faxside, skal du trykke på **Stop/Exit** for at annullere scanningen. Hvis du får meddelelsen Hukommelse fuld under scanning af en efterfølgende side, kan du trykke på **Start** for at sende de sider, der er scannet indtil nu, eller trykke på **Stop/Exit** for at annullere funktionen.

## <span id="page-47-0"></span>**Realtidstransmission**

Når du sender en faxmeddelelse, scanner maskinen dokumenterne ind i hukommelsen, før den sender dem. Derefter starter maskinen opkald og afsendelse, så snart telefonlinjen er ledig.

Hvis hukommelsen er fuld, sender maskinen dokumentet i realtid (selv om Realtid TX er indstillet til Fra).

Sommetider ønsker du måske at sende et vigtigt dokument med det samme uden at vente på transmission fra hukommelsen. Du kan indstille Realtid TX til Til for alle dokumenter eller Næste fax:Til eller Næste fax:Fra kun for næste faxmeddelelse.

1 Hvis den ikke lyser grønt, skal du trykke

på (**Fax**).

2 Tryk på **Menu/Set**, **2**, **2**, **5**.

Afsenderindst. 5.Realtid TX

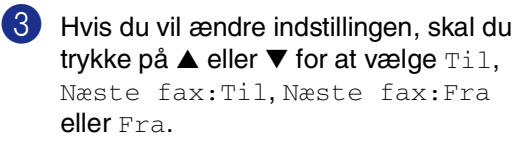

#### Tryk på **Menu/Set**.

## **Bemærk!**

I realtidstransmission virker den automatiske genopkaldsfunktion ikke i forbindelse med brug af scannerglaspladen.

## **Rundsendelse**

Rundsendelse betyder, at den samme faxmeddelelse automatisk sendes til mere end ét faxnummer. Du kan medtage grupper, enkelttryk- og hurtigopkaldsnumre samt op til 50 manuelt opkaldte numre i den samme rundsendelse.

Tryk på **Menu/Set** mellem numrene. Med **Search/Speed Dial** er det hurtigt og nemt at vælge numrene. (Hvis du vil angive gruppeopkaldsnumre, se *[Indstille grupper til](#page-63-0)  [rundsendelse](#page-63-0)* på side 5-3.)

Når rundsendelsen er afsluttet, udskrives en rundsendelsesrapport, så du kender resultaterne.

Hvis den ikke lyser grønt, skal du trykke

på (**Fax**).

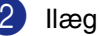

2 Ilæg dokumentet.

Indtast et nummer ved hjælp af et enkelttryk-, hurtigopkalds- og gruppenummer eller Search, eller kald op manuelt ved hjælp af opkaldstastaturet.

Tryk på **Menu/Set**.

Når du har indtastet alle faxnumrene, skal du trykke på **Start**.

**3**

## **Bemærk!**

- Hvis du ikke har brugt nogen af numrene til grupper, adgangskoder eller kreditkortnumre, kan du "rundsende" faxmeddelelser til op til 258 forskellige numre.
- Den tilgængelige hukommelse varierer afhængigt af den type job, der er i hukommelsen, og det antal modtagere, du rundsender til. Hvis du rundsender til det maksimale antal tilgængelige numre, kan du ikke bruge Dobbelt adgang og Forsinket fax.
- Indtast de lange opkaldssekvensnumre, som du plejer, men husk, at de enkelte enkelttryk- og hurtigopkaldsnumre tæller som ét nummer, så det antal modtagere, du kan gemme, er begrænset. (Se *[Adgangskoder og kreditkortnumre](#page-64-0)* på [side 5-4\)](#page-64-0).
- Hyis hukommelsen er fuld, skal du trykke på **Stop/Exit** for at stoppe jobbet, eller hvis der scannes mere end én side, skal du trykke på **Start** for at sende den del, der er i hukommelsen.

## **Kontrollere jobstatus**

Kontroller, hvilke job i hukommelsen der fortsat venter på at blive sendt. (Hvis der ikke er nogen job, viser LCD'et Ingen jobkø).

1 Tryk på **Menu/Set**, **2**, **6**.

6.Mgl.jobs

- 2 Hvis der venter mere end ét job, skal du trykke på ▲ eller ▼ for at rulle gennem listen.
- 3 Tryk på **Stop/Exit**.

## **Annullere en faxtransmission, der er i gang**

Hvis du vil annullere en fax, mens maskinen scanner, kalder op eller sender faxen, skal du trykke på **Stop/Exit**.

## <span id="page-48-1"></span><span id="page-48-0"></span>**Annullere et planlagt job**

Du kan annullere et faxjob, der er gemt og venter i hukommelsen.

1 Tryk på **Menu/Set**, **2**, **6**.

Fax 6.Mgl.jobs

Alle ventende job vises på LCD'et.

2 Hvis der venter mere end ét job, skal du trykke på ▲ eller ▼ for at vælge det job, du vil annullere.

Tryk på **Menu/Set**.

—**ELLER**—

Hvis der kun venter ét job, skal du gå til Trin 3.

3 Tryk på **1** for at annullere.

Hvis du vil annullere et andet job, skal du gå til Trin 2.

—**ELLER**—

Tryk på **2** for at afslutte uden at annullere.

Fax 4 Tryk på **Stop/Exit**.

## **Avanceret afsendelse**

### **Oprette den elektroniske forside**

Forsiden sendes til modtagerens maskine. Din forside indeholder det navn, der er gemt i hukommelsen til enkelt tryk eller hurtigopkaldsnummer. Hvis du kalder op manuelt, er navnet tomt.

Forsiden viser din afsender-ID og det antal sider, du sender. (Se *[Indstille afsender-ID'en](#page-30-0)* [på side 2-2\)](#page-30-0). Hvis du har Forside indstillet til Til for alle faxmeddelelser, (**Menu/Set**, **2**, **2**, **7**), er antallet af sider tomt.

Du kan vælge en kommentar, der skal medtages på forsiden.

- 1.Bemærkn. Fra
- 2.Ring venligst
- 3.Haster
- 4.Fortroligt

I stedet for at bruge en af de forudindstillede kommentarer kan du indtaste to personlige meddelelser efter eget valg på op til 27 tegn. Brug skemaet på [B-10](#page-129-0) som hjælp til at indtaste tegnene. (Se *[Oprette dine egne](#page-49-0)  [kommentarer](#page-49-0)* på side 3-9.)

- 5.(Brugerdefineret)
- 6.(Brugerdefineret)

De fleste indstillinger til Afsenderindst. er midlertidige, så du kan foretage ændringer for hver faxmeddelelse, du sender. Når du opsætter forsiden og forsidekommentarer, skal du dog ændre standardindstillingerne, så de bliver tilgængelige ved faxafsendelse.

#### <span id="page-49-0"></span>**Oprette dine egne kommentarer**

Du kan opsætte to kommentarer efter eget valg.

- **1** Hvis den ikke lyser grønt, skal du trykke
	- på (**Fax**).
- - 2 Tryk på **Menu/Set**, **2**, **2**, **8**.

Afsenderindst. 8.Forside notat

- 3 Tryk på ▲ eller ▼ for at vælge 5 eller 6 til din egen kommentar. Tryk på **Menu/Set**.
- 4 Brug opkaldstastaturet til at indtaste din tilpassede kommentar. Tryk på **Menu/Set**. (Se *[Indtaste tekst](#page-129-0)* på side B-10).

#### **Kun forside til den næste faxmeddelelse**

Denne funktion virker ikke, hvis du ikke har angivet dit afsender-ID. Kontroller, at du har programmeret afsender-ID'et, inden du fortsætter. (Se *[Indstille afsender-ID'en](#page-30-0)* på [side 2-2](#page-30-0).) Hvis du kun vil sende en forside med en bestemt faxmeddelelse, beder maskinen dig indtaste antallet af sider, du sender, så det kan udskrives på forsiden.

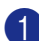

**1** Hvis den ikke lyser grønt, skal du trykke

på (**Fax**).

2 Ilæg dokumentet.

3 Tryk på **Menu/Set**, **2**, **2**, **7**.

```
Afsenderindst.
7.Forside opsæt.
```
4 Tryk på ▲ eller ▼ for at vælge Næste fax:Til (eller Næste fax:Fra).

#### Tryk på **Menu/Set**.

5 Tryk på ▲ eller ▼ for at vælge en af standardkommentarerne eller din egen kommentar.

Tryk på **Menu/Set**.

6 Indtast to cifre for at vise det antal sider, du sender.

#### Tryk på **Menu/Set**.

(Tryk f.eks. på **0**, **2** for 2 sider, eller indtast **0 0** for at lade sideantallet være tomt. Hvis du begår en fejl, skal du trykke på ◀ for at gå tilbage og indtaste antallet af sider igen).

#### **Sende en forside for alle faxmeddelelser**

Denne funktion virker ikke, hvis du ikke har angivet dit afsender-ID. Kontroller, at du har programmeret afsender-ID'et, inden du fortsætter. (Se *[Indstille afsender-ID'en](#page-30-0)* på [side 2-2.](#page-30-0))

Du kan indstille maskinen til at sende en forside, hver gang du sender en faxmeddelelse. Antallet af sider i faxmeddelelsen medtages ikke, når du bruger denne indstilling.

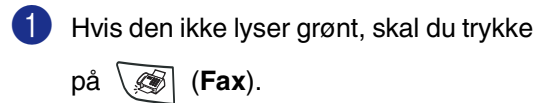

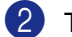

2 Tryk på **Menu/Set**, **2**, **2**, **7**.

Afsenderindst. 7.Forside opsæt.

 $3$  Tryk på  $\triangle$  eller  $\nabla$  for at vælge  $\text{ri } 1$  (eller Fra).

Tryk på **Menu/Set**.

4 Hvis du valgte Til, skal du trykke på ▲ eller ▼ for at vælge en af standardkommentarerne eller din egen kommentar.

Tryk på **Menu/Set**.

#### **Bruge en trykt forside**

Hvis du foretrækker at bruge en trykt forside, som du kan skrive på, kan du udskrive en prøveside og hæfte den til din faxmeddelelse.

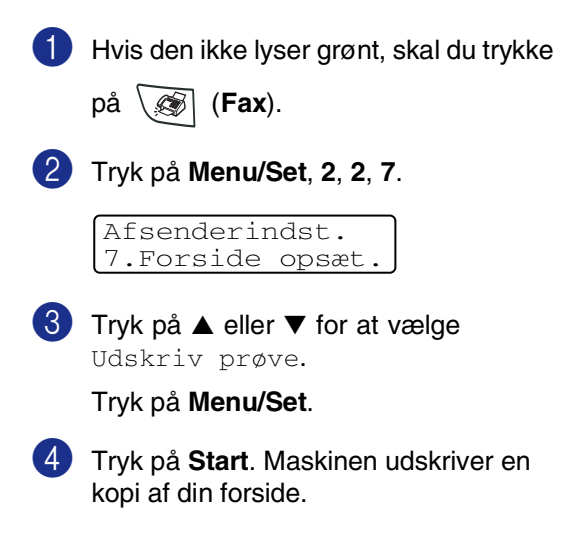

### **Oversøisk**

Hvis du har problemer med at sende en faxmeddelelse til en oversøisk destination på grund af mulig interferens på telefonlinjen, anbefaler vi, at du slår Oversøisk til. Når du har sendt en faxmeddelelse ved hjælp af denne funktion, slår den selv fra.

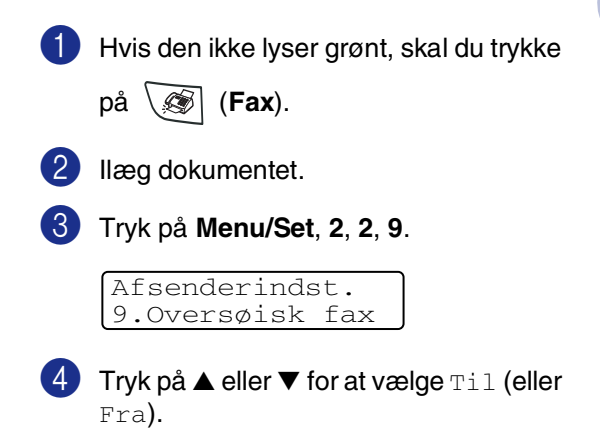

Tryk på **Menu/Set**.

## **Forsinket fax**

I løbet af dagen kan du gemme op til 50 faxmeddelelser i hukommelsen til senere afsendelse inden for 24 timer. Disse faxmeddelelser bliver sendt på det tidspunkt, som du angiver i Trin 4.

1 Hvis den ikke lyser grønt, skal du trykke

på (**Fax**).

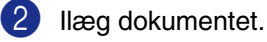

3 Tryk på **Menu/Set**, **2**, **2**, **3**.

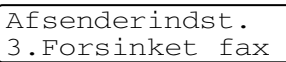

4 Tryk på **Menu/Set** for at acceptere det viste tidspunkt.

—**ELLER**—

Indtast det klokkeslæt (i 24-timers format), hvor faxmeddelelsen skal sendes.

(Indtast f.eks. 19:45 for 7:45 P.M.)

Tryk på **Menu/Set**.

### **Bemærk!**

Det antal sider, du kan scanne ind i hukommelsen, afhænger af mængden af data, som er trykt på hver side.

## **Forsinket batchtransmission**

Før du sender forsinkede faxmeddelelser, vil din maskine forsøge at spare ved at sortere alle faxmeddelelserne i hukommelsen efter modtager og planlagt tid. Alle forsinkede faxmeddelelser, som er til det samme faxnummer på det samme tidspunkt, sendes som én transmission for at spare transmissionstid.

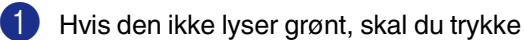

på (**Fax**).

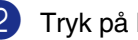

2 Tryk på **Menu/Set**, **2**, **2**, **4**.

Afsenderindst. 4.Batch afs

**3** Tryk på  $\triangle$  eller  $\nabla$  for at vælge  $\text{Ti}$  (eller Fra).

Tryk på **Menu/Set**.

4 Tryk på **Stop/Exit**.

## **Indstille pollingtransmission (standard)**

Pollingtransmission sker, når du indstiller maskinen til at vente med et dokument, så en anden faxmaskine kan hente det.

#### M **Bemærk!**

- Når nogen poller din maskine til at modtage en faxmeddelelse, betaler de for opkaldet.
- Hvis du poller en andens faxmaskine til at modtage en faxmeddelelse, betaler du for opkaldet.

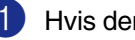

1 Hvis den ikke lyser grønt, skal du trykke

på (**Fax**).

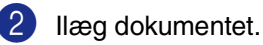

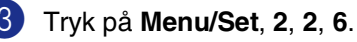

Afsenderindst. 6.Polling Afs.

4 Tryk på  $\blacktriangle$  eller  $\blacktriangledown$  for at vælge Standard.

Tryk på **Menu/Set**.

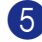

#### 5 Tryk på **Start**.

#### **Bemærk!**

Dokumentet gemmes i maskinens hukommelse og kan hentes fra enhver faxmaskine, indtil du sletter faxmeddelelsen i hukommelsen ved at bruge indstillingen til annullering af et job. (Se *[Annullere et planlagt](#page-48-0)  job* [på side 3-8.](#page-48-0))

## **Indstille pollingtransmission med sikkerhedskode**

Sikker polling er en måde til at forhindre, at dine dokumenter falder i de forkerte hænder, mens maskinen er indstillet til polling.

## **Bemærk!**

**3**

- Når nogen poller din maskine til at modtage en faxmeddelelse, betaler de for opkaldet.
- Hvis du poller en andens faxmaskine til at modtage en faxmeddelelse, betaler du for opkaldet.

1 Hvis den ikke lyser grønt, skal du trykke

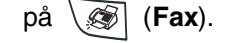

- 2 Ilæg dokumentet.
- 3 Tryk på **Menu/Set**, **2**, **2**, **6**.

Afsenderindst. 6.Polling Afs.

- $4$  Tryk på ▲ eller  $\blacktriangledown$  for at vælge Sikker. Tryk på **Menu/Set**.
- 5 Indtast et firecifret nummer.

Tryk på **Menu/Set**.

6 Tryk på **Start**.

#### **Bemærk!**

- Dokumentet gemmes i maskinens hukommelse og kan hentes fra enhver faxmaskine, indtil du sletter faxmeddelelsen i hukommelsen ved at bruge indstillingen til annullering af et job. (Se *[Annullere et planlagt job](#page-48-0)* på side 3-8.)
- Du kan kun bruge sikker polling sammen med en anden Brother-faxmaskine.

**4**

**Indstille modtagelse**

## **Grundlæggende modtagelse**

## **Vælge modtagetilstand**

Der findes fire forskellige modtagetilstande i maskinen. Du kan vælge den tilstand, som passer bedst til dit behov.

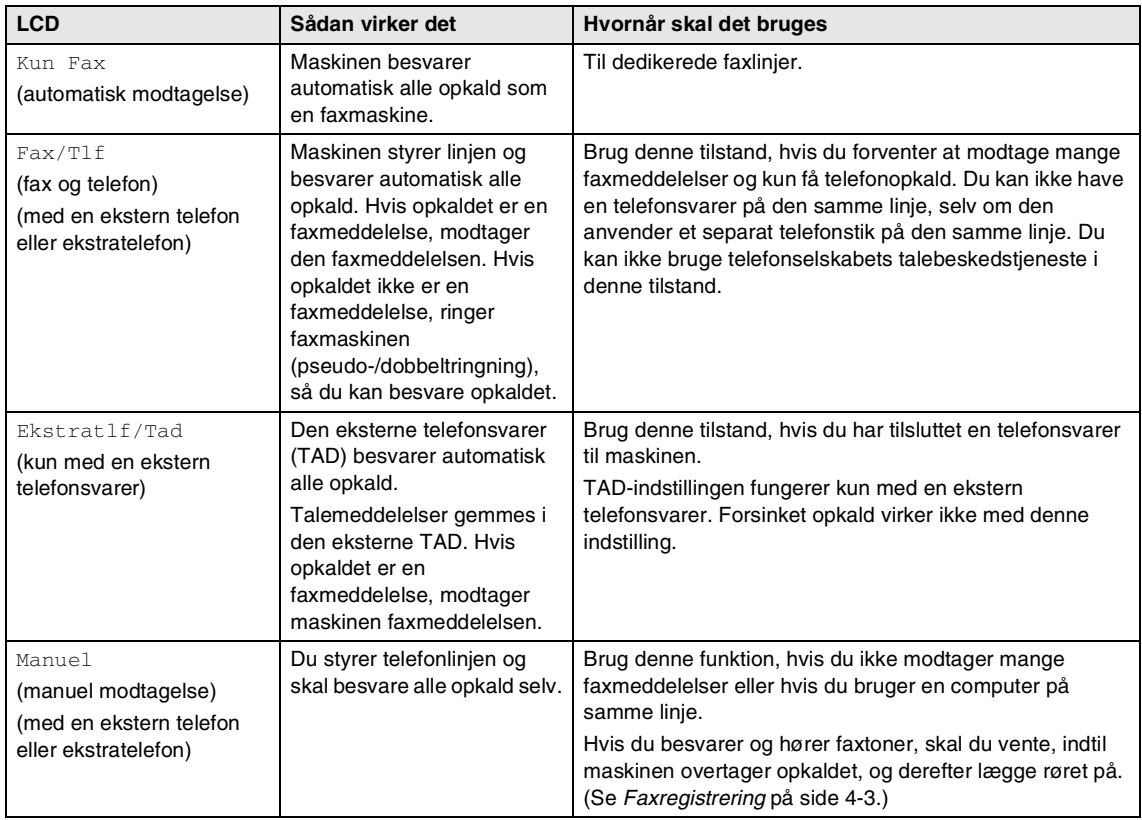

#### **Sådan vælges eller ændres modtagetilstanden**

1 Tryk på **Menu/Set**, **0**, **1**.

Grundindst. 1.Svar mode

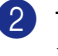

2 Tryk på  $\blacktriangle$  eller  $\nabla$  for at vælge Kun Fax, Fax/Tlf, Ekstratlf/Tad eller Manuel.

Tryk på **Menu/Set**.

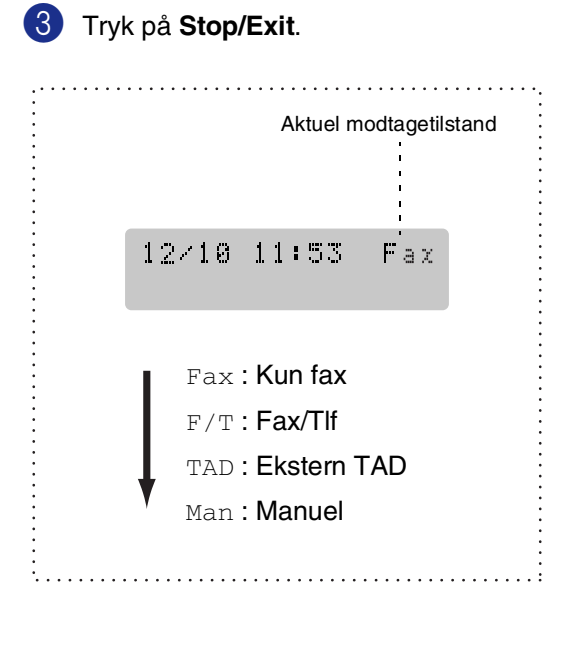

## **Indstille Forsinket opkald**

Forsinket opkald indstiller det antal gange, som maskinen ringer, før den svarer i tilstanden Kun Fax eller Fax/T1f. Hvis du har ekstra telefoner på samme linje som maskinen, skal du bruge Forsinket opkald-indstillingen 4.

(Se *[Anvendelse fra ekstratelefoner](#page-115-0)* på side [A-1](#page-115-0) og *[Faxregistrering](#page-56-0)* på side 4-3).

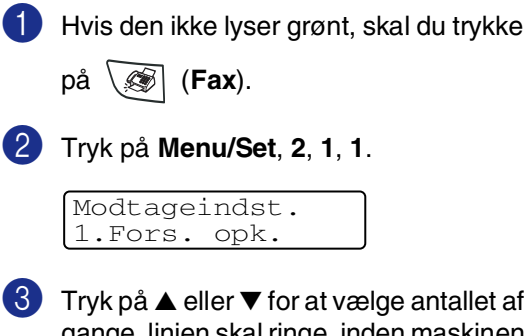

gange, linjen skal ringe, inden maskinen svarer (00-05).

#### Tryk på **Menu/Set**.

(Hvis du vælger 00, ringer linjen slet ikke).

#### 4 Tryk på **Stop/Exit**.

## **Indstille F/T Ringetid (kun Fax/Tlf-tilstand)**

Hvis du har indstillet modtagetilstanden til Fax/Tlf, skal du beslutte, hvor længe maskinen skal give signal med den specielle pseudo-/dobbeltringning, når der kommer et samtaleopkald. (Hvis opkaldet er en faxmeddelelse, modtager maskinen faxmeddelelsen.)

Denne pseudo-/dobbeltringning forekommer efter den første ringning fra telefonselskabet. Det er kun maskinen, der ringer, og ingen anden telefon på den samme linje ringer med den specielle pseudo-/dobbeltringning. Du kan dog besvare opkaldet på enhver telefon, som deler linje med maskinen. (Se *[Kun i](#page-115-1)  [Fax/Tlf-tilstand](#page-115-1)* på side A-1.)

1 Hvis den ikke lyser grønt, skal du trykke

på (**Fax**).

2 Tryk på **Menu/Set**, **2**, **1**, **2**.

Modtageindst. 2.F/T ringetid

3 Tryk på ▲ eller ▼ for at vælge, hvor lang tid maskinen skal ringe for at gøre dig opmærksom på et samtaleopkald (20, 30, 40 eller 70 sekunder).

Tryk på **Menu/Set**.

4 Tryk på **Stop/Exit**.

#### **Bemærk!**

Selv om den, der kalder op, lægger på under en pseudo-/dobbeltringning, fortsætter maskinen med at ringe i det angivne tidsrum.

## <span id="page-56-0"></span>**Faxregistrering**

Når du bruger denne funktion, behøver du ikke at trykke på **Start** eller indtaste faxmodtagekoden **51**, når du besvarer et faxopkald. Hvis du vælger Til, kan maskinen automatisk modtage faxopkald, selv om du løfter røret på en ekstratelefon eller en ekstern telefon. Når du ser Modtager på LCD'et, eller når du hører hyletoner i røret på en ekstratelefon, der er forbundet til et andet vægstik/telefonstik, skal du blot lægge røret på, hvorefter maskinen klarer resten.

### **Bemærk!**

- Hvis denne funktion er slået Til, men maskinen ikke modtager et faxopkald, når du løfter røret på en ekstratelefon eller en ekstern telefon, skal du indtaste faxmodtagekoden **51**
- Hvis du sender faxmeddelelser fra en computer på den samme telefonlinje, og maskinen opfanger dem, skal du slå faxregistreringen Fra.
- **Hvis denne funktion er indstillet til** Fra og du hører en faxtone via telefonrøret, skal du aktivere maskinen manuelt ved at trykke på **Start**

#### —**ELLER**—

ved at trykke på **51**, hvis du ikke er ved maskinen. (Se *[Anvendelse fra](#page-115-0)  [ekstratelefoner](#page-115-0)* på side A-1.)

1 Hvis den ikke lyser grønt, skal du trykke

på (**Fax**).

2 Tryk på **Menu/Set**, **2**, **1**, **3**.

Modtageindst. 3.Fax detekt

 $3$  Tryk på  $\triangle$  eller  $\nabla$  for at vælge  $\text{ri }$  (eller Fra).

Tryk på **Menu/Set**.

4 Tryk på **Stop/Exit**.

## **Udskrive en reduceret indgående faxmeddelelse (Auto reduktion)**

Hvis du vælger Til, reducerer maskinen automatisk en indgående faxmeddelelse, så den kan være på et enkelt Letter- eller A4-ark. Maskinen beregner reduktionsforholdet ved hjælp af dokumentets papirstørrelse og din indstilling af papirstørrelse (**Menu/Set**, **1**, **3**).

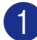

1 Hvis den ikke lyser grønt, skal du trykke

på (**Fax**).

2 Tryk på **Menu/Set**, **2**, **1**, **5**.

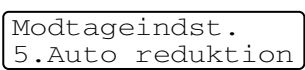

**3** Brug  $\triangle$  eller  $\nabla$  for at vælge  $\text{Ti}$  (eller Fra).

Tryk på **Menu/Set**.

4 Tryk på **Stop/Exit**.

### **Bemærk!**

- Hvis du modtager faxmeddelelser, der er delt over to sider, skal du slå denne indstilling til. Hvis du sender et dokument, der er for langt, udskriver maskinen det måske over to sider.
- Hvis venstre og højre margen skæres af, skal du slå denne indstilling til.
- $\blacksquare$  Når denne funktion er indstillet til  $\text{Ti}1$ , vises modtagne A4-faxmeddelelser måske lettere reduceret, selv om maskinen udskriver dem på A4-papir. Dette skyldes, at maskinen skal udskrive afsender-ID'et på sendemaskinen øverst på siden.

## **Avancerede modtagefunktioner**

## **Udskrive en faxmeddelelse fra hukommelsen**

Hvis du har valgt Faxlager (**Menu/Set**, **2**, **5**, **1**), kan du fortsat udskrive en faxmeddelelse fra hukommelsen, når du er ved maskinen. (Se *[Indstille Faxlager](#page-65-0)* på side 6-1.)

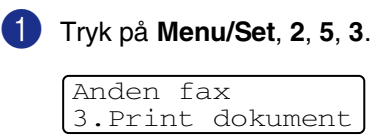

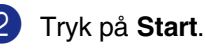

## **Indstille printtætheden**

Du kan justere printtætheden, så de udskrevne sider bliver mørkere eller lysere.

Hvis den ikke lyser grønt, skal du trykke

på (**Fax**).

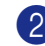

2 Tryk på **Menu/Set**, **2**, **1**, **7**.

Modtageindst. 7.Printtæthed

3 Tryk på ▲ for at få en mørkere udskrift. —**ELLER**—

> Tryk på ▼ for at få en lysere udskrift. Tryk på **Menu/Set**.

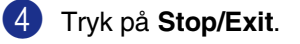

## **Modtage i hukommelsen**

Så snart papirmagasinet bliver tomt under faxmodtagelse, viser skærmen Check papir. Læg papir i papirmagasinet. (Se *[Sådan ilægges papir](#page-26-0)* på side 1-11.)

#### **Hvis Huk.modtagelse er Til på nuværende tidspunkt ...**

Den aktuelle faxmodtagelse fortsætter, mens de(n) resterende side(r) gemmes i hukommelsen afhængigt af den tilgængelige hukommelse. Efterfølgende indgående faxmeddelelser gemmes også i hukommelsen, indtil den er fuld, hvorefter der ikke automatisk besvares flere indgående faxmeddelelser. Hvis du vil udskrive alle data, skal du lægge nyt papir i papirmagasinet og trykke på **Start**.

#### **Hvis Huk.modtagelse er Fra på nuværende tidspunkt ...**

Den aktuelle faxmodtagelse fortsætter, mens de(n) resterende side(r) gemmes i hukommelsen afhængigt af den tilgængelige hukommelse. Efterfølgende indgående faxopkald besvares ikke automatisk, før der er lagt nyt papir i papirmagasinet. Hvis du vil udskrive den senest modtagne faxmeddelelse, skal du lægge papir i papirmagasinet og trykke på **Start**.

**1** Hvis den ikke lyser grønt, skal du trykke

på (**Fax**).

2 Tryk på **Menu/Set**, **2**, **1**, **6**.

Modtageindst. 6.Huk.modtagelse

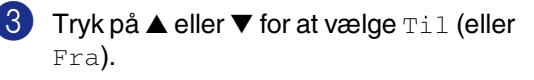

Tryk på **Menu/Set**.

4 Tryk på **Stop/Exit**.

## **Polling**

Polling er den proces, der består i at hente faxmeddelelser fra en anden faxmaskine. Du kan bruge din maskine til at "polle" andre maskiner.

Alle, der er involveret i polling, skal indstille deres faxmaskine til polling.

## **Bemærk!**

- Hvis du poller en andens faxmaskine til at modtage en faxmeddelelse, betaler du for opkaldet.
- Visse faxmaskiner svarer ikke på polling.

#### **Indstille til pollingmodtagelse (standard)**

Pollingmodtagelse foregår, når du kalder op til en anden faxmaskine for at modtage en faxmeddelelse fra den.

**1** Hvis den ikke lyser grønt, skal du trykke på (**Fax**).

2 Tryk på **Menu/Set**, **2**, **1**, **8**.

Modtageindst. 8.Polling Modt.

3 Tryk på ▲ eller ▼ for at vælge Standard.

Tryk på **Menu/Set**.

4 Indtast det faxnummer, du vil polle. Tryk på **Start**.

#### **Sikker polling**

Sikker polling er en måde til at forhindre, at dokumenterne falder i de forkerte hænder, mens den anden faxmaskine er indstillet til polling.

#### **Indstille til pollingmodtagelse (Sikker)**

Du skal være sikker på, at du bruger den samme sikkerhedskode som modparten.

1 Hvis den ikke lyser grønt, skal du trykke

på (**Fax**).

2 Tryk på **Menu/Set**, **2**, **1**, **8**.

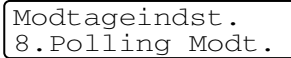

- **3** Tryk på  $\triangle$  eller  $\nabla$  for at vælge  $\text{Sikker}.$ Tryk på **Menu/Set**.
- 4 Indtast en firecifret sikkerhedskode.

Dette er den samme som sikkerhedskoden for den faxmaskine, du poller.

- 5 Tryk på **Menu/Set**.
	- Indtast det faxnummer, du vil polle.
	- 7 Tryk på **Start**.

#### **Bemærk!**

Du kan kun bruge sikker polling sammen med en anden Brother-faxmaskine. Enhver, der poller for at modtage en faxmeddelelse, skal indtaste pollingsikkerhedskoden.

#### **Indstille til pollingmodtagelse (Timer)**

Du kan indstille maskinen til at begynde pollingmodtagelse på et senere tidspunkt.

- Hvis den ikke lyser grønt, skal du trykke på (**Fax**).
- 

2 Tryk på **Menu/Set**, **2**, **1**, **8**.

Modtageindst. 8.Polling Modt.

- $3$  Tryk på  $\triangle$  eller  $\nabla$  for at vælge  $\tt{Timer}.$ Tryk på **Menu/Set**.
- 4 Indtast det klokkeslæt (i 24-timers format), hvor du vil påbegynde polling.

Indtast f.eks. 21:45 for 9:45 P.M.

- 5 Tryk på **Menu/Set**.
- 6 Indtast det faxnummer, du vil polle.

Tryk på **Start**.

Maskinen foretager pollingopkaldet på det tidspunkt, du har indtastet.

#### $\mathbb{Z}$  Bemærk! <sub>–</sub>

Du kan kun indstille én forsinket polling.

#### **Sekventiel polling**

Maskinen kan anmode om dokumenter fra flere faxmaskiner i en enkelt aktivitet. Du skal blot angive flere destinationer i Trin 5. Herefter udskrives en sekventiel pollingrapport.

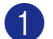

1 Hvis den ikke lyser grønt, skal du trykke

på (**Fax**).

2 Tryk på **Menu/Set**, **2**, **1**, **8**.

Modtageindst. 8.Polling Modt.

**3** Tryk på  $\triangle$  eller  $\nabla$  for at vælge Standard, Sikker eller Timer.

> Tryk på **Menu/Set**, når skærmen viser den ønskede indstilling.

4 Hvis du har valgt Standard, skal du gå til Trin 5.

• Hvis du har valgt Sikker, skal du indtaste et firecifret nummer, trykke på **Menu/Set** og derefter gå til Trin 5.

• Hvis du har valgt  $Timer$ , skal du indtaste det tidspunkt (i 24-timers format), hvor du vil påbegynde polling, trykke på **Menu/Set** og derefter gå til Trin 5.

5 Angiv de destinationsfaxmaskiner, som du vil polle ved hjælp af enkelttryk, hurtigopkald, Search, en gruppe (Se *[Indstille grupper til rundsendelse](#page-63-0)* på [side 5-3\)](#page-63-0) eller opkaldstastaturet. Du skal trykke på **Menu/Set** mellem hver destination.

#### 6 Tryk på **Start**.

Maskinen poller hvert nummer eller hver gruppe efter tur for at hente et dokument.

### **Bemærk!**

- Tryk på **Stop/Exit**, mens maskinen kalder op, for at annullere pollingprocessen.
- Du kan annullere alle sekventielle pollingmodtagejob ved at trykke på **Menu/Set**, **2**, **6**. (Se *[Annullere et planlagt](#page-48-1)  job* [på side 3-8](#page-48-1).)

**5**

# **Hurtigopkaldsnumre og opkaldsfunktioner**

## **Gemme numre til let opkald**

Du kan indstille maskinen til at foretage følgende typer lette opkald: enkelttryk, hurtigopkald og grupper til rundsendelse af faxmeddelelser. Når du foretager et opkald med et hurtigopkaldsnummer, viser LCD'et navnet, hvis du har gemt det, eller nummeret.

## **Bemærk!**

*Hvis der sker en strømafbrydelse, går hurtigopkaldsnumrene i hukommelsen ikke tabt.*

## <span id="page-61-1"></span><span id="page-61-0"></span>**Gemme enkelttryk-numre**

Maskinen har fire enkelttryk-taster, hvor du kan gemme otte fax- eller telefonnumre til automatisk opkald. Hvis du vil have adgang til numrene 5 til 8, skal du holde **Shift** nede, mens du trykker på enkelttryk-tasten.

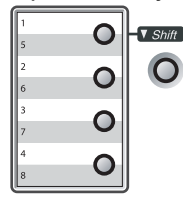

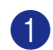

1 Tryk på **Menu/Set**, **2**, **3**, **1**.

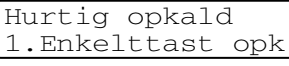

2 Tryk på den enkelttryk-tast, hvor du vil gemme nummeret.

3 Indtast telefon- eller faxnummeret (op til 20 cifre).

Tryk på **Menu/Set**.

4 Brug opkaldstastaturet til at indtaste navnet (op til 15 tegn).

#### Tryk på **Menu/Set**.

(Du kan bruge skemaet på [side B-10](#page-129-0) som hjælp til at indtaste bogstaver).

#### —**ELLER**—

Tryk på **Menu/Set** for at gemme nummeret uden et navn.

5 Gå til Trin 2 for at gemme et andet enkelttryk-nummer.

—**ELLER**—

Tryk på **Stop/Exit**.

## <span id="page-62-1"></span><span id="page-62-0"></span>**Gemme hurtigopkaldsnumre**

Du kan gemme hurtigopkaldsnumre, så du kun behøver at anvende nogle få taster, når du kalder op (**Search/Speed Dial**, **#**, det trecifrede nummer og **Start**). Maskinen kan gemme 200 hurtigopkaldsnumre.

1 Tryk på **Menu/Set**, **2**, **3**, **2**.

Hurtig opkald 2.Totastopkald

2 Brug opkaldstastaturet til at indtaste et trecifret hurtigopkaldsnummer (001-200).

(Tryk f.eks. på **005**).

Tryk på **Menu/Set**.

3 Indtast telefon- eller faxnummeret (op til 20 cifre).

Tryk på **Menu/Set**.

4 Brug opkaldstastaturet til at indtaste navnet (op til 15 tegn).

#### Tryk på **Menu/Set**.

(Du kan bruge skemaet på [side B-10](#page-129-0) som hjælp til at indtaste bogstaver).

—**ELLER**—

Tryk på **Menu/Set** for at gemme nummeret uden et navn.

5 Gå til Trin 2 for at gemme et andet hurtigopkaldsnummer.

#### —**ELLER**—

Tryk på **Stop/Exit**.

## **Ændre enkelttryk- og hurtigopkaldsnumre**

Hvis du forsøger at gemme et enkelttryk- eller hurtigopkaldsnummer, hvor der allerede er gemt et nummer, viser LCD'et det navn, som er gemt der (eller nummeret), og spørger, om du vil gøre ét af følgende:

1 Tryk på **1** for at ændre det gemte nummer.

—**ELLER**—

Tryk på **2** for at afslutte uden ændringer.

#005:MIKE 1.Skift 2.Stop

*Sådan ændres det gemte nummer eller navn:*

- Hvis du vil ændre et tegn, skal du bruge  $\blacktriangleleft$  eller  $\blacktriangleright$  til at placere markøren under det tegn, du vil ændre, og overskrive det.
- Hvis du vil slette hele nummeret eller hele navnet, skal du trykke på **Stop/Exit**, når markøren befinder sig under det første ciffer eller bogstav. Tegnene over og til højre for markøren slettes.
- 2 Indtast et nyt nummer.

Tryk på **Menu/Set**.

**3** Følg vejledningen i begyndelsen af Trin 4 under Gemme enkelttryk- og hurtigopkaldsnumre. (Se *[Gemme](#page-61-1)  [enkelttryk-numre](#page-61-1)* på side 5-1 og *[Gemme](#page-62-1)  [hurtigopkaldsnumre](#page-62-1)* på side 5-2.)

## <span id="page-63-0"></span>**Indstille grupper til rundsendelse**

Grupper, der er gemt i en enkelttryk- eller hurtigopkaldstast, gør det muligt at sende den samme faxmeddelelse til mange faxnumre ved blot at trykke på en enkelttryk-tast og **Start** eller **Search/Speed Dial**, **#**, det trecifrede nummer og **Start**. Først skal du gemme hvert faxnummer som et enkelttryk- eller hurtigopkaldsnummer. Derefter kan du kombinere dem i en gruppe. Hver gruppe optager en enkelttryk-tast eller en hurtigopkaldstast. Du kan have op til otte grupper, eller du kan knytte op til 207 numre til én stor gruppe. (Se *[Gemme](#page-61-1)  [enkelttryk-numre](#page-61-1)* på side 5-1 og *[Gemme](#page-62-1)  [hurtigopkaldsnumre](#page-62-1)* på side 5-2.)

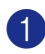

1 Tryk på **Menu/Set**, **2**, **3**, **3**.

Hurtig opkald 3.Indst.Grupper

2 Beslut, hvor du vil gemme gruppen.

—**OG**—

Tryk på en enkelttryk-tast.

—**ELLER**—

Tryk på **Search/Speed Dial**, indtast det trecifrede nummer, og tryk derefter på **Menu/Set**.

(Tryk f.eks. på enkelttryk-tasten **1**).

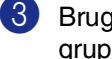

3 Brug opkaldstastaturet til at indtaste gruppenummeret (1 til 8).

> Indst.Grupper Indst.Gruppe:G01

#### Tryk på **Menu/Set**.

(Tryk f.eks. på **1** for Gruppe 1).

## $\mathscr R$ Bemærk! .

Gruppenummeret skal ligge mellem 1 og 8.

4 Hvis du vil medtage enkelttryk- eller hurtigopkaldsnumre i gruppen, skal du indtaste dem som følger:

Tryk f.eks. på enkelttryk-tasten nummer 2 for enkelttryk-nummeret **2**. LCD'et viser  $\star$  002. Tryk på **Search/Speed Dial** for hurtigopkaldstasten 09, og tryk derefter på **009** på opkaldstastaturet.

Indst.Grupper  $G01: X002#009$ 

- 5 Tryk på **Menu/Set** for at acceptere numrene til denne gruppe.
- 6 Brug opkaldstastaturet og skemaet på [side B-10](#page-129-0) til at indtaste et navn for gruppen.

Tryk på **Menu/Set**.

(Indtast f.eks. NYE KUNDER).

7 Tryk på **Stop/Exit**.

### $\mathscr B$ Bemærk! <sub>-</sub>

Du kan udskrive en liste over alle enkelttrykog hurtigopkaldsnumre. Gruppenumre vil være markeret i kolonnen GRUPPE. (Se *[Udskrive rapporter](#page-72-0)* på side 7-2.)

## **Opkaldsfunktioner**

### <span id="page-64-0"></span>**Adgangskoder og kreditkortnumre**

Sommetider ønsker du måske at vælge mellem flere teleoperatører ved langdistanceopkald. Taksterne kan variere afhængigt af tid og destination. Du kan udnytte de lave takster ved at gemme adgangskoderne eller teleoperatørerne til langdistanceopkald samt kreditkortnumrene som enkelttryk- og hurtigopkaldsnumre. Du kan gemme disse lange opkaldssekvenser ved at opdele dem og angive dem til separate enkelttryk- og hurtigopkaldsnumre i enhver kombination. Du kan også inkludere manuelt opkald ved hjælp af opkaldstastaturet. (Se *[Gemme enkelttryk-numre](#page-61-1)* på side 5-1 og *[Gemme hurtigopkaldsnumre](#page-62-1)* på side 5-2.)

F.eks. har du måske gemt "555" under enkelttryk-tasten **1** og "7000" under enkelttryk-tasten **2**. Hvis du trykker på enkelttryk-tasten **1**, enkelttryk-tasten **2** og **Start**, foretager du opkald til "555-7000".

Hvis du vil ændre et nummer midlertidigt, kan du erstatte en del af nummeret med manuelt opkald via opkaldstastaturet. Hvis du f.eks. vil ændre nummeret til 555-7001, kan du trykke på enkelttryk-tasten **1** og derefter trykke på **7001** via opkaldstastaturet.

### **Pause**

Tryk på **Redial/Pause** for at indsætte en pause på 3,5 sekunder mellem numrene. Hvis du kalder op til et oversøisk nummer, kan du trykke på **Redial/Pause** så mange gange, det er nødvendigt for at forlænge pausen.

**6**

# **Eksterne faxfunktioner**

## **Indstille eksterne faxfunktioner**

## **Bemærk!**

Du kan kun bruge én ekstern faxfunktion ad gangen: Faxvideresendelse—ELLER—Faxlager—

ELLER—PC FAX Modtagelse—ELLER— Fra.

## **Indstille Faxvideresendelse**

Når Faxvideresendelse er slået til, gemmer maskinen den modtagne faxmeddelelse i hukommelsen. Derefter kalder maskinen op til det faxnummer, du har programmeret, og videresender faxmeddelelsen.

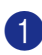

1 Tryk på **Menu/Set**, **2**, **5**, **1**.

Anden fax 1.Videresend/Gem

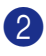

2 Tryk på ▲ eller ▼ for at vælge Send fax.

Tryk på **Menu/Set**.

LCD'et anmoder dig om at indtaste det faxnummer, som faxmeddelelserne skal videresendes til.

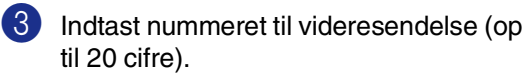

Tryk på **Menu/Set**.

4 Tryk på ▲ eller ▼ for at vælge Backup udsk.:Til eller Backup udsk.:Fra.

> Send fax Backup udsk.:Til

Tryk på **Menu/Set**.

## $\mathscr{\mathscr{C}}$  Bemærk! .

Hvis du vælger Backup udsk.: Til udskriver maskinen også faxmeddelelsen på din maskine, så du har en kopi. Dette er en sikkerhedsfunktion i tilfælde af strømsvigt, inden faxmeddelelsen er videresendt, eller hvis der er et problem med den modtagende maskine. MFC-7820N kan gemme faxmeddelelser i op til fire dage i tilfælde af strømsvigt. Faxmeddelelser, der er gemt i hukommelsen på MFC-7420, bliver slettet.

## 5 Tryk på **Stop/Exit**.

## <span id="page-65-0"></span>**Indstille Faxlager**

Når Faxlager er slået til, gemmer maskinen den modtagne faxmeddelelse i hukommelsen. Du kan hente faxmeddelelser fra et andet sted via fjernmodtagelseskommandoer.

1 Tryk på **Menu/Set**, **2**, **5**, **1**. Anden fax

1.Videresend/Gem

2 Tryk på ▲ eller ▼ for at vælge Fax lager.

Tryk på **Menu/Set**.

3 Tryk på **Stop/Exit**.

## **Bemærk!**

Hvis du har indstillet Faxlager, vil der automatisk blive udskrevet en backup-kopi af udskriften i maskinen.

## **Indstille PC Fax-modtagelse**

Hvis du vælger PC fax modtag vil din maskine midlertidigt gemme de modtagne faxmeddelelser i hukommelsen og derefter automatisk sende faxmeddelelserne til pc'en. Derefter kan du bruge din pc til at se og lagre disse faxmeddelelser.

Hvis funktionen Backup af udskrift er indstillet til *fra* slettes faxmeddelelserne automatisk fra maskinens hukommelse, når de er sendt til pc'en. Når Backup af udskrift er indstillet til *til* slettes faxmeddelelserne, når de er udskrevet og sendt til pc'en.

#### 1 Tryk på **Menu/Set**, **2**, **5**, **1**.

Anden fax 1.Videresend/Gem

2 Tryk på ▲ eller ▼ for at vælge PC fax modtag.

#### Tryk på **Menu/Set**.

3 Tryk på ▲ eller ▼ for at vælge Backup udsk.:Til eller Backup udsk.:Fra.

> PC fax modtag Backup udsk.:Til

Tryk på **Menu/Set**.

4 Tryk på **Stop/Exit**.

#### **Bemærk!**

- Inden du kan indstille PC Fax-modtagelse eller overføre faxmeddelelser til pc'en, skal du:
	- Tilslutte maskinen til en PC
	- Have programmet **MFL-Pro Suite** installeret, og **PC Fax-modtagelse** skal køre. (Se *Opsætte PC-FAX-modtagelse* i softwarebrugsanvisningen på cd-rom'en, hvis du vil have flere oplysninger.)
- I tilfælde af strømsvigt gemmer MFC-7820N faxmeddelelserne i hukommelsen i op til fire dage. Hukommelsen i MFC-7420 bliver slettet. Men hvis du vælger Backup udsk.:Til vil maskinen udskrive faxen på din maskine, så du har en kopi i tilfælde af strømsvigt, før den sendes til pc'en.
- Hvis du får en fejlmeddelelse og maskinen ikke kan udskrive faxmeddelelserne i hukommelsen, kan du bruge denne indstilling til at overføre dine faxmeddelelser til din pc. (Yderligere oplysninger finder du ved at se *[Fejlmeddelelser](#page-85-0)* på side 11-1.)
- Hukommelsessikkerheden er ikke tilgængelig, når PC Fax modtageren er slået til.

## <span id="page-67-0"></span>**Deaktivere eksterne faxfunktioner**

1 Tryk på **Menu/Set**, **2**, **5**, **1**.

Anden fax 1.Videresend/Gem

2 Tryk på ▲ eller ▼ for at vælge Fra.

Tryk på **Menu/Set**.

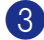

3 Tryk på **Stop/Exit**.

### **Bemærk!**

Hvis du indstiller de eksterne faxfunktioner til Fra og der er modtagne faxmeddelelser i maskinens hukommelse, vises der flere meddelelser i LCD'et efter Trin 3. (Se *[Ændre eksterne faxfunktioner](#page-67-1)*.)

## <span id="page-67-1"></span>**Ændre eksterne faxfunktioner**

Hvis der er modtagne faxmeddelelser i maskinens hukommelse, når du ændrer *fra* PC fax modtag til en anden ekstern faxfunktion (Send fax eller Fax lager), vises følgende meddelelse i LCD'et:

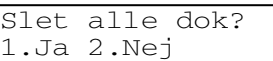

—**ELLER**—

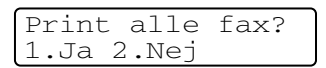

- Hvis du trykker på 1 bliver faxmeddelelser i hukommelsen slettet eller udskrevet, inden indstillingen ændres. Hvis der allerede er udskrevet en backup-kopi, vil faxmeddelelsen ikke blive udskrevet igen.
- Hvis du trykker på 2, vil faxmeddelelser i hukommelsen ikke blive slettet eller udskrevet og indstillingen vil være uforandret.

Hvis der er modtagne faxmeddelelser i maskinens hukommelse, når du ændrer *til* PC fax modtag fra en anden ekstern faxfunktion (Send fax eller Fax lager), vises følgende meddelelse i LCD'et:

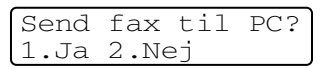

- Hvis du trykker på **1** og Backup udsk. er indstillet til Til, bliver faxmeddelelser i hukommelsen slettet, inden indstillingen ændres. Hvis du trykker på **1** og Backup udsk. er indstillet til Fra, bliver faxmeddelelser i hukommelsen sendt til pc'en, inden indstillingen ændres.
- Hvis du trykker på 2, vil faxmeddelelser i hukommelsen ikke blive slettet eller overført til din pc og indstillingen vil være uforandret.

## **Indstille din fjernadgangskode**

Fjernadgangskoden giver dig adgang til fjernmodtagelsesfunktionerne, når du er væk fra maskinen. Før du kan bruge fjernadgangs- og modtagelsesfunktionerne, skal du have indstillet din egen kode. Standardkoden er en inaktiv kode  $(-\div \star)$ .

1 Tryk på **Menu/Set**, **2**, **5**, **2**.

Anden fax 2.Fjernkontrol

2 Skriv en trecifret kode, hvor du bruger tallene  $0-9$ ,  $\star$  eller #.

Tryk på **Menu/Set**. (Forudindstillingen " $*$ " kan ikke ændres).

## **Bemærk!**

Brug ikke den samme kode, som forekommer i din faxmodtagekode ( **51**) eller telefonsvarerkode (**#51**).

(Se *[Anvendelse fra ekstratelefoner](#page-115-0)* på side [A-1](#page-115-0).)

3 Tryk på **Stop/Exit**.

## **Bemærk!**

Du kan når som helst ændre din kode ved at indtaste en ny. Hvis du vil gøre din kode inaktiv skal du trykke på **Stop/Exit** i Trin 2 for at gendanne den inaktive indstilling( $\leftarrow +\ast$ ), og derefter trykke på **Menu/Set**.

## **Fjernmodtagelse**

Du kan kalde op til maskinen fra enhver telefon eller faxmaskine med trykknaptonesystem og derefter bruge fjernadgangskoden og fjernkommandoerne til at hente faxmeddelelser. Klip Adgangskort til fjernmodtagelse på sidste side ud, og tag det altid med dig.

## **Bruge din fjernadgangskode**

- **1** Kald op til dit faxnummer fra en telefon eller en anden faxmaskine med trykknaptonesystem.
- 2 Når maskinen svarer, skal du straks indtaste din fjernadgangskode (3 cifre efterfulgt af  $\star$ ).
- 3 Maskinen signalerer, om den har modtaget faxmeddelelser:
	- **1 langt bip faxmeddelelser**

**Ingen bip — ingen meddelelser**

- Maskinen giver to korte bip, hvilket fortæller, at du kan indtaste en kommando. Maskinen lægger på, hvis du venter med at indtaste en kommando i mere end 30 sekunder. Maskinen bipper tre gange, hvis du indtaster en ugyldig kommando.
- 5 Tryk på **<sup>9</sup> <sup>0</sup>**, når du er færdig.
- Læg på.

#### 14 **Bemærk!**

Hvis maskinen er indstillet til Manuel, og du vil bruge fjernmodtagelsesfunktionerne, kan du få adgang til maskinen ved at vente i ca. 2 minutter, efter at den begynder at ringe, og derefter indtaste fjernadgangskoden inden for 30 sekunder.

## **Fjernkommandoer**

Følg nedenstående kommandoer for at få adgang til funktioner, når du er væk fra maskinen. Når du kalder op til maskinen og indtaster din fjernadgangskode (3 cifre efterfulgt af  $\star$ ), giver systemet to korte bip, hvorefter du skal indtaste en fjernkommando.

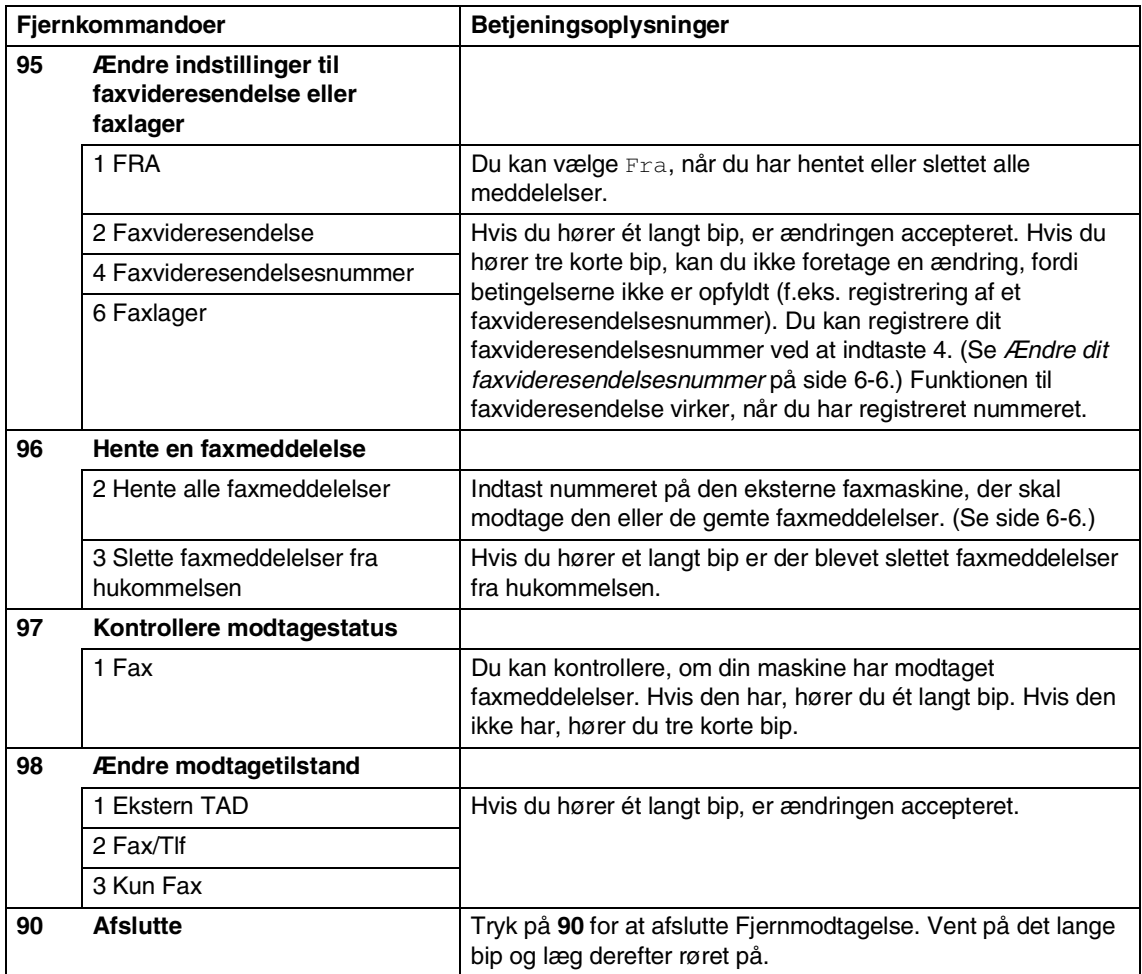

## <span id="page-70-1"></span>**Modtage faxmeddelelser**

Du kan foretage opkald til maskinen fra enhver trykknaptelefon og få faxmeddelelser sendt til en faxmaskine.

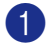

1 Kald op til dit faxnummer.

- 2 Når maskinen svarer, skal du straks indtaste din fjernadgangskode (3 cifre efterfulgt af  $\star$ ). Hvis du hører ét langt bip, har du meddelelser.
- 3 Så snart du hører to korte bip, skal du bruge opkaldstastaturet til at trykke på **9 6 2**.
- 4 Vent på det lange bip og indtast via opkaldstastaturet det nye nummer på den eksterne faxmaskine, der skal modtage faxmeddelelser, efterfulgt af **##** (op til 20 cifre).

## **Bemærk!**

Du kan ikke bruge  $\star$  og # som opkaldsnumre. Du kan imidlertid trykke på **#**, hvis du vil gemme en pause.

5 Læg på, når du hører maskinen bippe. Maskinen kalder op til den anden faxmaskine, som derefter udskriver dine faxmeddelelser.

## <span id="page-70-0"></span>**Ændre dit faxvideresendelsesnummer**

Du kan ændre standardindstillingen af dit faxvideresendelsesnummer fra en anden telefon eller faxmaskine ved hjælp af et trykknaptonesystem.

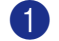

**1** Kald op til dit faxnummer.

Når maskinen svarer, skal du straks indtaste din fjernadgangskode (3 cifre efterfulgt af  $\star$ ). Hvis du hører ét langt bip, har du meddelelser.

- 3 Når du hører to korte bip, skal du bruge opkaldstastaturet til at trykke på **9 5 4**.
- 4 Vent på det lange bip og indtast via opkaldstastaturet det nye nummer på den eksterne faxmaskine, som dine faxmeddelelser skal videresendes til, efterfulgt af **##** (op til 20 cifre).
- 5 Tryk på **<sup>9</sup> <sup>0</sup>** for at nulstille maskinen, når du er færdig.

### **Bemærk!**

Du kan ikke bruge  $\star$  og # som opkaldsnumre. Du kan imidlertid trykke på **#**, hvis du vil gemme en pause.

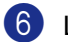

6 Læg på, når du hører maskinen bippe.

**7**

# **Udskrive rapporter**

## **Faxindstillinger og -aktivitet**

Du skal opsætte

transmissionsbekræftelsesrapporten og journalintervallet i menutabellen.

Tryk på **Menu/Set**, **2**, **4**, **1**.

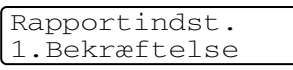

#### —**ELLER**—

Tryk på **Menu/Set**, **2**, **4**, **2**.

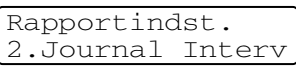

## **Tilpasse transmissionsbekræftelsesrapporten**

Du kan bruge transmissionsrapporten som bevis på, at du har sendt en faxmeddelelse. Denne rapport viser klokkeslæt og dato for transmissionen og om transmissionen lykkedes (OK). Hvis du vælger Til eller Til+Image, udskrives rapporten for alle de faxmeddelelser, du sender.

Hvis du sender mange faxmeddelelser til den samme modtager, kan det være nødvendigt at kende andet end jobnumrene for at finde ud af, hvilke faxmeddelelser, der skal sendes igen. Hvis du vælger Til+Image eller Fra+Image, udskrives en del af faxmeddelelsens første side i rapporten, så du kan huske den.

#### 1 U  $\degree$ Bemærk! <sub>-</sub>

Hvis bekræftelsesrapporten er indstillet til Fra eller Fra+Image udskrives den kun, hvis der er en transmissionsfejl (FEJL i kolonnen RESULTAT).

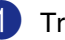

1 Tryk på **Menu/Set**, **2**, **4**, **1**.

Rapportindst. 1.Bekræftelse

2 Tryk på  $\blacktriangle$  eller  $\blacktriangledown$  for at vælge  $\text{Ti}$ , Til+Image, Fra eller Fra+Image.

Tryk på **Menu/Set**.

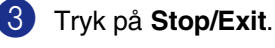
### **Indstille journalintervallet**

Du kan indstille maskinen til at udskrive en journal med bestemte intervaller (for hver 50 faxmeddelelser, 6, 12 eller 24 timer, 2 eller 7 dage). Hvis du har slået intervallet Fra, kan du udskrive rapporten ved at følge trinnene i afsnittet Udskrive rapporter.

Standardindstillingen er For hver 50 fax.

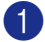

#### 1 Tryk på **Menu/Set**, **2**, **4**, **2**.

Rapportindst. 2.Journal Interv

2 Tryk på ▲ eller ▼ for at vælge et interval.

#### Tryk på **Menu/Set**.

(Hvis du vælger 7 dage, anmoder LCD'et dig om at vælge en dag, der skal være starten på 7-dages nedtællingen.)

3 Indtast klokkeslættet for start på udskrivningen i 24-timers format.

#### Tryk på **Menu/Set**.

(F.eks.: indtast 19:45 for 7:45 P.M.)

#### 4 Tryk på **Stop/Exit**.

#### **Bemærk!**

- Hvis du vælger 6, 12, 24 timer, 2 eller 7 dage, udskriver maskinen rapporten på det valgte tidspunkt og sletter derefter alle job i hukommelsen. Hvis maskinens hukommelse fyldes op med 200 jobs, før det valgte tidsrum er forløbet, udskriver maskinen journalen tidligere, og derefter slettes alle job fra hukommelsen. Hvis du vil udskrive en ekstra rapport før tiden, kan du udskrive den uden at slette job i hukommelsen.
- Hvis du vælger For hver 50 fax udskriver maskinen journalen, når maskinen har gemt 50 job.

#### <span id="page-72-0"></span>**Udskrive rapporter**

Der er følgende tilgængelige rapporter:

1.Afs bekræft

Udskriver en transmissionsbekræftelsesrapport for den sidste transmission.

2.Hjælpeliste

Udskriver listen over Hjælp, så du hurtigt kan se, hvordan du programmerer maskinen.

3.Hurtigopkald

Giver en oversigt over de navne og numre, der er gemt i enkelttryk- og hurtigopkaldshukommelsen, i numerisk rækkefølge.

4.Fax Journal

Giver oplysninger om de sidst indgående og udgående faxmeddelelser. (TX betyder Transmission). (RX betyder Modtagelse).

- 5.Brugerindstil. Viser dine indstillinger
- 6.Netværkskonfig (kun MFC-7820N) Viser dine netværksindstillinger.
- 7.Indkøbsordre

Du kan udskrive en tilbehørsbestillingsformular og sende den til Brother-forhandleren.

#### **Sådan udskrives en rapport**

- 1 Tryk på **Reports**.
	-

2 Tryk på ▲ eller ▼ for at vælge den ønskede rapport.

Tryk på **Menu/Set**.

—**ELLER**—

Indtast nummeret på den rapport, du vil udskrive.

Tryk f.eks. på **2** for at udskrive Hjælp-listen.

**8**

# **Tage kopier**

# **Bruge maskinen som kopimaskine**

Du kan bruge maskinen som kopimaskine og tage op til 99 kopier ad gangen.

### **Gå til kopifunktionen**

Før du tager kopier, skal du kontrollere, at

(**Copy**) lyser grønt. Hvis ikke, skal du

trykke på (**Copy**) for at gå til

**Copy**-funktionen. Standardindstillingen er Fax. Du kan ændre det antal sekunder eller minutter, maskinen skal forblive i funktionen **Copy**. (Se *[Indstille Mode Timer](#page-32-0)* på side 2-4.)

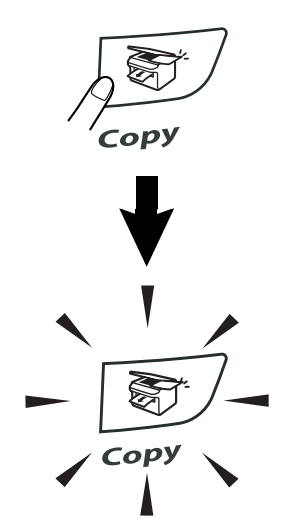

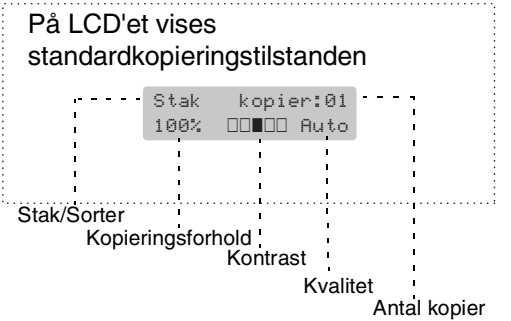

Det printbare område i maskinen begynder ca. 2 mm fra begge ender og 3 mm fra toppen eller bunden af papiret.

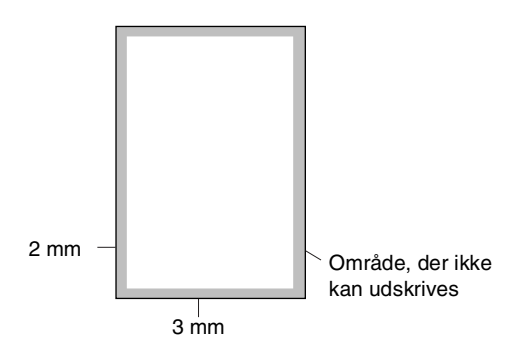

# **Bemærk!**

Det printbare område vist herover er for en enkelt kopi eller en 1-i-1-kopi med papirstørrelsen A4. Det printbare område ændres med papirstørrelsen.

### **Tage en enkelt kopi**

1 Tryk på (**Copy**), så den lyser grønt.

2 llæg dokumentet.

(Se *[Ilægge dokument](#page-22-0)* på side 1-7.)

3 Tryk på **Start**.

### <span id="page-74-0"></span>**Tage flere kopier**

- **1** Tryk på  $\boxed{\mathcal{F}}$  (Copy), så den lyser grønt.
- 2 Ilæg dokumentet.
- 3 Brug opkaldstastaturet til at indtaste det ønskede antal kopier (op til 99).
- 4 Tryk på **Start**.

### **Bemærk!**

Hvis du vil sortere kopier, skal du trykke på **Options** og ▲ eller ▼ for at vælge Stak/Sortér. (Se *[Sortere kopier ved hjælp](#page-77-0)  af ADF'en* [på side 8-5](#page-77-0).)

### **Stoppe kopiering**

Du kan standse kopieringen ved at trykke på **Stop/Exit**.

# **Bruge de midlertidige Kopi-taster**

Hvis du hurtigt vil ændre kopiindstillingerne midlertidigt for den næste kopi, skal du bruge de midlertidige kopitaster. Du kan bruge forskellige kombinationer.

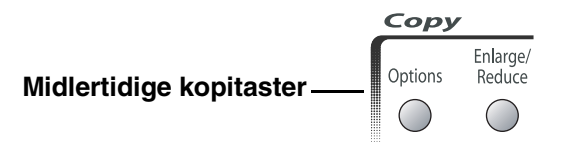

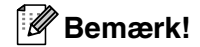

Maskinen vender tilbage til standardindstillingerne efter 60 sekunder, eller hvis Mode Timer returnerer maskinen til faxfunktionen.

(Se *[Indstille Mode Timer](#page-32-0)* på side 2-4.)

■ Du kan gemme de kopiindstillinger, du bruger mest, ved at indstille dem som standard. (Se *[Ændre](#page-80-0)  [standardkopiindstillingerne](#page-80-0)* på side 8-8.)

### **Forstørre eller reducere det kopierede billede**

Du kan vælge følgende forstørrelses- eller formindskelsesforhold.

Auto\* indstiller maskinen til at beregne det forhold, der passer til papirstørrelsen.

Bruger(25-400%) gør det muligt at indtaste et forhold mellem 25% og 400%.

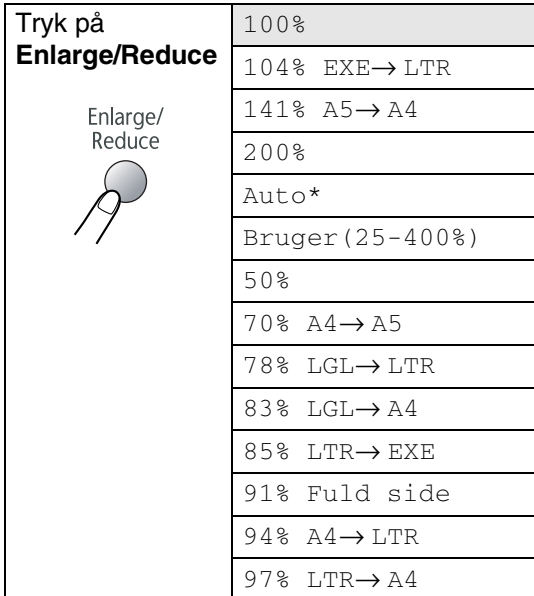

### **Bemærk!**

Indstillingen Auto er kun tilgængelig ved indføring fra ADF'en.

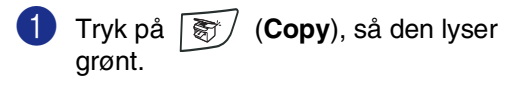

- Ilæg dokumentet.
- 3 Tryk på **Enlarge/Reduce**.

4 Tryk på ▲ eller ▼ for at vælge den ønskede forstørrelse eller formindskelse.

#### Tryk på **Menu/Set**.

#### —**ELLER**—

Brug opkaldstastaturet til at indtaste et forstørrelses- eller formindskelsesforhold fra 25% til 400%.

#### Tryk på **Menu/Set**.

(Tryk f.eks. på **5 3** for at indtaste 53%.)

#### 5 Tryk på **Start**.

#### —**ELLER**—

Tryk på de andre midlertidige kopitaster for at vælge flere indstillinger.

#### **Bemærk!**

- Specielle kopieringsindstillinger (2 i 1 (P), 2 i 1 (L), 4 i 1 (P),  $4$  i 1 (L) eller Plakat  $(3 \times 3)$ ) er ikke tilgængelige med **Enlarge/Reduce**.
- (P) betyder Stående, og (L) betyder Liggende.
- Når du har valgt indstillingerne ved at trykke på **Menu/Set**, viser LCD'et Prøveindstilling.

### **Ændre de midlertidige kopiindstillinger**

Brug **Options**-tasten, hvis du hurtigt vil angive følgende kopiindstillinger midlertidigt for næste kopi.

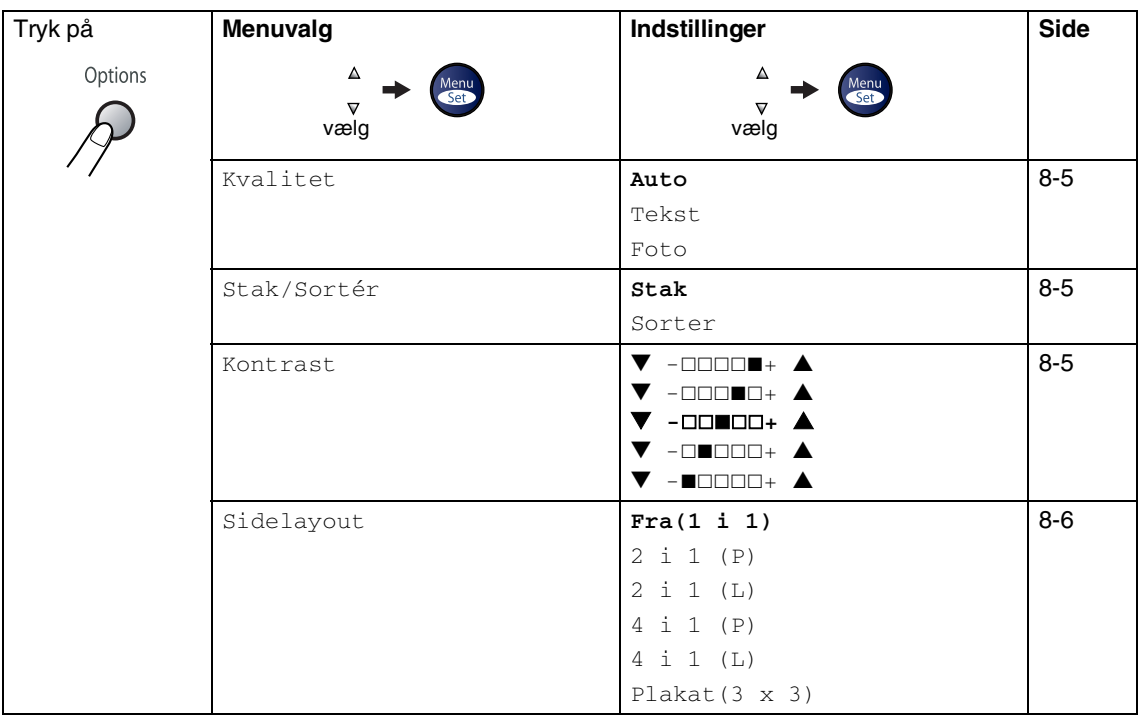

### **Bemærk!**

Fabriksindstillingerne vises med fed skrift.

Når du har valgt indstillingerne ved at trykke på **Menu/Set**, viser LCD'et Prøveindstilling. Tryk på **Start**, hvis du er færdig med at vælge indstillinger.

#### <span id="page-77-1"></span>**Kvalitet**

Du kan vælge kopikvaliteten. Standardindstillingen er Auto.

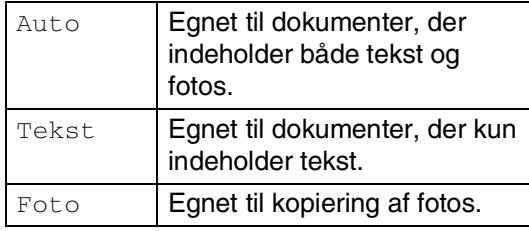

- **1** Tryk på  $\binom{2}{3}$  (**Copy**), så den lyser grønt.
	- Ilæg dokumentet.
- 3 Brug opkaldstastaturet til at indtaste det ønskede antal kopier (op til 99).
- 4 Tryk på **Options** og ▲ eller ▼ for at vælge Kvalitet.

Tryk på **Menu/Set**.

5 Tryk på ▲ eller ▼ for at vælge den ønskede kopikvalitet (Auto, Tekst eller Foto).

Tryk på **Menu/Set**.

6 Tryk på **Start**.

#### <span id="page-77-0"></span>**Sortere kopier ved hjælp af ADF'en**

Du kan sortere flere kopier. Siderne stakkes i rækkefølgen  $\Box$  (1, 2, 3),  $\Box$  (1, 2, 3) osv.

1 Tryk på (**Copy**), så den lyser grønt.

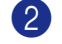

- 2 Ilæg dokumentet.
- 3 Brug opkaldstastaturet til at indtaste det ønskede antal kopier (op til 99).
- 4 Tryk på **Options** og ▲ eller ▼ for at vælge Stak/Sortér. Tryk på **Menu/Set**.
- 5 Tryk på ▲ eller ▼ for at vælge Sorter. Tryk på **Menu/Set**.
- 6 Tryk på **Start**.

#### <span id="page-77-2"></span>**Kontrast**

Du kan justere kontrasten ved kopiering for at gøre kopier mørkere eller lysere.

- 1 Tryk på  $\sqrt{\frac{2}{5}}$  (**Copy**), så den lyser grønt.
- - Ilæg dokumentet.
	- 3 Brug opkaldstastaturet til at indtaste det ønskede antal kopier (op til 99).
	- 4 Tryk på **Options** og ▲ eller ▼ for at vælge Kontrast.

Tryk på **Menu/Set**.

5 Tryk på ▲ for at forbedre kontrasten.

—**ELLER**—

Tryk på ▼ for at formindske kontrasten. Tryk på **Menu/Set**.

6 Tryk på **Start**.

#### <span id="page-78-0"></span>**Lave N i 1 kopi (Sidelayout)**

Du kan reducere antallet af kopier ved at bruge N i 1 kopifunktion. Det giver dig mulighed for at kopiere to eller fire sider på en side, hvormed du sparer papir.

### **Bemærk!**

- Sørg for, at papirstørrelsen er indstillet til A4 eller Letter.
- Du kan kun bruge N i 1 kopifunktion med 100% kopistørrelse.
- (P) betyder Stående, og (L) betyder Liggende.
- **1** Tryk på  $\mathbb{R}$  / (**Copy**), så den lyser grønt.
- 2 Ilæg dokumentet.
- 3 Brug opkaldstastaturet til at indtaste det ønskede antal kopier (op til 99).
- 4 Tryk på **Options** og ▲ eller ▼ for at vælge Sidelayout.

Tryk på **Menu/Set**.

5 Tryk på ▲ eller ▼ for at vælge 2 i 1 (P), 2 i 1 (L), 4 i 1 (P) eller  $4 \text{ i } 1 (\text{L}).$ 

Tryk på **Menu/Set**.

6 Tryk på **Start** for at scanne dokumentet.

*Hvis du bruger scannerglaspladen:*

7 Når maskinen har scannet siden, viser LCD'et:

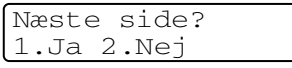

Tryk på **1** for at scanne næste side.

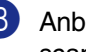

8 Anbring den næste side på scannerglaspladen.

Tryk på **Menu/Set**.

Gentag Trin 7 og 8 for hver side i layoutet.

9 Når alle siderne i dokumentet er blevet scannet, skal du trykke på **2** for at afslutte.

**Når du bruger ADF'en skal du placere dokumentet med forsiden** *opad* **i retningen, der er vist herunder.**

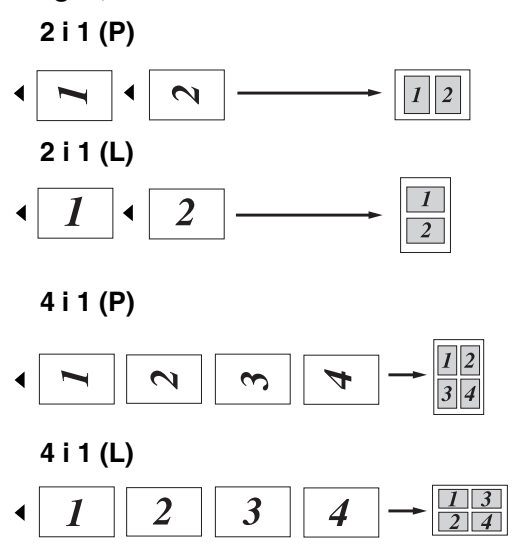

#### **Når du bruger scannerglaspladen skal du placere dokumentet med forsiden nedad i retningen, der er vist herunder.**

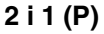

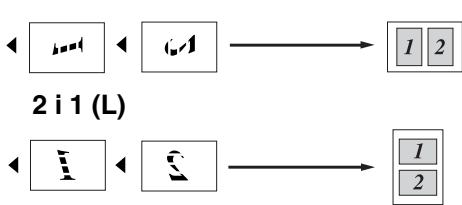

**4 i 1 (P)**

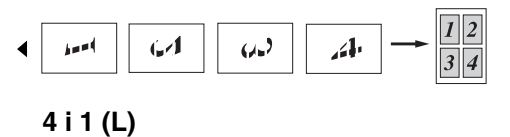

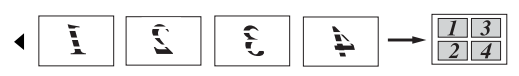

#### **Lave en plakat (Sidelayout)**

Du kan oprette en plakat. Når du bruger plakatfunktionen deler du dit dokument i dele, hvorefter delene forstørres, så du kan samle dem til en plakat. Hvis du vil udskrive en plakat, skal du bruge scannerglaspladen.

### **Bemærk!**

- Sørg for, at papirstørrelsen er indstillet til A4 eller Letter.
- I forbindelse med plakatkopier kan du ikke tage mere end én kopi eller bruge tasten **Enlarge/Reduce**.
- 1 Tryk på (**Copy**), så den lyser grønt.
- Ilæg dokumentet.
- 3 Tryk på **Options** og ▲ eller ▼ for at vælge Sidelayout.

Tryk på **Menu/Set**.

4 Tryk på ▲ eller ▼ for at vælge Plakat(3 x 3).

Tryk på **Menu/Set**.

5 Tryk på **Start**.

Maskinen påbegynder scanning at dokumentet og udskriver siderne til plakaten.

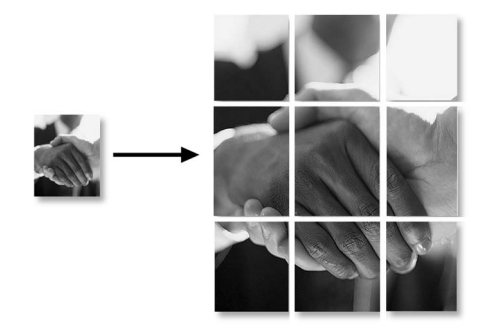

**8**

# <span id="page-80-0"></span>**Ændre standardkopiindstillingerne**

Du kan gemme de kopiindstillinger, du bruger mest, ved at indstille dem som standard. Disse indstillinger bevares, indtil du ændrer dem igen.

### **Kvalitet**

1 Tryk på **Menu/Set**, **3**, **1**. 2 Tryk på  $\triangle$  eller  $\nabla$  for at vælge Auto, Tekst eller Foto. Tryk på **Menu/Set**. Kopi 1.Kvalitet

3 Tryk på **Stop/Exit**.

### **Justere kontrast**

Du kan ændre kontrasten for at få et billede til at se mere skarpt og livagtigt ud.

- 1 Tryk på **Menu/Set**, **3**, **2**. Kopi 2.Kontrast
- 2 Tryk på ▲ for at forbedre kontrasten.

—**ELLER**—

Tryk på ▼ for at formindske kontrasten. Tryk på **Menu/Set**.

3 Tryk på **Stop/Exit**.

# <span id="page-80-1"></span>**Meddelelsen Hukommelse fuld**

Hvis hukommelsen bliver fuld, mens du tager kopier, vil meddelelsen på LCD'et føre dig gennem de næste trin.

Hvis du får meddelelsen Hukommelse fuld under scanning af en efterfølgende side, kan du trykke på **Start** for at kopiere de sider, der er scannet indtil nu, eller trykke på **Stop/Exit** for at annullere funktionen.

### **Bemærk!**

Du kan få mere hukommelse ved at slå Faxlager fra.

(Se *[Deaktivere eksterne faxfunktioner](#page-67-0)* på [side 6-3](#page-67-0).)

#### —**ELLER**—

Udskrive faxmeddelelserne i hukommelsen. (Se *[Udskrive en faxmeddelelse fra](#page-57-0)  [hukommelsen](#page-57-0)* på side 4-4.)

Når du får meddelelsen Hukommelse fuld. kan du tage kopier, hvis du først udskriver indgående faxmeddelelser i hukommelsen for at gendanne hukommelsen til 100%.

```
9
```
# **Software- og netværksfunktioner**

Cd-rom'en indeholder software- og netværksbrugsanvisninger til funktioner, der er tilgængelige, når maskinen er tilsluttet en computer (som f.eks. udskrivning og scanning). Tilgængeligheden af funktionerne herunder varierer afhængigt af model:

- Bruge maskinen som printer (Se kapitel 1 i softwarebrugsanvisningen på den medfølgende cd-rom). ■ Sådan scanner du (Se kapitel 2 i softwarebrugsanvisningen på den medfølgende cd-rom).
- Bruge ControlCenter2.0 (Se kapitel 3 i softwarebrugsanvisningen på den medfølgende cd-rom).
- **Bruge Fjerninstallation** (Se kapitel 4 i softwarebrugsanvisningen på den medfølgende cd-rom).
- Bruge Brother PC-FAX-programmet (Se kapitel 5 i softwarebrugsanvisningen på den medfølgende cd-rom).
- **Brug din maskine sammen med en Macintosh®** (Se kapitel 7 i softwarebrugsanvisningen på den medfølgende cd-rom).
- Netværksscanning\* (Se brugsanvisningen til netværk/brugsanvisningen til softwaren på cd-rom'en).
- Netværksudskrivning\* (Se brugsanvisningen til netværk/brugsanvisningen til softwaren på cd-rom'en).

**Bemærk!**

Se også *[Sådan får du adgang til den komplette brugsanvisning](#page-18-0)* på side 1-3.

\* For MFC-7420 (ekstern NC-2200w trådløs Print/Scan-server nødvendig (ekstraudstyr))

**10 Vigtige oplysninger**

### **IEC 60825-1-specifikation**

Denne maskine er et Klasse 1-laserprodukt som defineret i IEC 60825-1-specifikationerne. Den viste etikette er påsat i de lande, hvor det er påkrævet.

> CLASS 1 LASER PRODUCT APPAREIL À LASER DE CLASSE 1 LASER KLASSE 1 PRODUKT

Denne maskine indeholder en Klasse 3B Laserdiode, som udsender usynligt laserlys i scannerenheden. Scannerenheden må under ingen omstændigheder åbnes.

#### **Laserdiode**

- Bølgelængde: 770 810 nm
- Udgangseffekt: 5 mW maks.
- Laserklasse: Klasse 3B

### **ADVARSEL**

Udførelse af andre kontrol- og justeringsprocedurer end dem, der er angivet i denne brugsanvisning, kan resultere i eksponering for farlig stråling.

### **Frakobling af enhed**

Dette produkt skal installeres i nærheden af en stikkontakt med nem adgang. Hvis der opstår en nødsituation, skal du trække netstikket ud at stikkontakten for at afbryde strømmen helt.

### **LAN-forbindelse (kun MFC-7820N)**

#### **FORSIGTIG**

Tilslut ikke dette produkt til en LAN-forbindelse, der bliver udsat for overspænding.

### **Radiointerferens**

Dette produkt overholder EN55022 (CISPR Publication 22)/Klasse B. Inden dette produkt tages i brug skal du sikre dig, at du bruger følgende interfacekabler.

- 1.Et afskærmet parallelkabel med parsnoede ledere, som er markeret "IEEE 1284-kompatibelt". Dette kabel må ikke være længere end 2 m.
- 2.Et USB-kabel. Dette kabel må ikke være længere end 2 m.

### **Vigtige sikkerhedsinstruktioner**

Læs alle disse instruktioner.

- Gem dem til senere reference.
- 3 Følg alle advarsler og instruktioner på produktet.
- 4 Tag netledningen ud af vægkontakten inden rengøring af maskinens indvendige dele. Brug ikke væske- eller aerosolrengøringsmidler. Brug en fugtig klud til rengøring.
- 5 Anbring ikke dette produkt på en ustabil vogn, et ustabilt stativ eller bord. Produktet kan falde ned og blive alvorligt beskadiget.
- 6 Åbningerne i kabinettet og på bagsiden eller bunden er beregnet til ventilation. Disse åbninger må ikke blokeres eller tildækkes, hvis produktet skal kunne fungere pålideligt. Åbningerne må aldrig blokeres ved at anbringe produktet på en seng, en sofa, et tæppe eller et tilsvarende underlag. Dette produkt må aldrig anbringes i nærheden af eller over en radiator eller et varmeapparat. Dette produkt må aldrig indbygges, medmindre der sørges for korrekt ventilation.
- 7 Dette produkt skal forsynes med strøm fra den type strømforsyning, der er angivet på mærkaten. Hvis du er i tvivl om den type strøm, der er til rådighed, skal du kontakte forhandleren eller det lokale elværk.
- 8 Brug kun den netledning, der følger med denne maskine.
- 9 Dette produkt er forsynet med et trebenet jordforbundet stik. Dette stik passer kun i en jordforbundet stikkontakt. Dette er en sikkerhedsfunktion. Hvis du ikke kan sætte stikket i stikkontakten, skal du tilkalde en elektriker for at få udskiftet din forældede stikkontakt. Formålet med det jordforbundne stik må ikke omgås.
- <sup>10</sup> Lad ikke noget hvile på netledningen. Anbring ikke dette produkt, hvor man kan komme til at træde på ledningen.
- **11** Du må ikke anbringe noget foran maskinen, der kan blokere modtagne faxmeddelelser. Du må ikke anbringe noget, der kan blokere vejen for modtagne faxmeddelelser.
- 
- Vent, indtil siderne er kommet ud af maskinen, før du samler dem op.
- **C** Træk stikket til dette produkt ud af stikkontakten, og overlad al vedligeholdelse til autoriseret servicepersonale under følgende omstændigheder:
	- Når netledningen er beskadiget eller flosset.
	- Hvis der er spildt væske i produktet.
	- Hvis produktet er blevet udsat for regn eller vand.
	- Hvis produktet ikke fungerer normalt, når brugsanvisningerne følges. Brug kun de kontrolfunktioner, som er omfattet af betjeningsanvisningerne. Forkert indstilling af andre kontrolfunktioner kan forårsage skader, og det vil ofte kræve omfattende arbejde for en kvalificeret tekniker at reetablere produktet til normal funktion.

- Hvis produktet er blevet tabt, eller kabinettet er blevet beskadiget.
- Hvis produktets ydelse ændres markant som tegn på, at det trænger til service.
- <sup>4</sup> Hvis du vil beskytte produktet mod overspænding, anbefaler vi brug af en enhed til overspændingsbeskyttelse.

E Du skal være opmærksom på følgende for at reducere risikoen for brand, elektrisk stød og personskade:

> • Brug ikke dette produkt i nærheden af apparater, der bruger vand, i våde kælderrum eller nær en swimmingpool.

• Brug ikke maskinen i tordenvejr (der er en spinkel sandsynlighed for at få et elektrisk stød) eller til at rapportere en gaslækage i nærheden af lækagen.

• Bortskaf ikke batterier i ild. De kan eksplodere. Undersøg de gældende bestemmelser for bortskaffelse af materialer.

### **Varemærker**

Brother-logoet er et registreret varemærke tilhørende Brother Industries, Ltd.

Brother er et registreret varemærke tilhørende Brother Industries, Ltd.

Multi-Function Link er et registreret varemærke ejet af Brother International Corporation.

© 2004-2005 Brother Industries, Ltd. Alle rettigheder forbeholdes.

Windows og Microsoft er registrerede varemærker ejet af Microsoft i USA og andre lande.

Macintosh og TrueType er registrerede varemærker ejet af Apple Computer, Inc.

PaperPort og OmniPage OCR er registrerede varemærker tilhørende ScanSoft, Inc.

Presto! PageManager er et registreret varemærke ejet af NewSoft Technology Corporation.

Det enkelte selskab, hvis softwaretitler nævnes i denne brugsanvisning, har en softwarelicensaftale specielt for dets mærkebeskyttede programmer.

**Alle andre varemærker og produktnavne, der er nævnt i denne brugsanvisning, Brugsanvisning til software og Brugsanvisning til netværk\* (\*kun MFC-7820N) er registrerede varemærker, der ejes af deres respektive selskaber.**

## **11 Fejlfinding og regelmæssig vedligeholdelse**

# **Fejlfinding**

### <span id="page-85-0"></span>**Fejlmeddelelser**

Som med ethvert avanceret kontorprodukt kan der opstå fejl. Hvis dette sker, identificerer maskinen problemet og viser en fejlmeddelelse. De mest almindelige fejlmeddelelser er vist nedenfor.

Du kan selv udbedre de fleste problemer. Hvis du har behov for yderligere hjælp, tilbyder Brother Solutions Center de seneste FAQ'er (ofte stillede spørgsmål) og tips til fejlfinding.

Besøg os på<http://solutions.brother.com>.

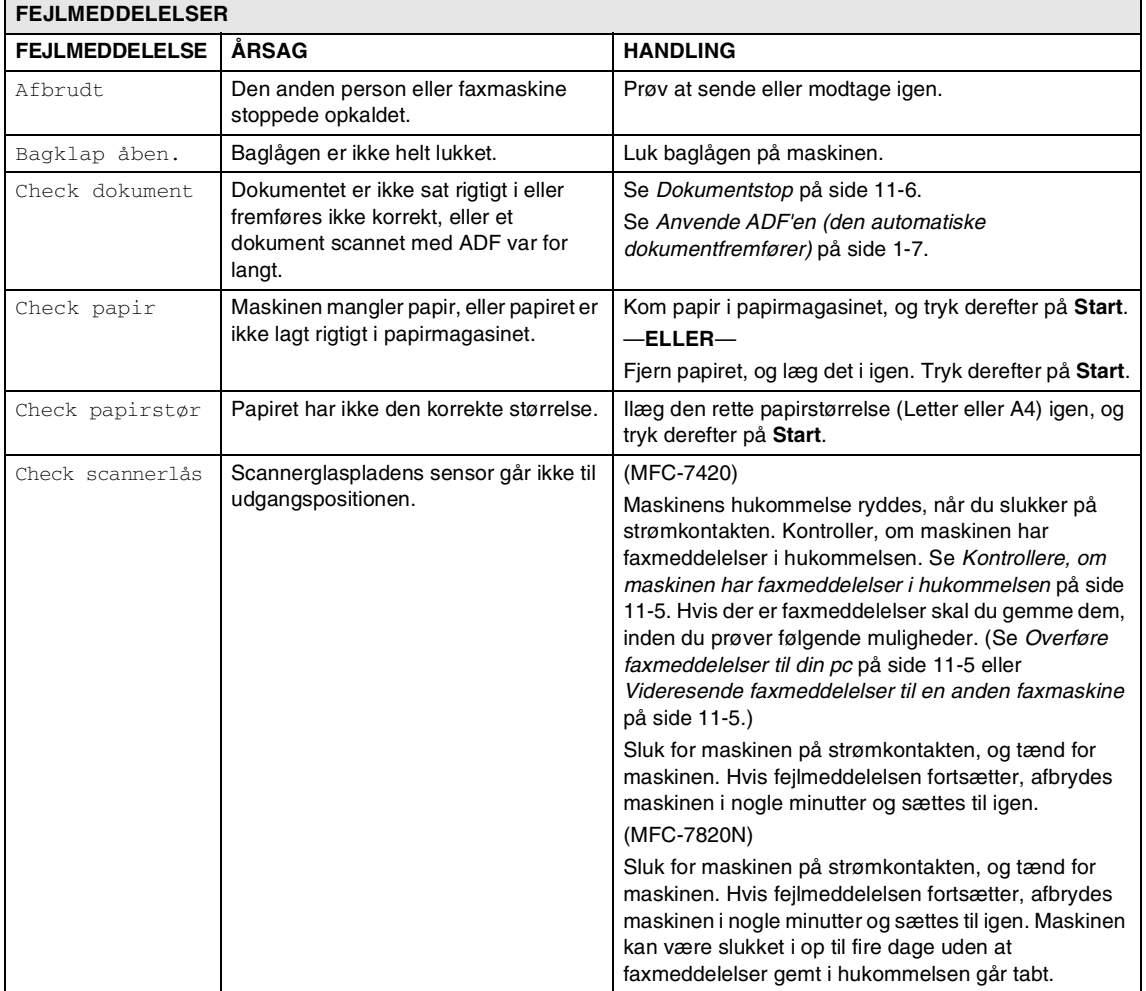

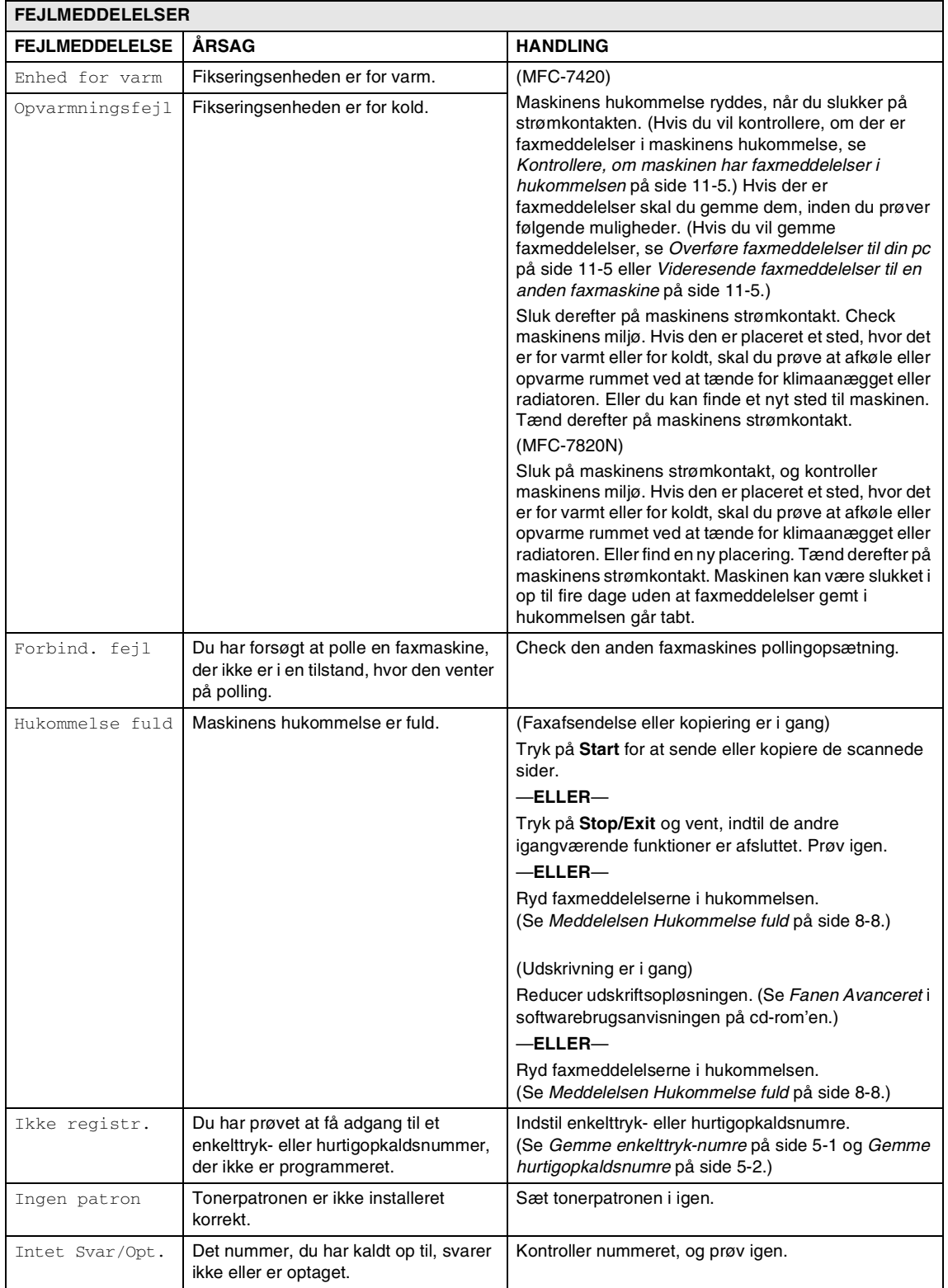

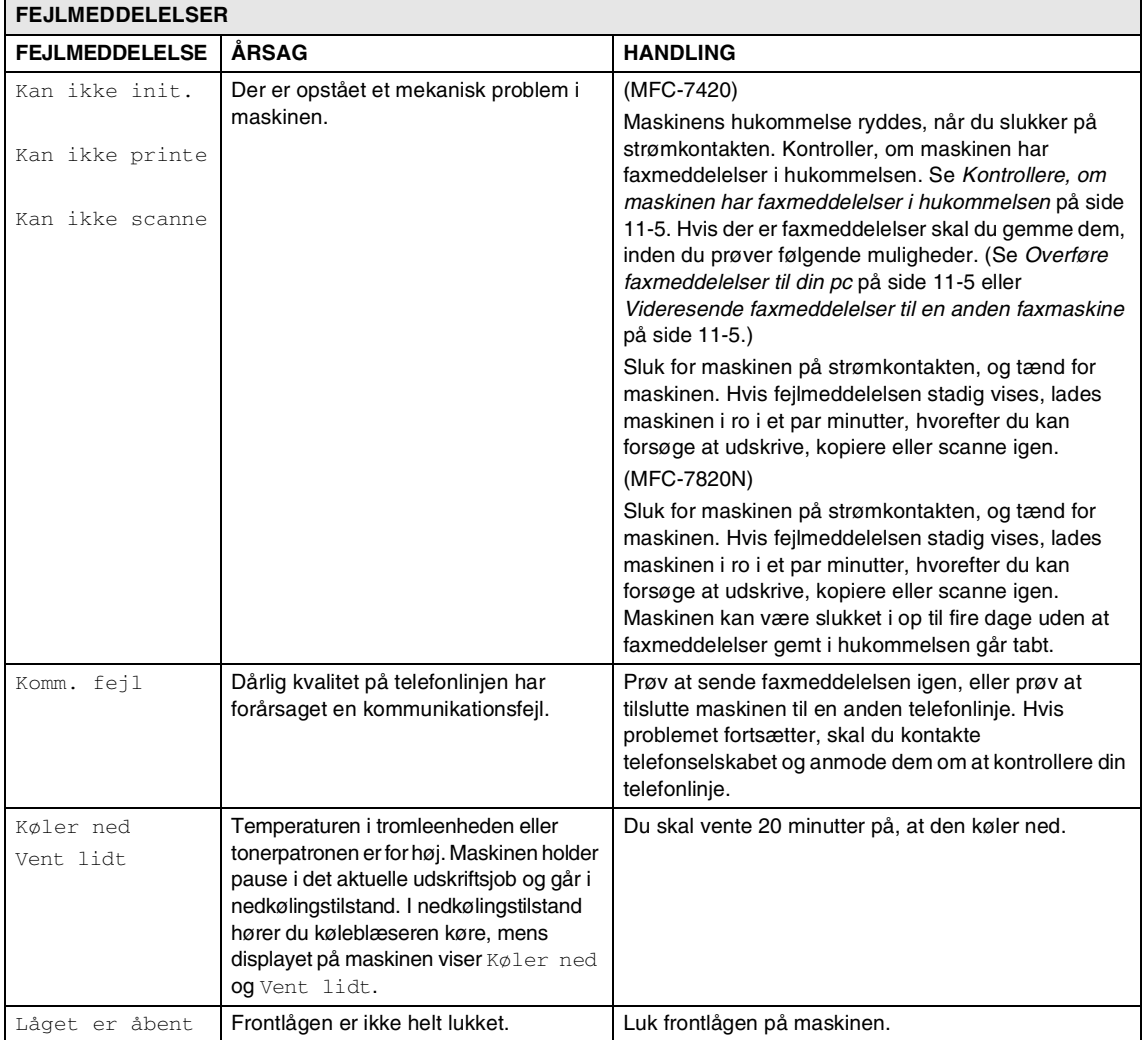

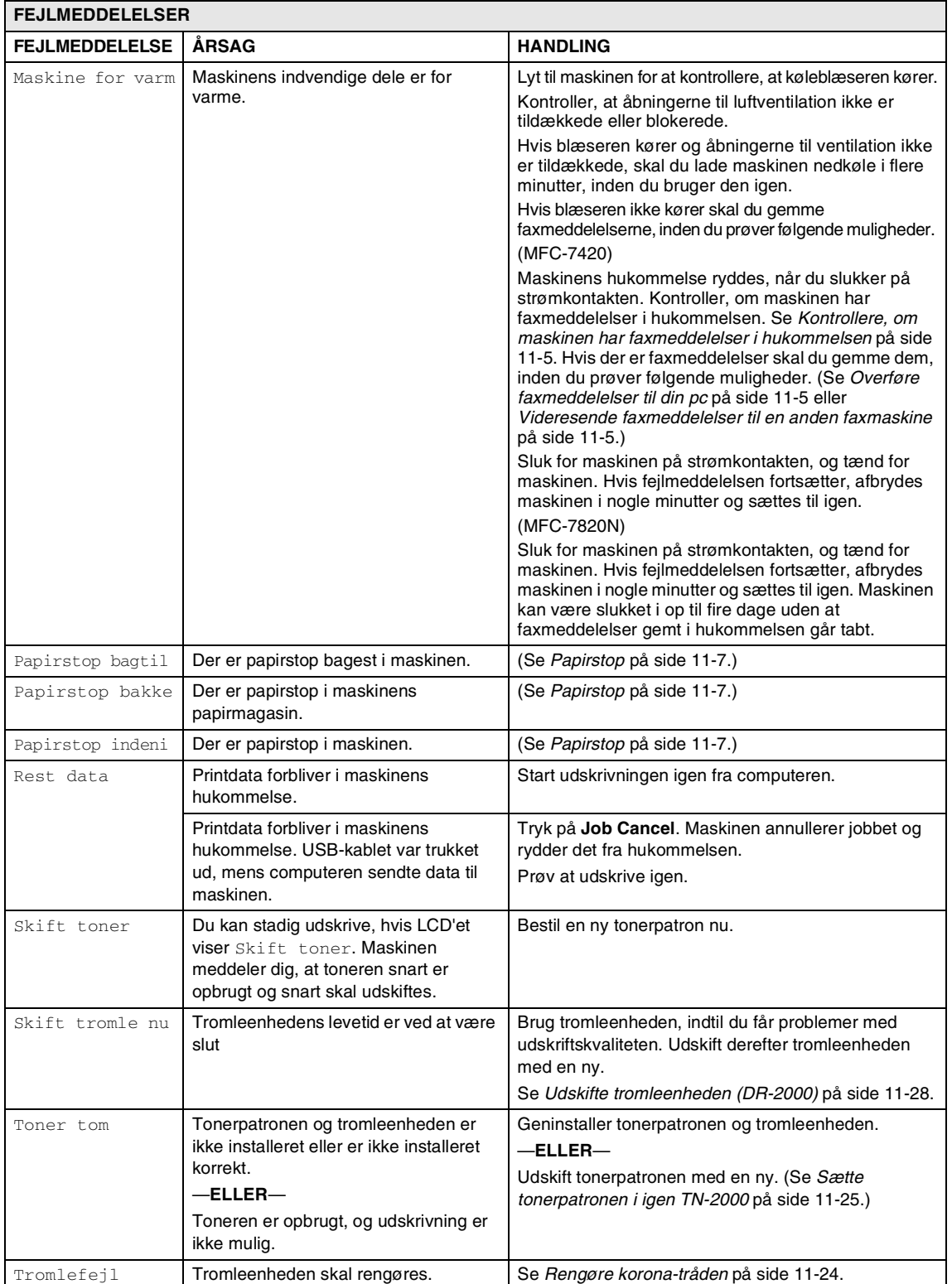

#### <span id="page-89-0"></span>**Kontrollere, om maskinen har faxmeddelelser i hukommelsen**

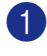

1 Tryk på **Menu/Set**, **9**, **0**, **1**.

2 Der er ikke flere faxmeddelelser tilbage i maskinens hukommelse, hvis LCD'et viser Ingen data.

—**ELLER**—

Der er faxmeddelelser tilbage i maskinens hukommelse, hvis LCD'et viser Tast fax Nr..

### **Bemærk!**

Du kan overføre faxjournalrapporten til en anden faxmaskine ved at trykke på **Menu/Set**, **9**, **0**, **2** i Trin 1.

- Du kan overføre faxmeddelelserne til en anden faxmaskine. Se *[Videresende](#page-89-2)  [faxmeddelelser til en anden faxmaskine](#page-89-2)*.
- Du kan overføre faxmeddelelser fra maskinens hukommelse til din pc. Se *[Overføre faxmeddelelser til din pc](#page-89-1)*.

#### <span id="page-89-2"></span>**Videresende faxmeddelelser til en anden faxmaskine**

Hvis ikke du har angivet dit afsender-id, har du ikke adgang til funktionen til faxvideresendelse.

1 Indtast det faxnummer, som faxmeddelelserne skal videresendes til.

2 Tryk på **Start**.

#### <span id="page-89-1"></span>**Overføre faxmeddelelser til din pc**

Du kan overføre faxmeddelelser fra maskinens hukommelse til din pc.

#### 1 Tryk på **Stop/Exit**.

- 2 Kontroller, at du har installeret **MFL-Pro Suite** på pc'en, og start derefter **PC Fax-modtagelse** på pc'en. (Hvis du vil have oplysninger om PC Fax-modtagelse, skal du se Bruge Brother PC-Fax-softwaren i Brugsanvisning til software på cd-rom'en).
- 3 Kontroller, at du har aktiveret PC fax modtag på maskinen. (Se *[Indstille PC Fax-modtagelse](#page-66-0)* på side [6-2.](#page-66-0))

Under opsætningen bliver du via LCD'et spurgt, om du vil overføre faxmeddelelserne til pc'en.

4 Tryk på **1** for at overføre alle faxmeddelelserne til din pc.

—**ELLER**—

Tryk på **2** for at afslutte og efterlade faxmeddelelserne i hukommelsen.

### **Bemærk!**

Hvis der vises en fejl på maskinens LCD, skal du efter faxmeddelserne er blevet overført tage maskinens netstik ud af stikkontakten. Sæt netsikket i maskinen igen efter nogle minutter.

### <span id="page-90-0"></span>**Dokumentstop**

Hvis dokumentet sidder fast, skal du følge nedenstående trin.

#### **Dokumentet sidder fast øverst i ADF-enheden**

- 1 Tag alt det papir ud af ADF'en, der ikke sidder fast.
- 2 Åbn ADF-låget.
- 3 Træk det fastsiddende dokument ud til venstre.

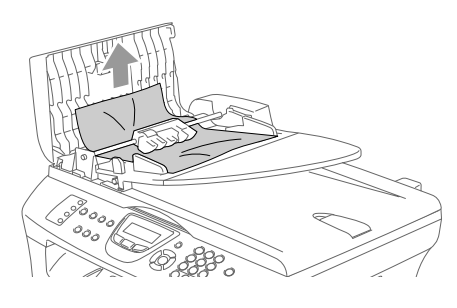

4 Luk ADF-låget. Tryk på **Stop/Exit**.

#### **Dokumentet sidder fast i ADF-enheden**

- 1 Tag alt det papir ud af ADF'en, der ikke sidder fast.
- 2 Løft dokumentlåget.
- 
- **3** Træk det fastsiddende dokument ud til højre.

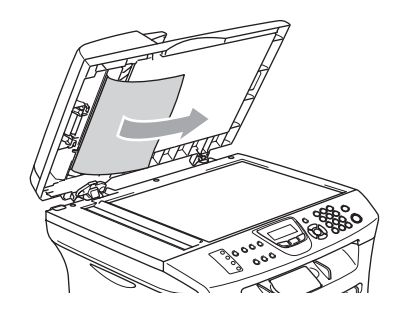

- 
- 4 Luk dokumentlåget.
- 5 Tryk på **Stop/Exit**. —**ELLER**—
	- 1 Træk det fastsiddende dokument ud til højre.

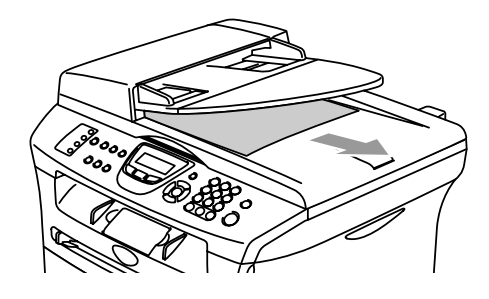

2 Tryk på **Stop/Exit**.

Fejlfinding og regelmæssig vedligeholdelse

## <span id="page-91-0"></span>**Papirstop**

Følg trinene i dette afsnit for at udrede papirstop.

### **ADVARSEL**

Når du har brugt maskinen, er der visse indre dele i den, der er meget varme. Når du åbner frontlågen eller baglågen må du aldrig berøre de skraverede dele, der er vist på følgende diagram.

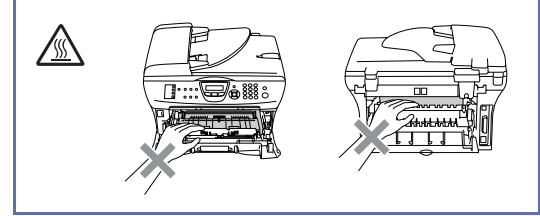

#### **Der er papirstop i maskinen**

- **1** Tag papirmagasinet helt ud af maskinen.
	- Tag det fastsiddende papir ud af maskinen.

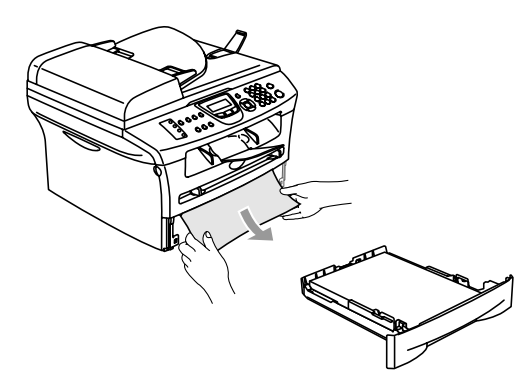

3 Åbn frontlågen.

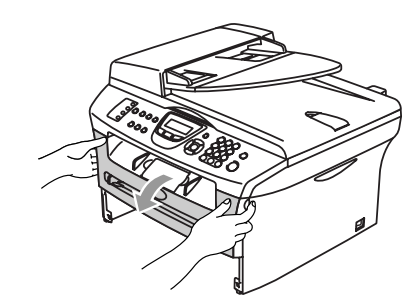

4 Træk tromleenheden og tonerpatronenheden ud. Det fastsiddende papir kan trækkes ud med tonerpatronen og tromleenheden, eller den kan udløse papiret, så det kan trækkes ud af papirbakkeåbningen.

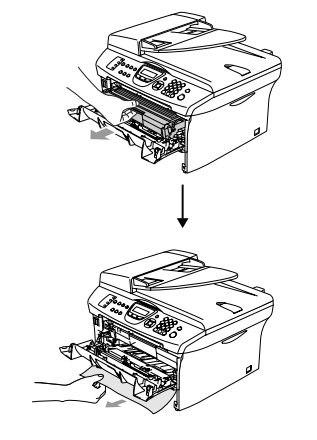

5 Du skal ikke bruge ekstra kræfter, hvis du ikke kan fjerne tromleenheden og tonerpatronen uden problemer. Løft scannerlåget og brug begge hænder til forsigtigt at trække det fastklemte papir op og ud af åbningen til udgangsmagasinet.

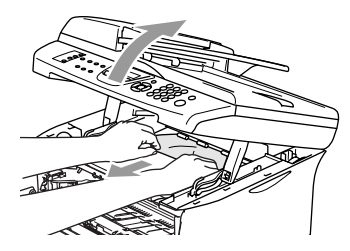

6 Luk scannerlåget.

### **A** FORSIGTIG

Hvis du vil undgå at beskadige maskinen pga. statisk elektricitet skal du ikke berøre de elektroder, der er vist på det følgende diagram.

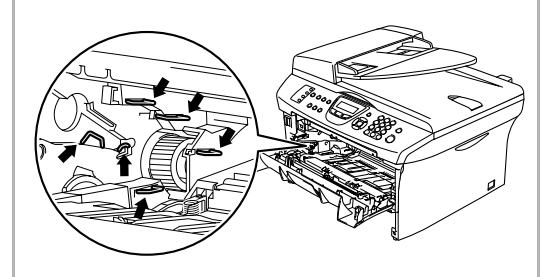

7 Sæt tromleenheden og tonerpatronenheden i maskinen igen.

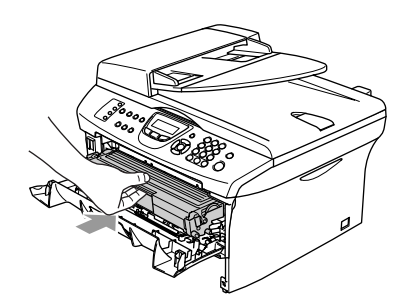

- 8 Luk frontlågen.
- 9 Sæt papirmagasinet i maskinen.

#### **Der er papirstop bagest i maskinen**

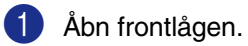

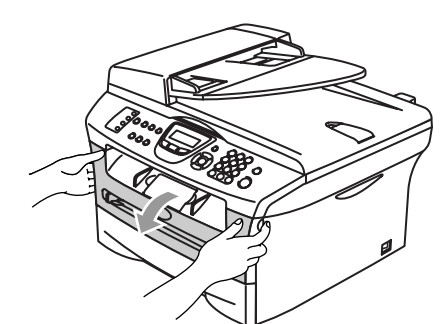

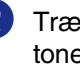

2 Træk tromleenheden og tonerpatronenheden ud.

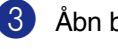

3 Åbn baglågen.

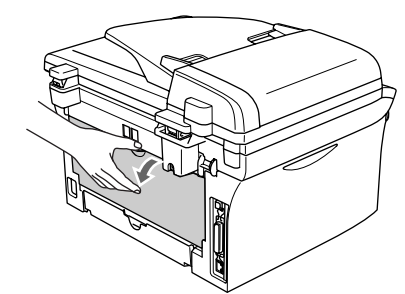

4 Træk tappen mod dig selv for at åbne låget til den bageste rende.

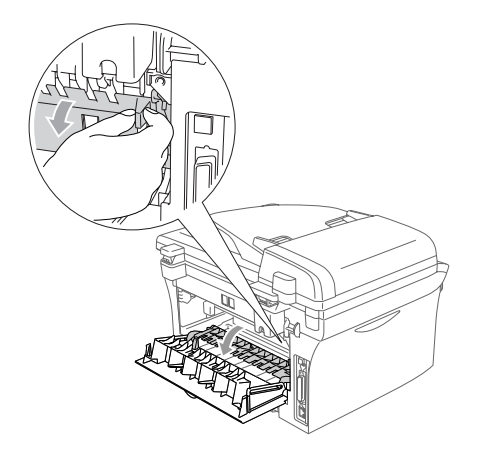

5 Træk det fastsiddende papir ud af fikseringsenheden. Hvis papiret ikke kan trækkes nemt ud, skal du skubbe den blå tap ned mens du forsigtigt trækker papiret ud med den anden hånd.

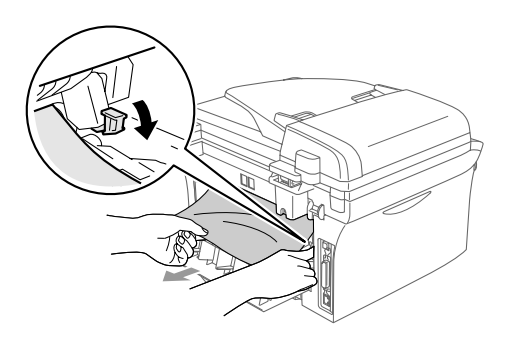

6 Luk baglågen.

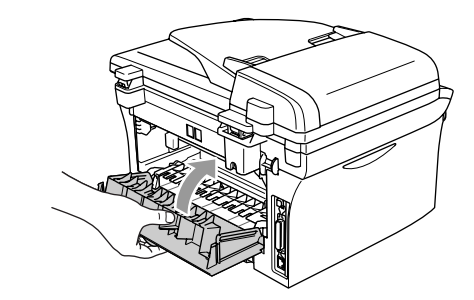

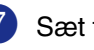

7 Sæt tromleenheden og tonerpatronenheden i maskinen igen.

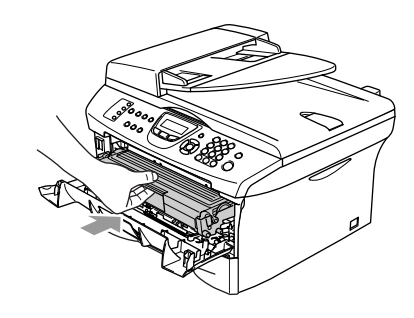

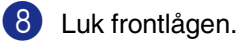

**Papiret sidder fast inde omkring tromleenheden og tonerpatronen.**

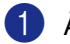

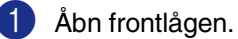

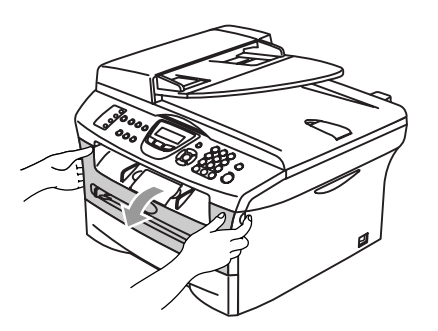

2 Træk tromleenheden og tonerpatronenheden ud.

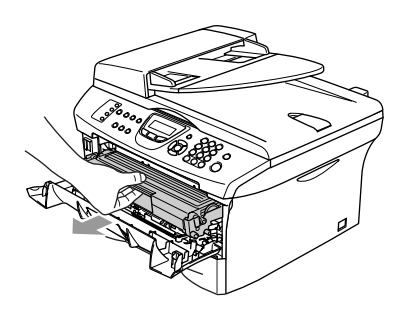

3 Hold låsehåndtaget til venstre nede, og træk tonerpatronen ud af tromleenheden. Tag det fastsiddende papir ud, hvis der er noget i tromlen.

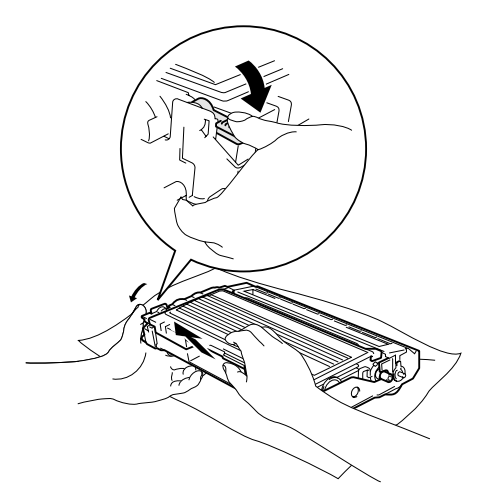

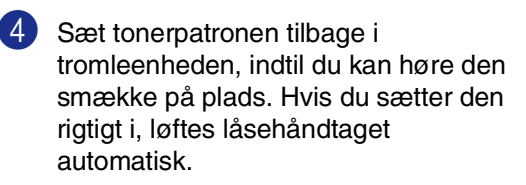

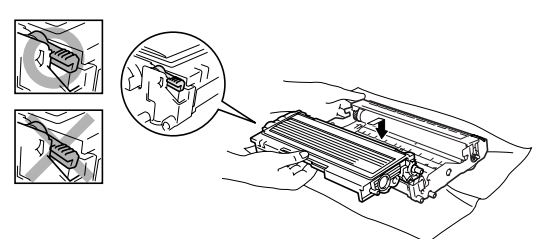

5 Sæt tromleenheden og tonerpatronenheden i maskinen igen.

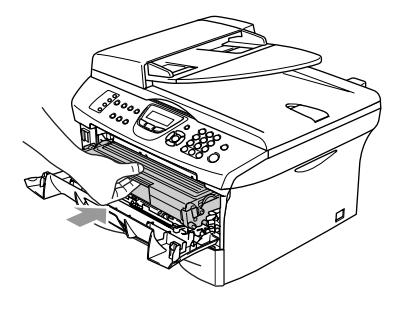

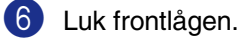

### **Hvis du har problemer med maskinen**

Hvis du mener, at der er et problem med udseendet af dine faxmeddelelser, skal du først tage en kopi. Hvis kopien er i orden, findes problemet sandsynligvis ikke i maskinen. Se nedenstående skema, og følg fejlfindingstip.

Gå ind på Brother Solutions Center for at se de seneste Ofte Stillede Spørgsmål (FAQs) og fejlfindingstips.

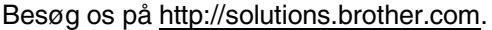

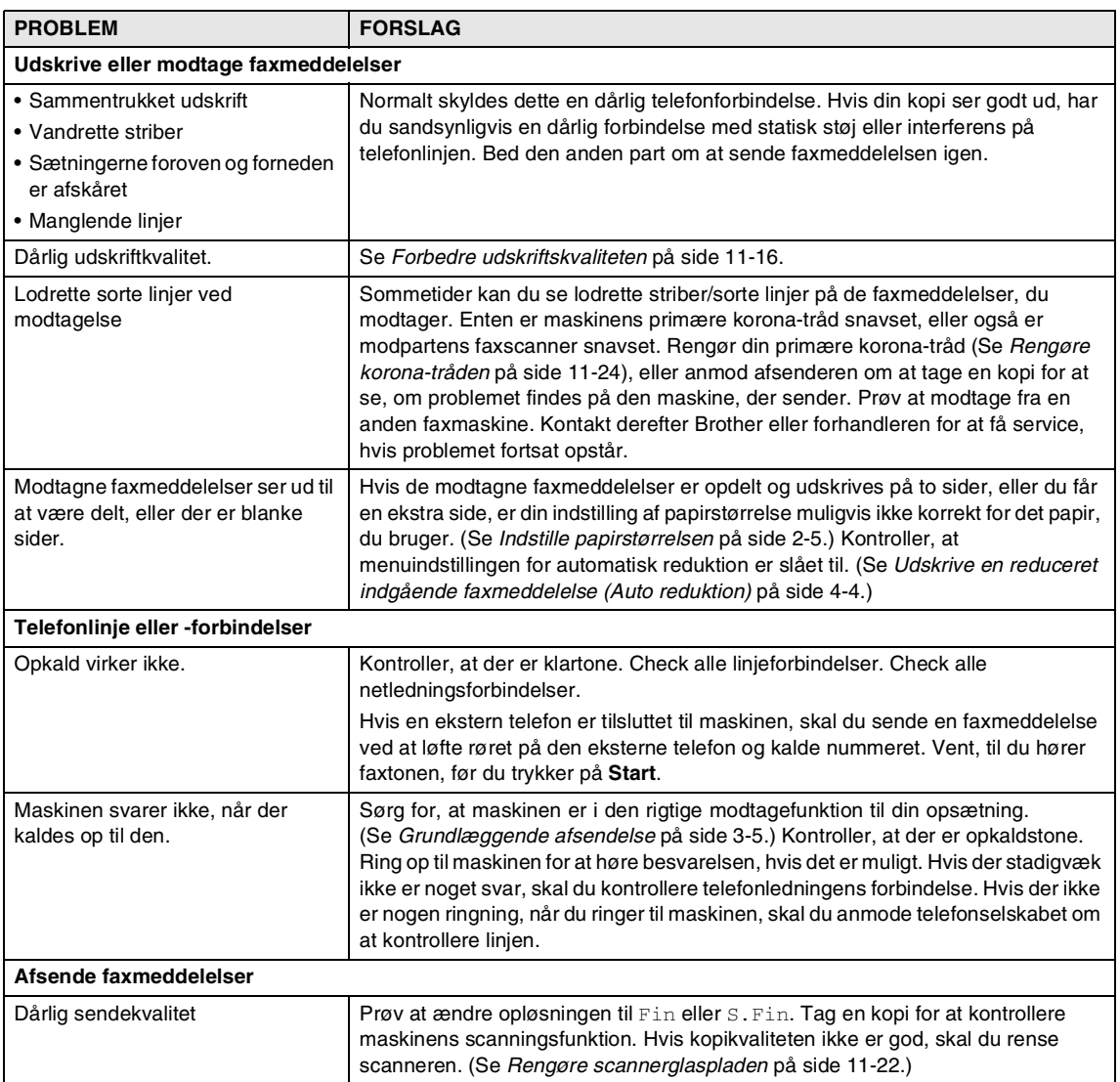

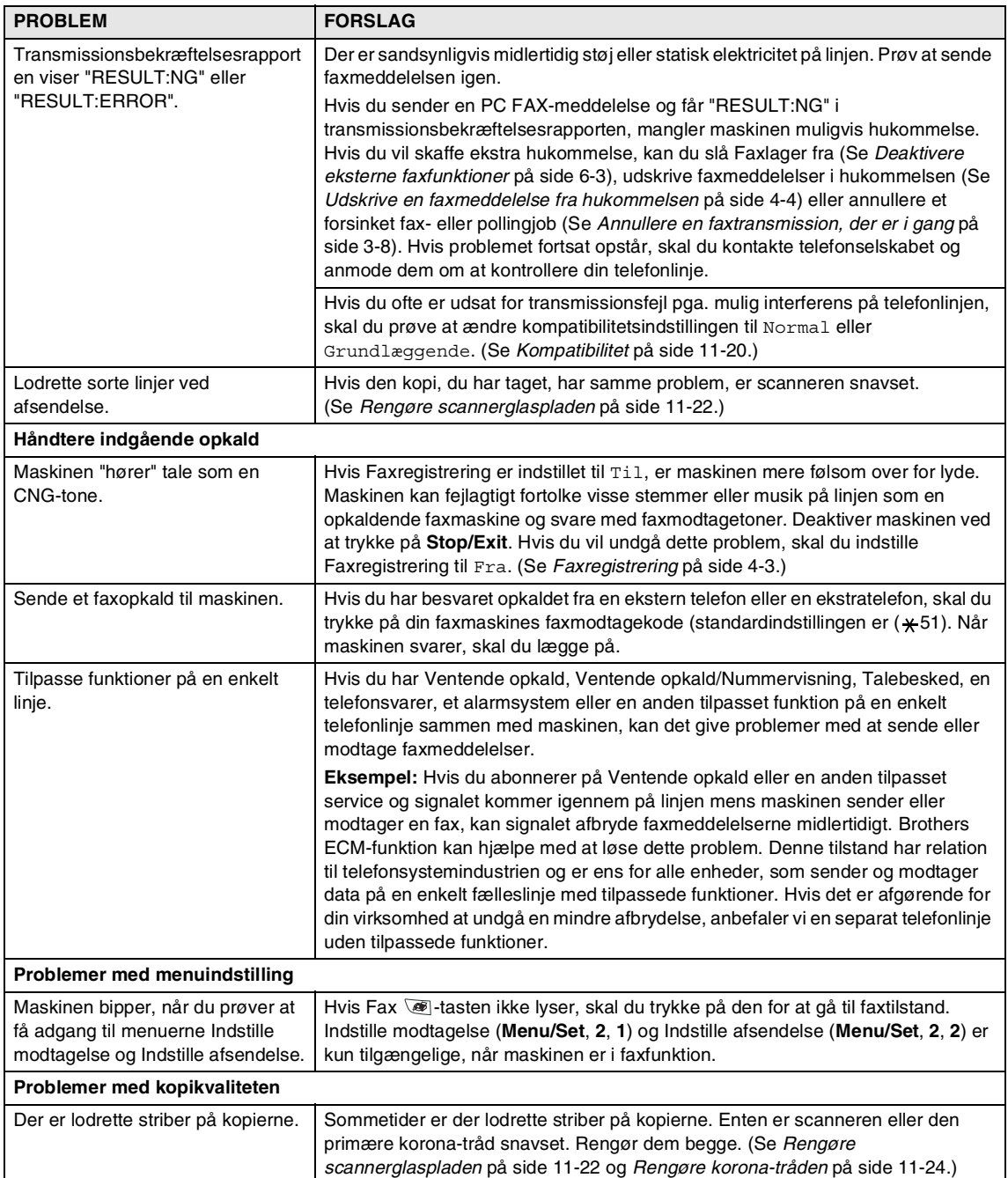

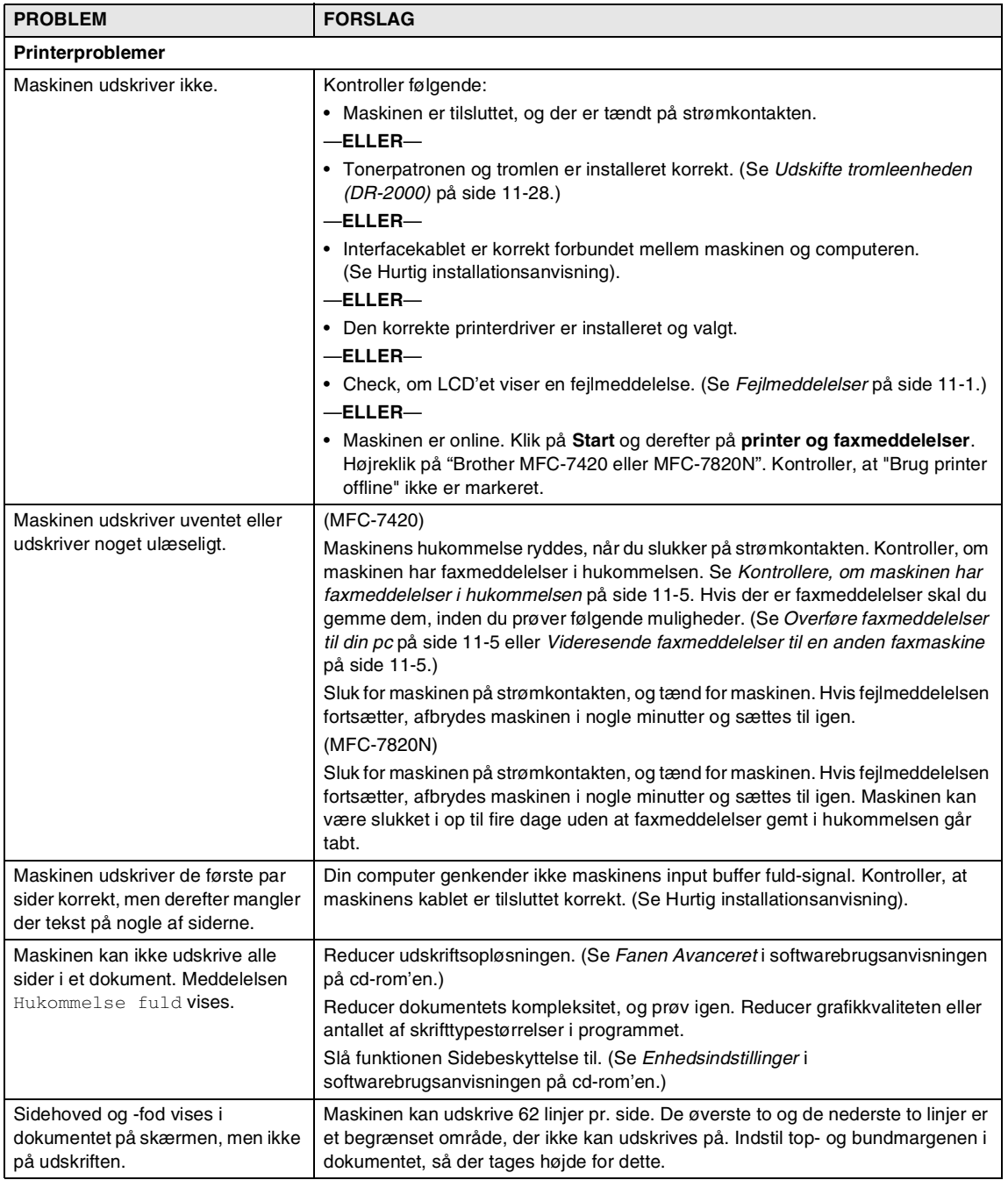

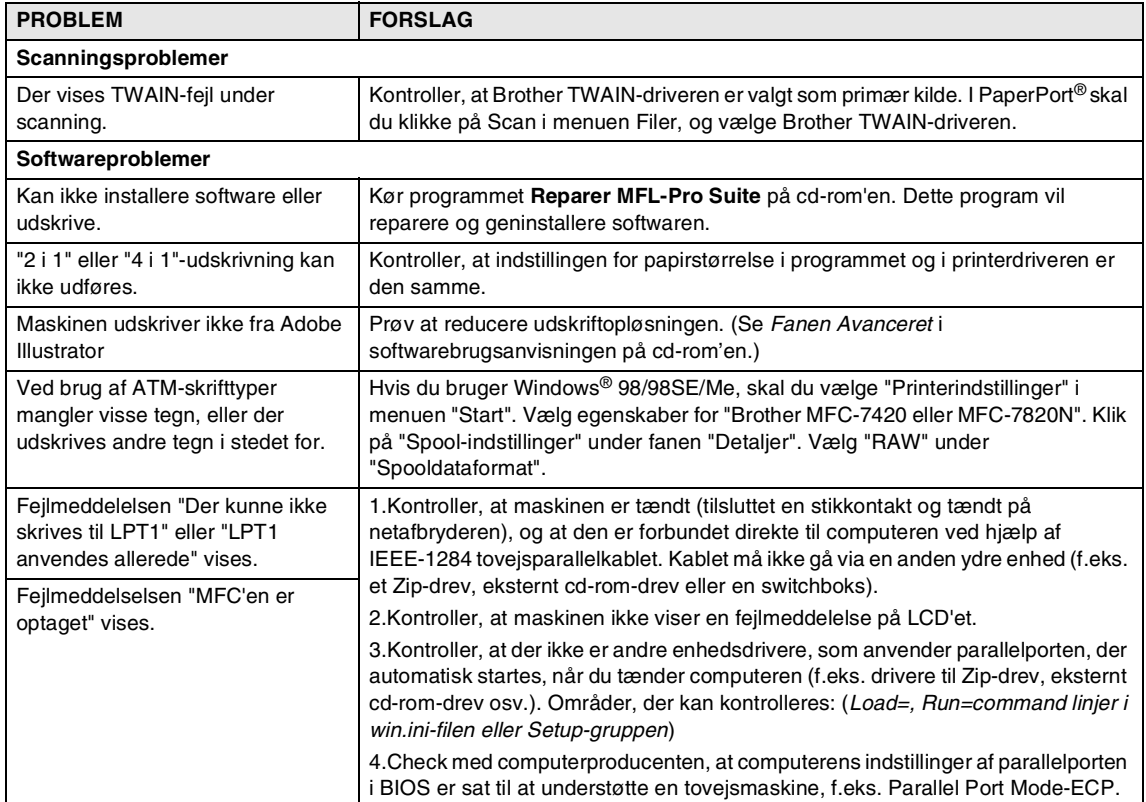

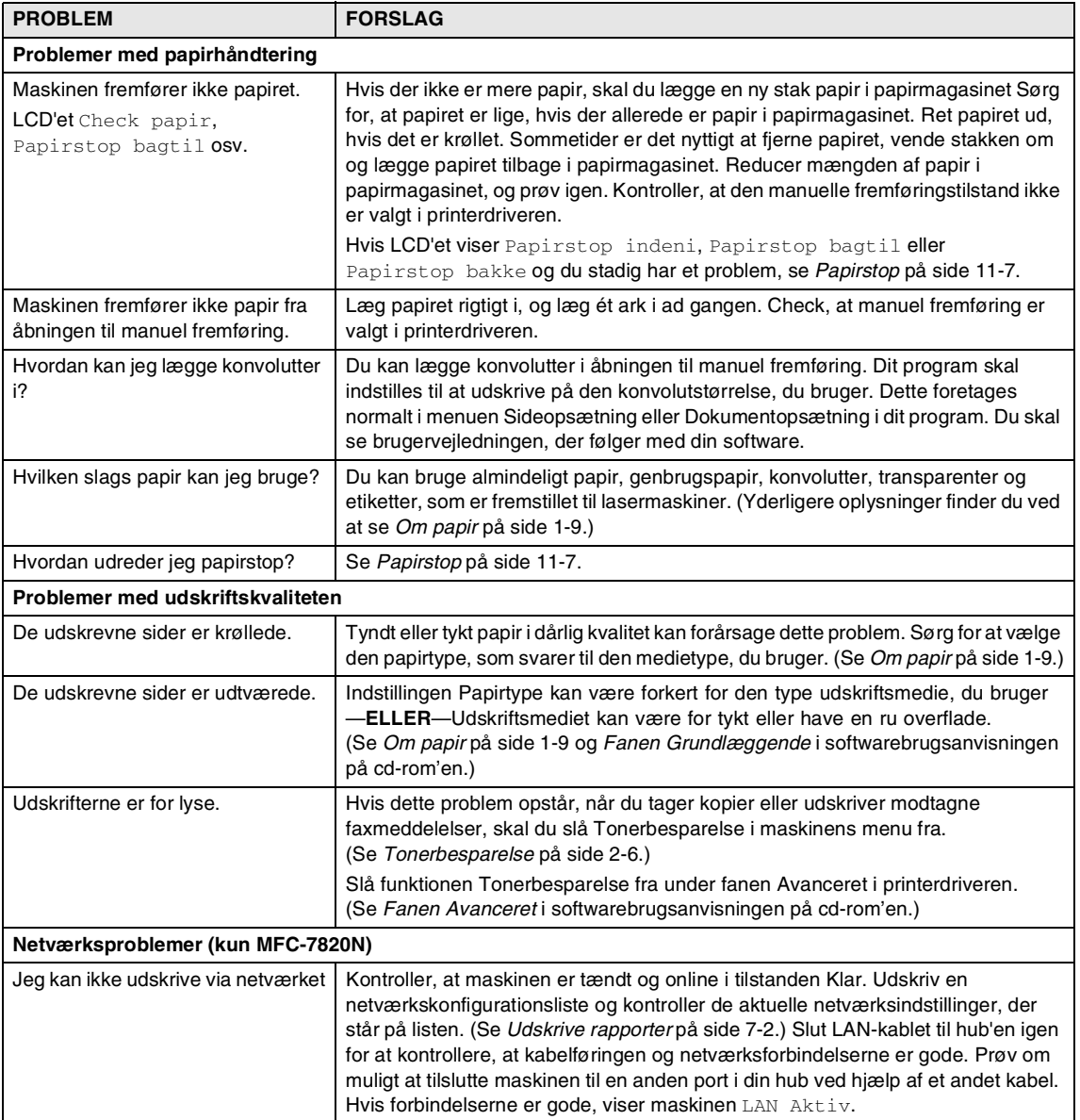

### <span id="page-100-0"></span>**Forbedre udskriftskvaliteten**

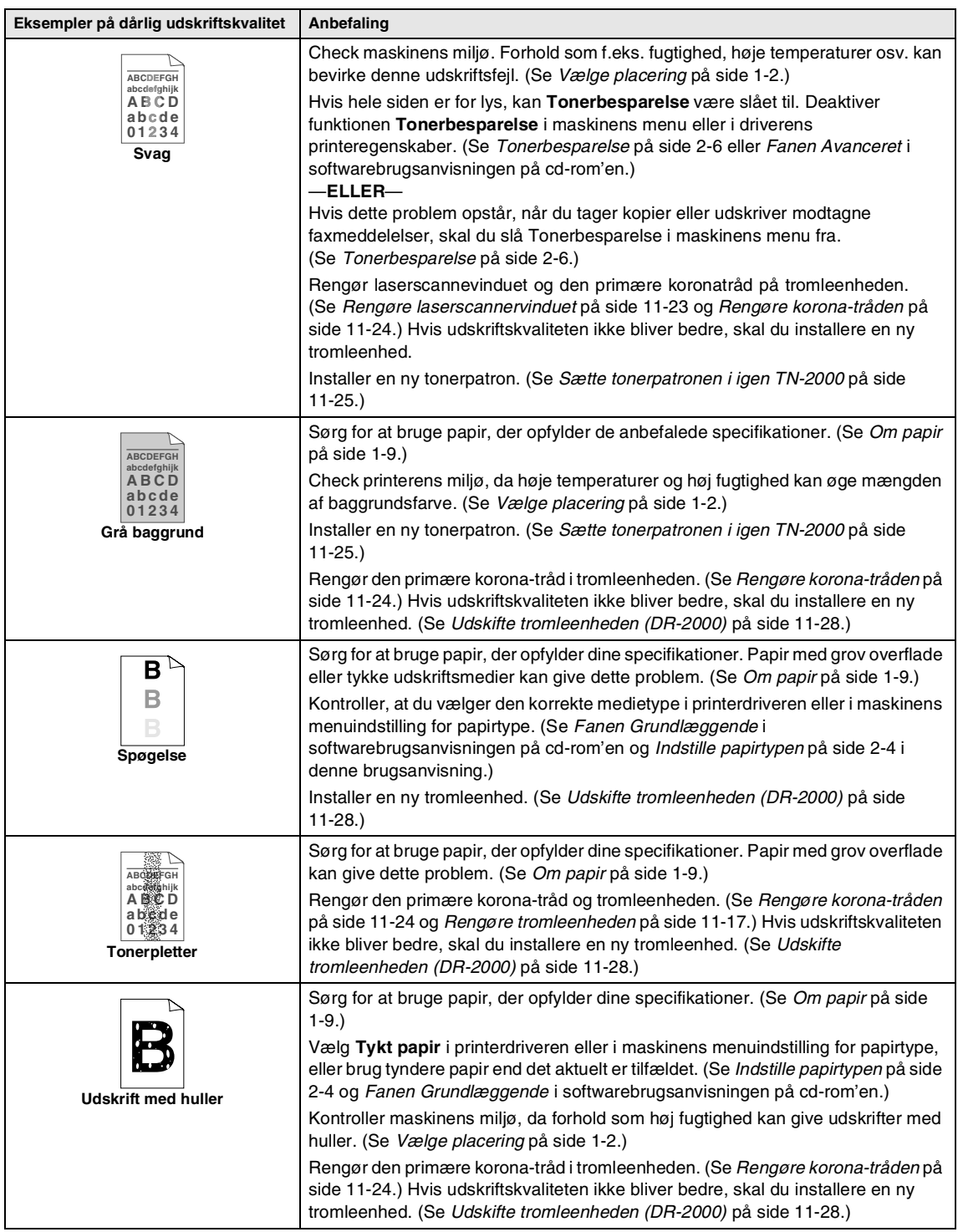

<span id="page-101-0"></span>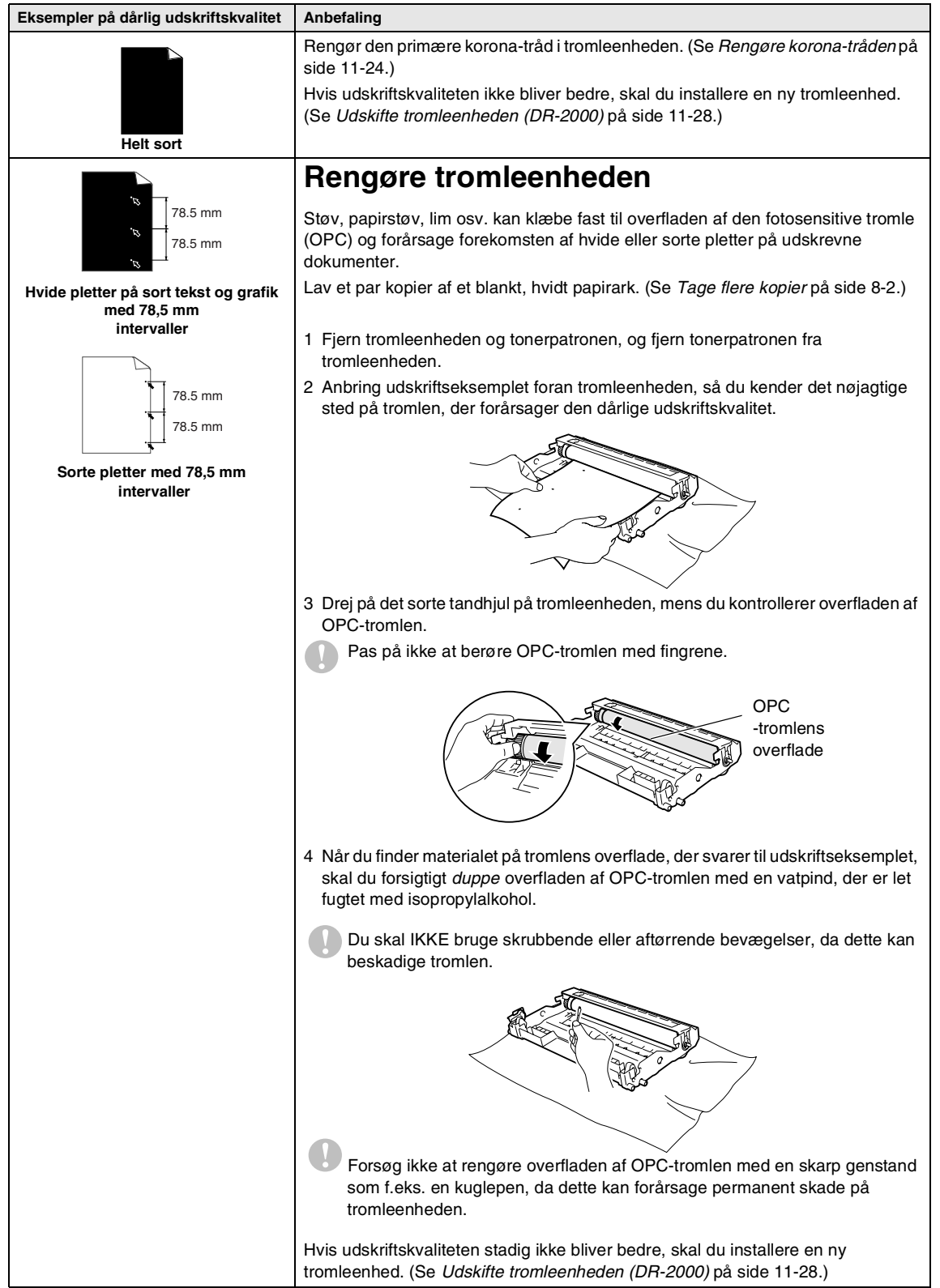

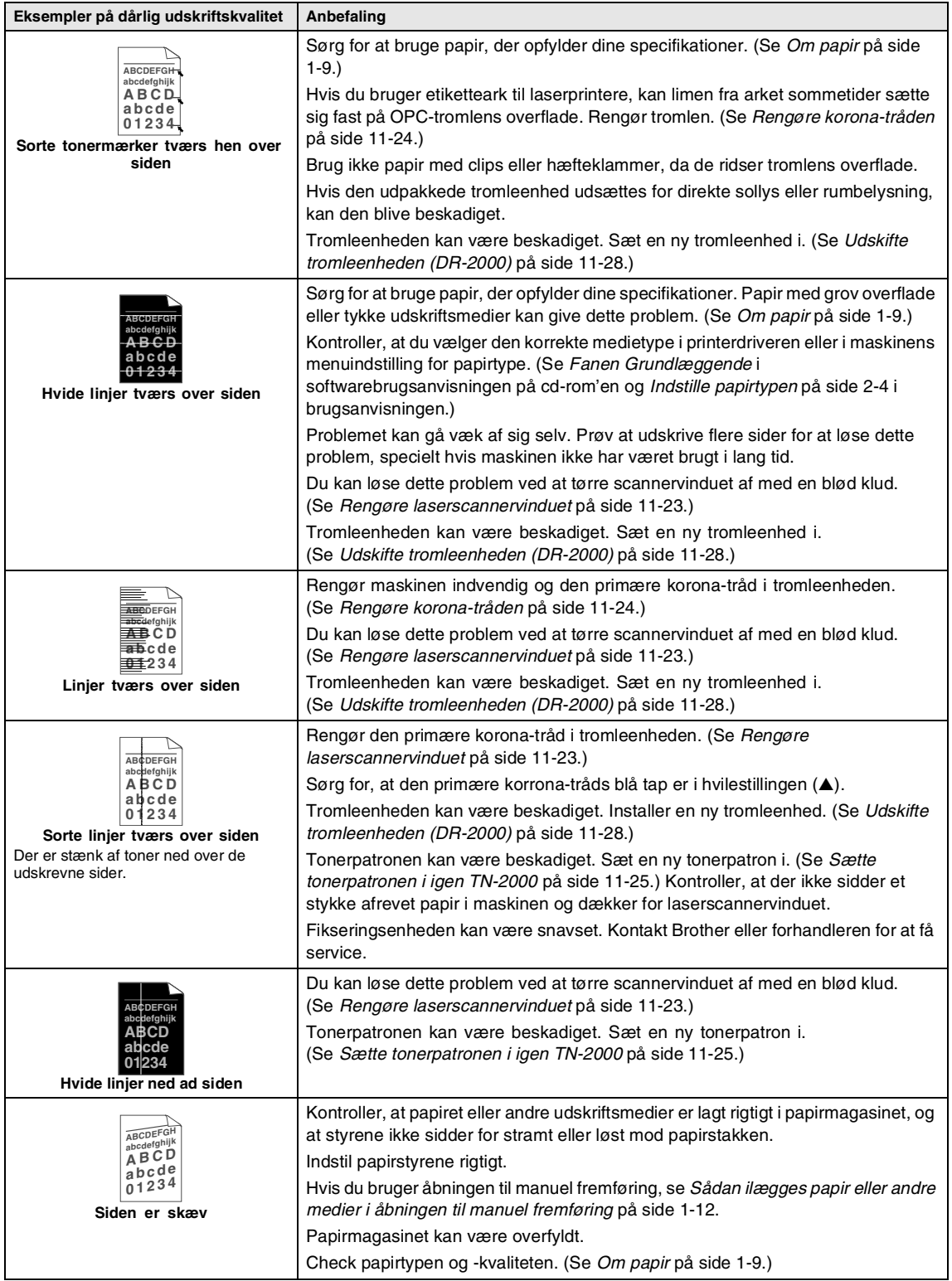

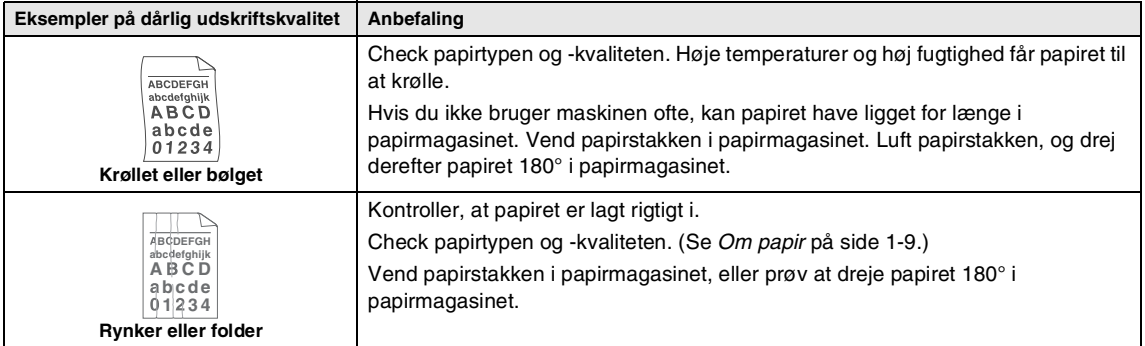

### <span id="page-104-0"></span>**Kompatibilitet**

Hvis du har problemer med at sende eller modtage en faxmeddelelse pga. mulig interferens på telefonlinjen, anbefaler vi, at du justerer udligningen til kompatibilitet med henblik på at reducere modemhastigheden ved faxfunktioner.

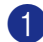

1 Tryk på **Menu/Set**, **2**, **0**, **1**.

Diverse 1.Kompatibilitet

2 Tryk på ▲ eller ▼ for at vælge Grundlæggende eller Normal (eller Høj\*) (\*kun MFC-7820N).

Tryk på **Menu/Set**.

3 Tryk på **Stop/Exit**.

#### **Bemærk!**

- Grundlæggende reducerer modemets hastighed til 9600 bps. Medmindre interferens er et hyppigt forekommende problem på din telefonlinje, vil du muligvis foretrække kun at anvende denne mulighed, når behovet opstår.
- Normal indstiller modemhastigheden til 14400 bps.
- Høj indstiller modemhastigheden til 33600 bps (kun MFC-7820N).
- Når du ændrer kompatibiliteten til Grundlæggende, er ECM-funktionen ikke tilgængelig.

# **Pakke og sende maskinen**

Hver gang du transporterer maskinen, skal du anvende den emballage, den blev leveret i. Hvis du ikke emballerer maskinen korrekt, kan garantien bortfalde.

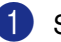

Sluk på maskinens strømkontakt.

2 Træk stikket til maskinen ud af telefonstikket i væggen.

**3** Tag alle kabler og netledningen ud af maskinen.

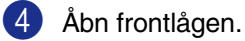

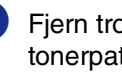

5 Fjern tromleenheden og tonerpatronenheden. Lad tonerpatronen blive i tromleenheden.

6 Anbring tromleenheden og tonerpatronen i plastposen, og luk posen tæt.

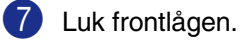

Pak maskinen ind i plastposen, og anbring den i den originale kasse med den originale emballage.

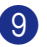

9 Pak tromleenheden og

tonerpatronenheden, netledningen og det trykte materiale ind i den originale kasse, som vist nedenfor:

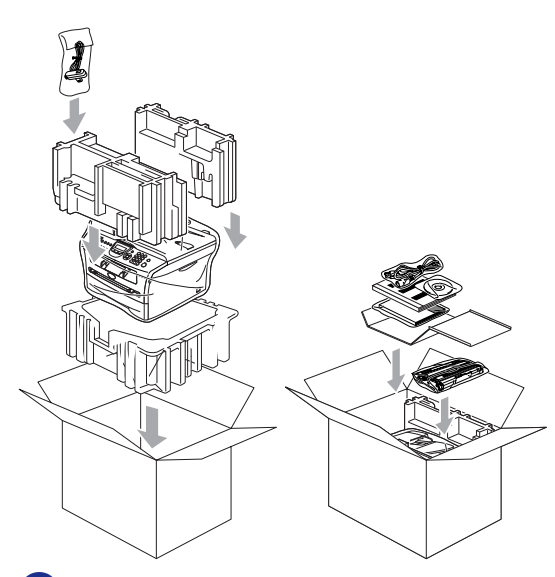

0 Luk kassen med tape.

# **Regelmæssig vedligeholdelse**

### **FORSIGTIG**

Tromleenheden indeholder toner, så behandl den med forsigtighed. Hvis toneren spredes, og dine hænder eller dit tøj bliver snavset, skal du straks tørre eller vaske det af med koldt vand.

### **Rengøre maskinens overflade**

#### **FORSIGTIG**

- Brug neutrale rensemidler. Rengøring med flygtige væsker som f.eks. fortynder eller rensebenzin beskadiger maskinens overflade.
- Brug ikke rengøringsmidler, der indeholder ammoniak.
- Brug ikke isopropylalkohol til at fjerne snavs på kontrolpanelet. Det kan få panelet til at revne.

#### **Rengør maskinens overflade som følger:**

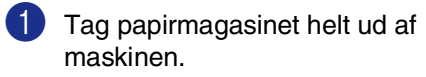

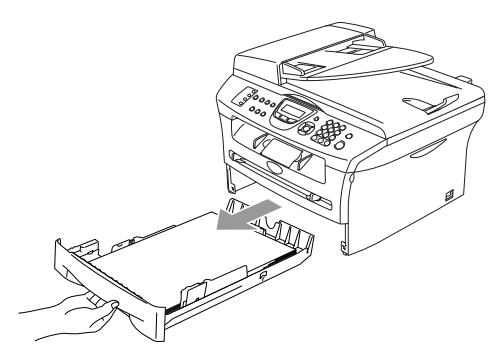

**11**

- 
- 2 Tør maskinens overflade af med en blød klud for at fjerne støv.

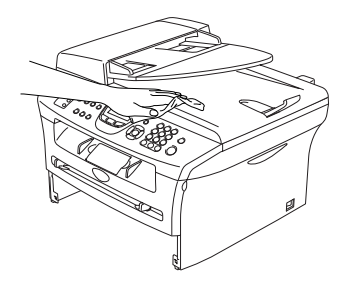

3 Fjern evt. papir i papirmagasinet.

4 Tør papirmagasinets indvendige og udvendige overflade af med en blød klud for at fjerne støv.

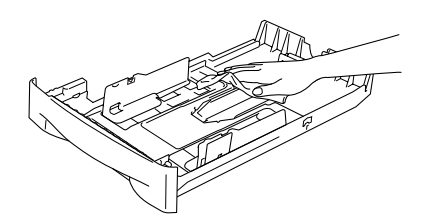

5 Læg papiret i igen, og skub papirmagasinet helt tilbage i maskinen.

#### <span id="page-106-0"></span>**Rengøre scannerglaspladen**

Sluk for maskinen på strømkontakten, og løft dokumentlåget. Rens scannerglasset og den hvide plastikoverflade under dokumentlåget med isopropylalkohol på en blød, fnugfri klud.

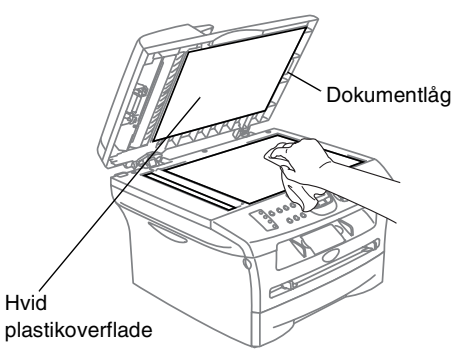

I ADF-enheden skal du rengøre den hvide plastikstang og scannerglasstrimlen under den med isopropylalkohol på en blød, fnugfri klud.

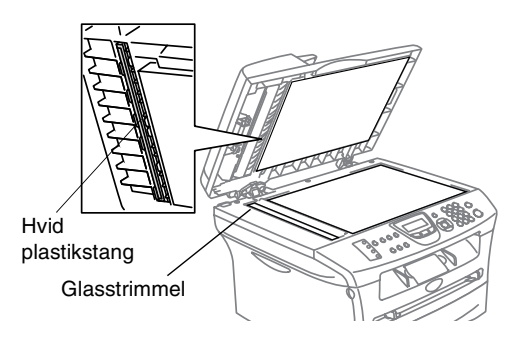

### <span id="page-107-0"></span>**Rengøre laserscannervinduet**

#### **FORSIGTIG**

- Brug *ikke* isopropylalkohol til at rengøre laserscannervinduet.
- Pas på *ikke* at berøre laserscannervinduet med fingrene.
- 1 Inden du rengør det indvendige af maskinen, skal du slukke på maskinens strømkontakt. Tag telefonstikket ud først, og tag derefter netledningen ud af stikkontakten.
- 2 Åbn frontlågen, og træk tromleenheden/tonerpatronen ud.

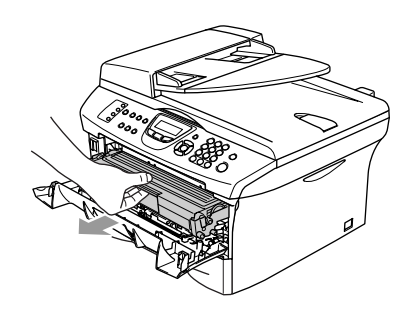

#### **ADVARSEL**

Når du lige har brugt maskinen er der indre dele i maskinen, der er meget **VARME!** Når du åbner frontlågen på maskinen må du aldrig berøre de skraverede dele, der er vist på nedenstående diagram.

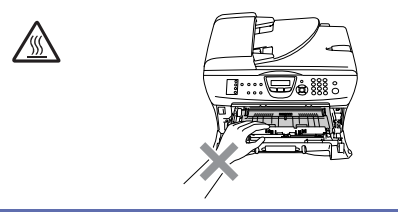

#### **FORSIGTIG**  $\blacksquare$

Du må ikke berøre de elektroder, der er vist nedenfor, så du ikke beskadiger maskinen ved statisk elektricitet.

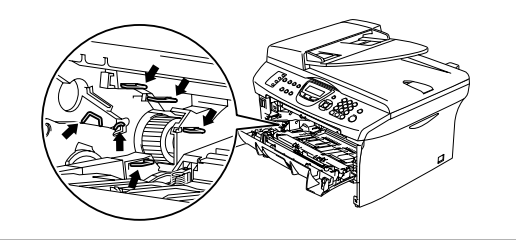

3 Rengør forsigtigt laserscannervinduet ved at tørre det af med en tør, fnugfri klud. Brug ikke isopropylalkohol.

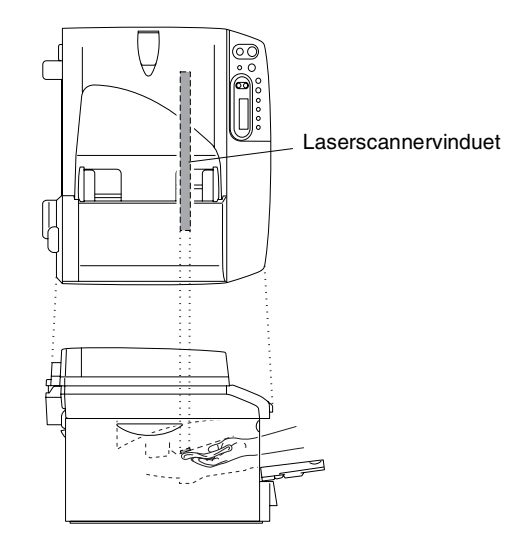
4 Sæt tromleenheden og tonerpatronenheden i maskinen igen.

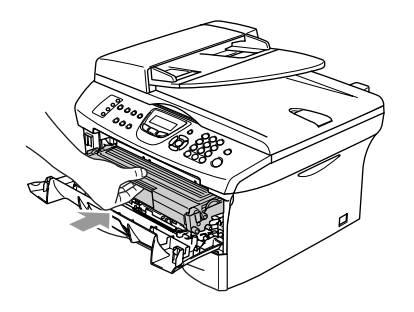

- 5 Luk frontlågen.
- 6 Sæt maskinens netledning tilbage i stikkontakten først, og sæt derefter telefonstikket tilbage.

Tænd på maskinens strømkontakt.

### <span id="page-108-0"></span>**Rengøre korona-tråden**

Vi anbefaler, at du anbringer tromleenheden og tonerpatronenheden på et stykke stof eller et stort stykke affaldspapir for at undgå at spilde og sprede toner.

1 Åbn frontlågen, og træk tromleenheden/tonerpatronen ud.

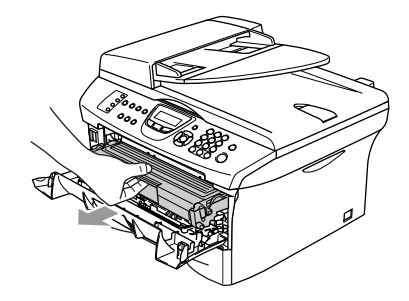

2 Rengør den primære korona-tråd indeni tromleenheden ved forsigtigt at lade den blå tap glide fra højre til venstre flere gange.

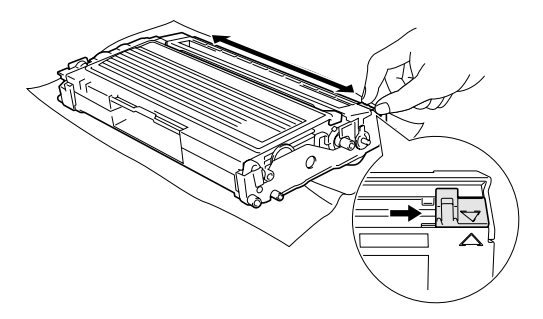

3 Returner den blå tap, og lad den smutte på plads i hvilestillingen (▼).

#### **A** FORSIGTIG

Hvis du ikke returnerer den blå tap til hvilestillingen (▼), kan dine udskrevne sider have lodrette, sorte striber.

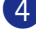

4 Sæt tromleenheden og tonerpatronenheden i maskinen igen.

5 Luk frontlågen.

# **Sætte tonerpatronen i igen TN-2000**

Tonerpatronen har kapacitet til at udskrive *op til* 2500 sider. Når tonerpatronen er ved at være tom, viser LCD'et Skift toner. Det aktuelle antal sider vil variere afhængigt af din type gennemsnitsdokument (f.eks. standardbrev, billeder med detaljeret grafik).

## **Bemærk!**

Det er en god ide at have en ny tonerpatron klar til brug, når du får advarslen Skift toner.

Bortskaf tonerpatronen i overensstemmelse med de lokale regulativer, og hold den adskilt fra husholdningsaffald. Luk tonerpatronen tæt, så der ikke kan løbe tonerpulver ud af patronen. Hvis du har spørgsmål, kan du kontakte den lokale renovationsafdeling.

Vi anbefaler, at du rengør maskinen og tromleenheden, når du udskifter tonerpatronen. (Se *[Rengøre](#page-107-0)  [laserscannervinduet](#page-107-0)* på side 11-23 og *[Rengøre korona-tråden](#page-108-0)* på side 11-24.)

### **Sådan udskiftes tonerpatronen**

### **ADVARSEL**

Når du lige har brugt maskinen er der indre dele i maskinen, der er meget **VARME!** Berør aldrig de dele, der er vist skraveret på illustrationen.

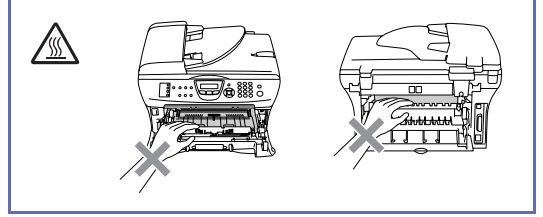

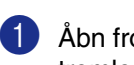

1 Åbn frontlågen, og træk tromleenheden/tonerpatronen ud.

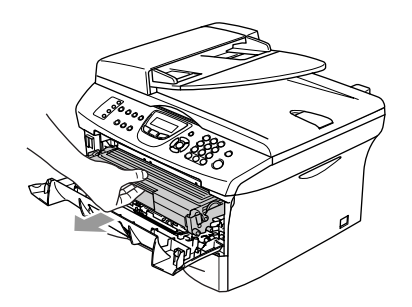

### **FORSIGTIG**

Du må ikke berøre de elektroder, der er vist nedenfor, så du ikke beskadiger maskinen ved statisk elektricitet.

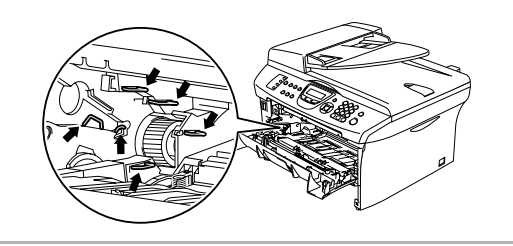

2 Hold låsehåndtaget til venstre nede, og træk tonerpatronen ud af tromleenheden.

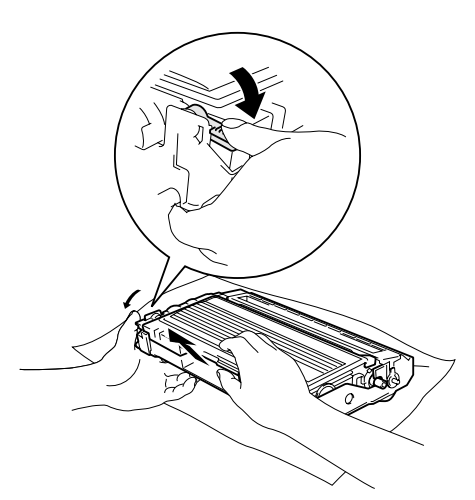

#### **FORSIGTIG**

- Anbring tromleenheden på et stykke stof eller en stor affaldssæk for at undgå at spilde og sprede toner.
- Håndter tonerpatronen forsigtigt. Hvis toneren kommer på dine hænder eller dit tøj, skal du straks tørre eller vaske det af med koldt vand.
- **3** Pak den nye tonerpatron ud. Anbring den brugte tonerpatron i aluminiumsposen, og bortskaf den i overensstemmelse med de lokale regulativer.

#### **A** FORSIGTIG

■ Brother-printere er designet til at arbejde med toner efter særlige specifikationer og give en optimal ydelse med ægte

Brother-tonerpatroner (**TN-2000**). Brother kan ikke garantere denne optimale ydelse, hvis der anvendes toner eller tonerpatroner med andre specifikationer. Brother anbefaler derfor ikke brug af andre tonerpatroner en de ægte Brotherpatroner til denne printer.

- Hvis der opstår skade på tromleenheden eller andre dele af maskinen som følge af anvendelse af andre produkter til denne maksine, vil ingen reparationer som følge heraf være dækket af garantien.
- Vent med at pakke tonerpatronen ud, indtil umiddelbart før du skal sætte den i maskinen. Hvis du lader en tonerpatron være pakket ud i en længere periode, forkortes tonerens levetid.
- Rør ikke ved de skraverede dele i illustrationer for at forhindre forringning af udskriftskvaliteten.

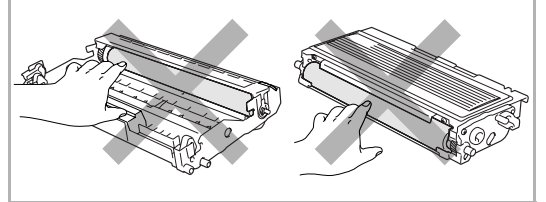

Fejlfinding og regelmæssig vedligeholdelse

4 Ryst forsigtigt tonerpatronen fra side til side fem eller seks gange for at fordele toneren jævnt indeni patronen.

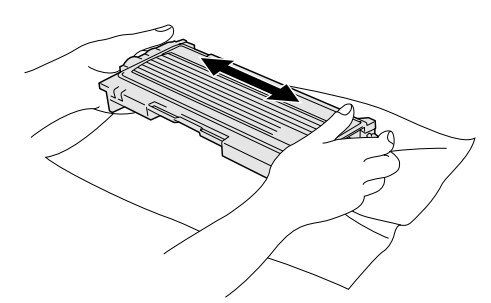

5 Fjern det beskyttende dæksel.

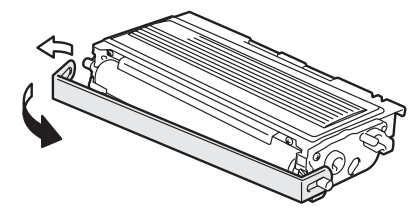

6 Sæt den nye tonerpatron i tromleenheden, indtil den klikker på plads. Hvis du sætter den rigtigt i, løftes låsehåndtaget automatisk.

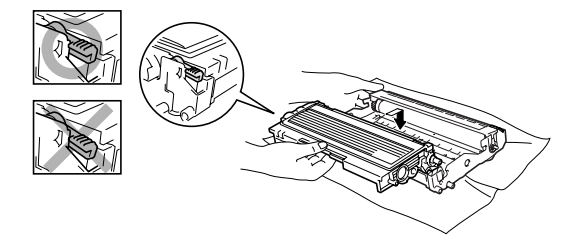

7 Rengør den primære korona-tråd indeni tromleenheden ved forsigtigt at lade den blå tap glide fra højre til venstre flere gange. Sæt den blå tap tilbage i hvilestillingen (▼), før du sætter tromleenheden og tonerpatronenheden i igen.

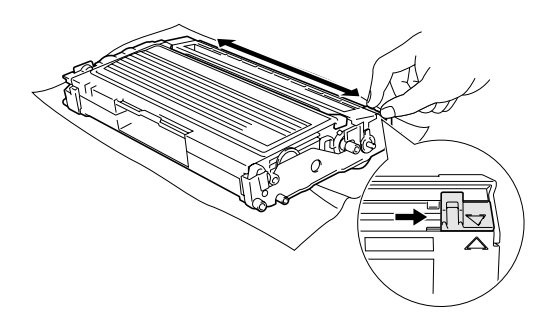

8 Installer tromleenheden og tonerpatronenheden i maskinen.

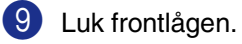

# **Udskifte tromleenheden (DR-2000)**

Maskinen bruger en tromleenhed til at danne udskriftsbillederne på papiret. Hvis LCD'et viser Skift tromle nu, er tromleenhedens levetid ved at være afsluttet, og det er tid til at købe en ny.

Selvom LCD'et viser Skift tromle nu, kan du fortsætte med at udskrive et stykke tid uden at udskifte tromleenheden. Hvis der imidlertid sker en synlig forringelse af udskriftskvaliteten (også før

Skift tromle nu vises), skal tromleenheden udskiftes. Du skal rengøre maskinen, når du udskifter tromleenheden. (Se *[Rengøre laserscannervinduet](#page-107-0)* på side [11-23](#page-107-0).)

## **FORSIGTIG**

Når du fjerner tromleenheden, så behandl den med forsigtighed, da den indeholder toner. Hvis toneren spredes, og dine hænder eller dit tøj bliver snavset, skal du straks tørre eller vaske det af med koldt vand.

### **Bemærk!**

Tromleenheden er et forbrugsstof, og det er nødvendigt at udskifte den med jævne mellemrum. Der er mange faktorer, der bestemmer tromleenhedens levetid, som f.eks. temperatur, fugtighed, type papir og den tonermængde, du bruger pr. udskriftsjob. Den beregnede levetid for tromleenheden er *op til* 12.000 sider. Det faktiske antal sider, som tromlen kan udskrive, kan afvige væsentligt fra disse estimater. Da vi ikke har kontrol over de mange faktorer, der bestemmer den aktuelle tromlelevetid, kan vi ikke garantere et minimalt antal sider, der kan udskrives med tromlen.

### **ADVARSEL**

Når du lige har brugt maskinen er der indre dele i maskinen, der er meget **VARME!** Så vær forsigtig.

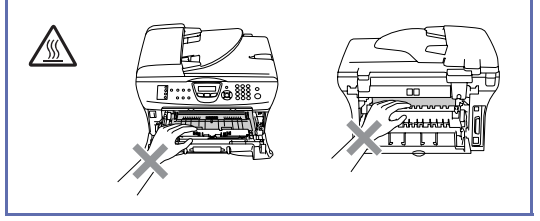

1 Åbn frontlågen, og træk tromleenheden/tonerpatronen ud.

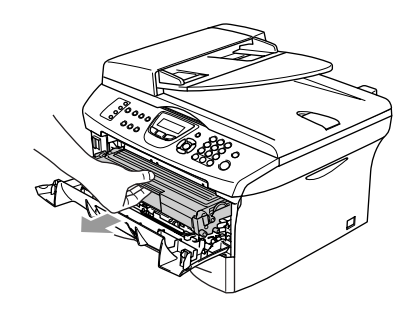

**FORSIGTIG**

Du må ikke berøre de elektroder, der er vist nedenfor, så du ikke beskadiger printeren ved statisk elektricitet.

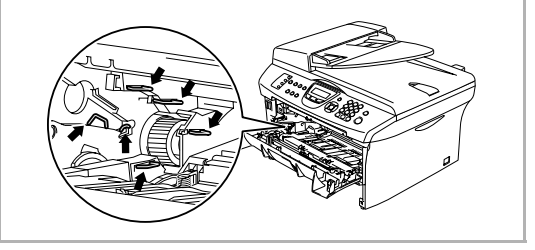

2 Hold låsehåndtaget til venstre nede, og træk tonerpatronen ud af tromleenheden.

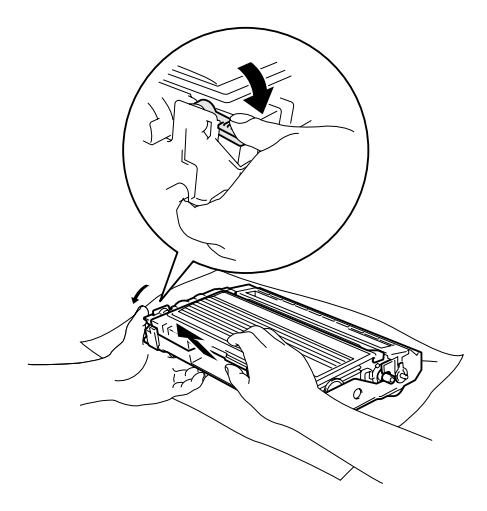

# **Bemærk!**

Bortskaf tromleenheden i overensstemmelse med de lokale regulativer, og hold den adskilt fra husholdningsaffald. Luk tromleenheden tæt, så der ikke kan løbe tonerpulver ud af enheden. Hvis du har spørgsmål, kan du kontakte den lokale renovationsafdeling.

### **FORSIGTIG**

Vent med at pakke den nye tromleenhed ud indtil umiddelbart før, du skal sætte den i. Kom den gamle tromleenhed i plastposen.

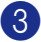

3 Pak den nye tromleenhed ud.

4 Installer tonerpatronen i den nye tromleenhed indtil den klikker på plads. Hvis du sætter den rigtigt i, løftes låsehåndtaget automatisk.

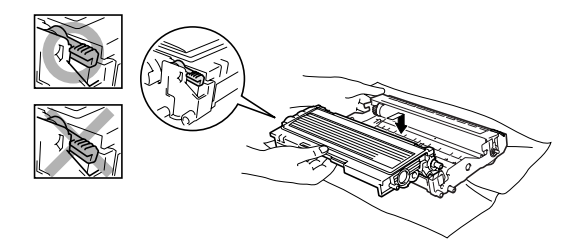

5 Installer tromleenheden og tonerpatronenheden i maskinen. Luk ikke frontlågen.

### 6 Tryk på **Options**.

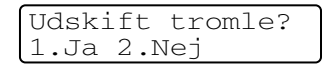

Tryk på **1** for at bekræfte, at du installerer en ny tromle.

7 Du skal lukke frontlågen, når LCD'et viser Accepteret.

### **Bemærk!**

Hvis toneren kommer på dine hænder eller dit tøj, skal du straks tørre eller vaske det af med koldt vand.

# **Maskinoplysninger**

### <span id="page-114-0"></span>**Kontrollere serienumrene**

Du kan se maskinens serienummer på LCD'et.

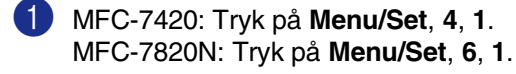

Serienummer **2 Tryk på Stop/Exit**.<br>XXXXXXXXXXXX

2 Tryk på **Stop/Exit**.

### <span id="page-114-1"></span>**Kontrollere sidetællere**

Du kan se maskinens sidetællere for kopier, printersider, rapporter og lister, faxmeddelelser eller en samlet oversigt.

1 MFC-7420: Tryk på **Menu/Set**, **4**, **2**. MFC-7820N: Tryk på **Menu/Set**, **6**, **2**.

Maskin-info 2.Sidetæller

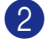

2 Tryk på ▲ eller ▼ for at vælge Total, Kopi, Udskriv eller Liste/Fax.

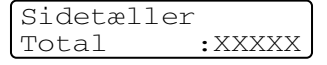

Sidetæller Kopi :XXXXX

Sidetæller<br>Udskriv :XXXXX Udskriv

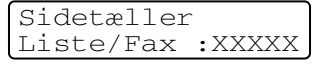

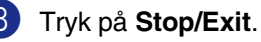

### <span id="page-114-2"></span>**Kontrollere tromlens levetid**

Du kan se levetiden for maskinens tromle på LCD'et.

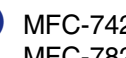

1 MFC-7420: Tryk på **Menu/Set**, **4**, **3**. MFC-7820N: Tryk på **Menu/Set**, **6**, **3**.

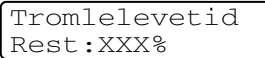

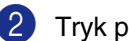

**A**

# **Appendiks A**

# **Telefontjenester**

### <span id="page-115-0"></span>**Indstille Funktionen Nummerbestemt Ringning**

Denne funktion er en engangsprocedure, hvor du indstiller Nummerbestemt ringning samt Ringemønster 1 eller Ringemønster 2 på din maskine. Maskinen vil besvare det specielle nummerbestemte ringesignal og påbegynde faxmodtagelse.

Man skal kun slå Nummerbestemt Ringning til, hvis man abonnerer på Nummerbestemt Ringning hos et teleselskab (Nummerbestemt Ringning findes kun på det analoge telefonnet, det kan ikke benyttes i forbindelse med ISDN).

Når Nummerbestemt Ringning er slået Set, vises Man som modtagetilstand i LCD'et.

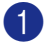

1 Tryk på **Menu/Set**, **2**, **0**, **2**. Skærmen viser:

Diverse 2.Nummerbestemt

- 2 Tryk på ▲ eller ▼ for at vælge Set.
- 3 Tryk på **Menu/Set**.
- 4 Tryk på Menu/Set når skærmen viser det, du ønsker. F.eks.: Ringemønster:1

Nummerbestemt Ringemønster:1

5 Tryk på **Stop/Exit** for at gå ud. Selv om der er to tilladte nummerbestemte ringningsmønstre, vil Ringemønster:1 som regel blive valgt.

# **Avancerede modtagefunktioner**

### **Anvendelse fra ekstratelefoner**

Hvis du besvarer et faxopkald fra en ekstratelefon eller en ekstern telefon, der er tilsluttet via det korrekte stik på maskinen, kan du få maskinen til at modtage opkaldet ved hjælp af faxmodtagekoden. Når du trykker faxmodtagekoden **51**, begynder maskinen at modtage faxmeddelelsen.

Hvis du besvarer et opkald, og der ikke er nogen på linjen, skal du antage, at du modtager en manuel faxmeddelelse.

■ Tryk på  $\star$  **51**, og vent på hyletonen. Eller du kan vente, indtil maskinens LCD viser Modtager, og derefter lægge røret på.

# **Bemærk!**

Du kan også bruge

faxregistreringsfunktionen med henblik på at få maskinen til automatisk at modtage opkaldet. (Se *[Faxregistrering](#page-56-0)* på side 4-3.)

# **Kun i Fax/Tlf-tilstand**

Når maskinen er i Fax/Tlf-tilstand, bruger den F/T Ringetid (pseudo-/dobbeltringning) som en meddelelse til dig om at modtage et samtaleopkald.

Løft røret på den eksterne telefon, og tryk derefter på **Tel/R** for at besvare opkaldet.

Hvis du står ved en ekstratelefon, skal du løfte røret under F/T Ringetid, og derefter trykke på **#51** mellem

pseudo-/dobbeltringetonerne. Hvis der ikke er nogen på linjen, eller hvis nogen vil sende en faxmeddelelse, skal du sende opkaldet tilbage til maskinen ved at trykke på **51**.

### **Bruge en trådløs ekstern telefon**

Hvis basisenheden til din trådløse telefon er forbundet til maskinen [\(se side A-2\)](#page-116-0), og du normalt er et andet sted med det trådløse håndsæt, er det nemmere at besvare opkaldet under Forsinket opkald. Hvis du lader maskinen svare først, skal du gå hen til maskinen, så du kan trykke på **Tel/R** for at overføre opkaldet til den trådløse telefon.

# <span id="page-116-1"></span><span id="page-116-0"></span>**Ændre fjernkoderne**

Hvis du vil bruge funktionen Fjernaktivering, skal du aktivere fjernkoderne. Den foruddefinerede faxmodtagekode er **51**. Den foruddefinerede telefonsvarerkode er **#51**. Hvis du ønsker det, kan du udskifte dem med dine egne koder.

**1** Hvis den ikke lyser grønt, skal du trykke

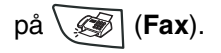

2 Tryk på **Menu/Set**, **2**, **1**, **4**.

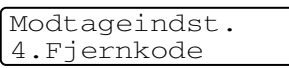

 $3$  Tryk på  $\triangle$  eller  $\nabla$  for at vælge  $\text{ri }$  (eller Fra).

Tryk på **Menu/Set**.

- 4 Indtast den nye faxmodtagekode. Tryk på **Menu/Set**.
- 5 Indtast den nye telefonsvarerkode. Tryk på **Menu/Set**.
- 6 Tryk på **Stop/Exit**.

### **Bemærk!**

- Hvis forbindelsen altid bliver afbrudt, når du har fjernadgang til din eksterne TAD, kan du prøve at ændre faxmodtagekoden og telefonsvarerkoden til en anden trecifret kode via numrene **0-9**,  $\star$ , #.
- Fjernkoder virker muligvis ikke sammen med visse telefonsystemer.

# **Tilslutte en ekstern enhed til maskinen**

### **Tilslutte en ekstern telefon**

Du kan tilslutte en separat telefon til maskinen som vist i nedenstående diagram.

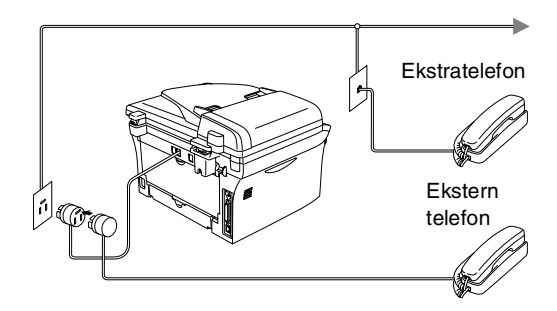

Når du bruger en ekstern telefon, viser LCD'et Telefon.

### **Tilslutte en ekstern telefonsvarer (TAD)**

#### **Rækkefølge**

Du kan vælge at tilslutte en ekstern telefonsvarer. Når du har en **ekstern** TAD på den samme telefonlinje som maskinen, besvarer TAD'en alle opkald, og maskinen "lytter" efter faxopkaldstoner (CNG-toner). Hvis den hører dem, overtager maskinen opkaldet og modtager faxmeddelelsen. Hvis den ikke hører CNG-toner, lader maskinen TAD'en fortsætte med at afspille din udgående meddelelse, så den, der kalder op, kan lægge en talebesked.

TAD'en skal svare inden for fire ringninger (den anbefalede indstilling er to ringninger). Maskinen kan ikke høre CNG-toner, før TAD'en har besvaret opkaldet, og med fire ringninger er der kun 8-10 sekunder CNG-toner tilbage til faxens "handshake". Sørg for omhyggeligt at følge instruktionerne i denne vejledning til indspilning af den udgående meddelelse. Vi kan ikke anbefale brug af den takstbesparende funktion i den eksterne telefonsvarer, hvis den overstiger fem ringninger.

# **Bemærk!**

Hvis du ikke modtager alle dine faxmeddelelser, skal du reducere indstillingen Forsinket opkald på din eksterne TAD.

### **Forkert opsætning**

**Tilslut ikke en TAD et andet sted på den samme telefonlinje.**

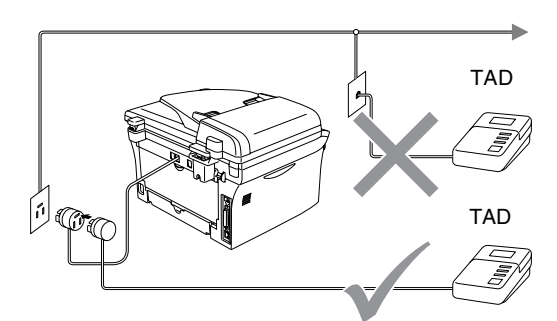

Når TAD'en modtager et opkald, viser LCD'et Telefon.

#### **Tilslutninger**

Den eksterne TAD skal tilsluttes som vist i den forrige illustration.

- 1 Indstil din eksterne TAD til en eller to ringninger. (Maskinens Forsinket opkald-indstilling er ikke relevant.)
- 2 Indspil den udgående meddelelse i din eksterne TAD.
- 3 Indstil TAD'en til at besvare opkald.
- 4 Indstil modtagefunktionen til Ekstratlf/Tad. (Se *[Vælge modtagetilstand](#page-54-0)* på side 4-1.)

#### **Indspille OGM (Outgoing Message) på en ekstern TAD**

Timing er vigtigt ved indspilning af denne meddelelse.

1 Indspil 5 sekunders stilhed i begyndelsen af din meddelelse. (Dette gør det muligt for maskinen at lytte til fax-CNG-toner ved automatiske transmissioner, før de stopper).

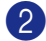

2 Begræns din tale til 20 sekunder.

# **Bemærk!**

Vi anbefaler, at du begynder din OGM med 5 sekunders tavshed, da maskinen ikke kan høre faxtoner samtidig med en stemme med genlyd eller en høj stemme. Du kan forsøge at udelade denne pause, men hvis maskinen har besvær med at modtage, skal du genindspille din OGM med denne pause.

# **Multi-linjetilslutninger (PBX)**

De fleste kontorer bruger et centralt telefonsystem. Selv om det ofte er relativt enkelt at tilslutte maskinen til et hovedsystem eller en PBX (Private Branch Exchange), foreslår vi, at du kontakter det firma, der har installeret telefonsystemet og anmoder dem om at tilslutte maskinen. Det tilrådes at have en separat linje til maskinen.

Hvis maskinen er forbundet til et multi-linjesystem, skal du anmode den, der installerer det, om at tilslutte enheden til den sidste linje i systemet. Dette forhindrer enheden i at blive aktiveret, hver gang der modtages et telefonopkald.

#### **Hvis du installerer maskinen til at fungere sammen med en PBX**

- **1** Der er ingen garanti for, at enheden vil fungere korrekt under alle omstændigheder med en PBX. Alle problemer skal først rapporteres til det firma, der har ansvaret for PBX'en.
- 2 Hvis alle indgående opkald besvares af en telefonomstilling, anbefales det, at modtagetilstand indstilles til Manuel. Alle indgående opkald skal i første omgang betragtes som telefonopkald.

### **Tilpasse funktioner på telefonlinjen**

Hvis du har Talebesked, Ventende opkald, Ventende opkald/Nummervisning, RingMaster, en telefonsvarertjeneste, et alarmsystem eller en anden brugerdefineret funktion på én telefonlinje, kan det give problemer med betjening af maskinen. (Se *[Tilpasse funktioner på en enkelt linje.](#page-96-0)* på [side 11-12.](#page-96-0))

```
B
```
# **Appendiks B**

# **Programmering på skærmen**

Din maskine er designet til at være brugervenlig med programmering på LCD'et ved hjælp af navigeringstasterne. Den brugervenlige programmering hjælper dig med at få det fulde udbytte af alle de menuvalg, maskinen har.

Da programmeringen udføres på LCD'et, har vi fremstillet en trinvis vejledning på skærmen som hjælp til at programmere maskinen. Alt hvad du behøver er at følge vejledningen, da den fører dig gennem alle menuvalgene og programmeringsmulighederne.

## **Menutabel**

Menutabellen, der begynder på [side B-3,](#page-122-0) kan hjælpe dig til bedre at forstå de menuvalg og de indstillinger, der findes i maskinens programmer. Når du kender til programmering kan du bruge menutabellen som en hurtig reference, når du vil ændre indstillinger.

# **Bemærk!**

Du kan programmere maskinen ved at trykke på **Menu/Set** efterfulgt af menunumrene. Hvis du f.eks. vil indstille bipperlydstyrken til Lav.

Tryk på **Menu/Set**, **1**, **4**, **2** og ▲ eller ▼ for at vælge Lav. Tryk på **Menu/Set**.

## **Lagre i hukommelse**

Hvis der opstår et strømsvigt, mister du ikke menuindstillingerne, fordi de er gemt permanent. Midlertidige indstillinger (f.eks. Kontrast, Oversøisk-tilstand osv.) går tabt. Det kan også være nødvendigt at genindstille dato og klokkeslæt.

# **Navigationstaster**

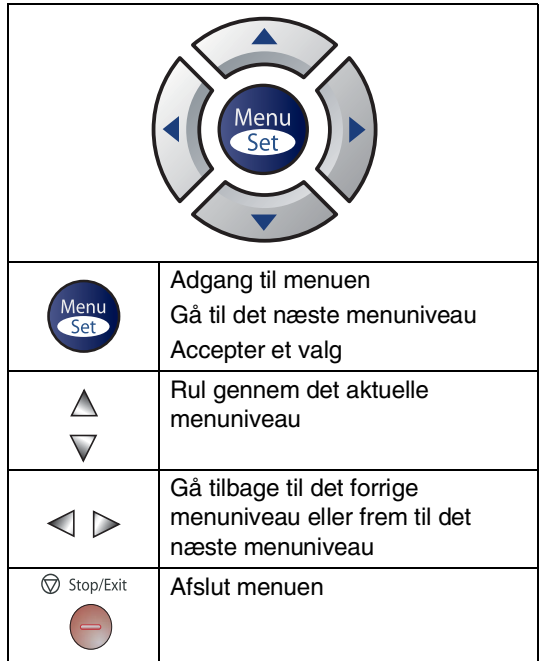

Du kan få adgang til menutilstanden ved at trykke på **Menu/Set**.

Når du kommer ind i menuen, ruller LCD'et.

Tryk på **1** for menuen Generel opsætning

$$
\begin{bmatrix}\n\text{Vælg } \blacktriangle \blacktriangledown & \text{Set} \\
1. \text{Gen. opsætning}\n\end{bmatrix}
$$

#### —**ELLER**—

Tryk på **2** for at få adgang til faxmenuen

$$
\begin{array}{ccc}\n\text{Vælg } \blacktriangle \blacktriangledown & \text{Set} \\
2. \text{Fax}\n\end{array}
$$

#### —**ELLER**—

Tryk på **3** for at få adgang til kopimenuen

Vælg ▲▼ & Set 3.Kopi .... 

Tryk på **0** for at få adgang til startopsætningsmenuen

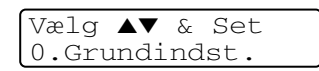

Du kan rulle hurtigere gennem hvert menuniveau ved at trykke på pilen for den retning, du ønsker: ▲ eller ▼.

Vælg en indstilling ved at trykke på **Menu/Set**, når indstillingen vises på LCD'et.

Derefter viser LCD'et det næste menuniveau.

Tryk på ▲ eller ▼ for at rulle til det næste menuvalg.

Tryk på **Menu/Set**.

Når du er færdig med at indstille en funktion, viser LCD'et Accepteret.

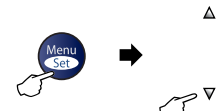

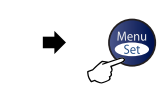

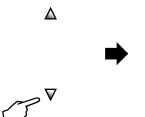

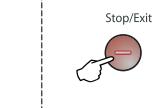

Vælg og tryk på Set Vælg og tryk på Set for at acceptere for at afslutte

<span id="page-122-0"></span>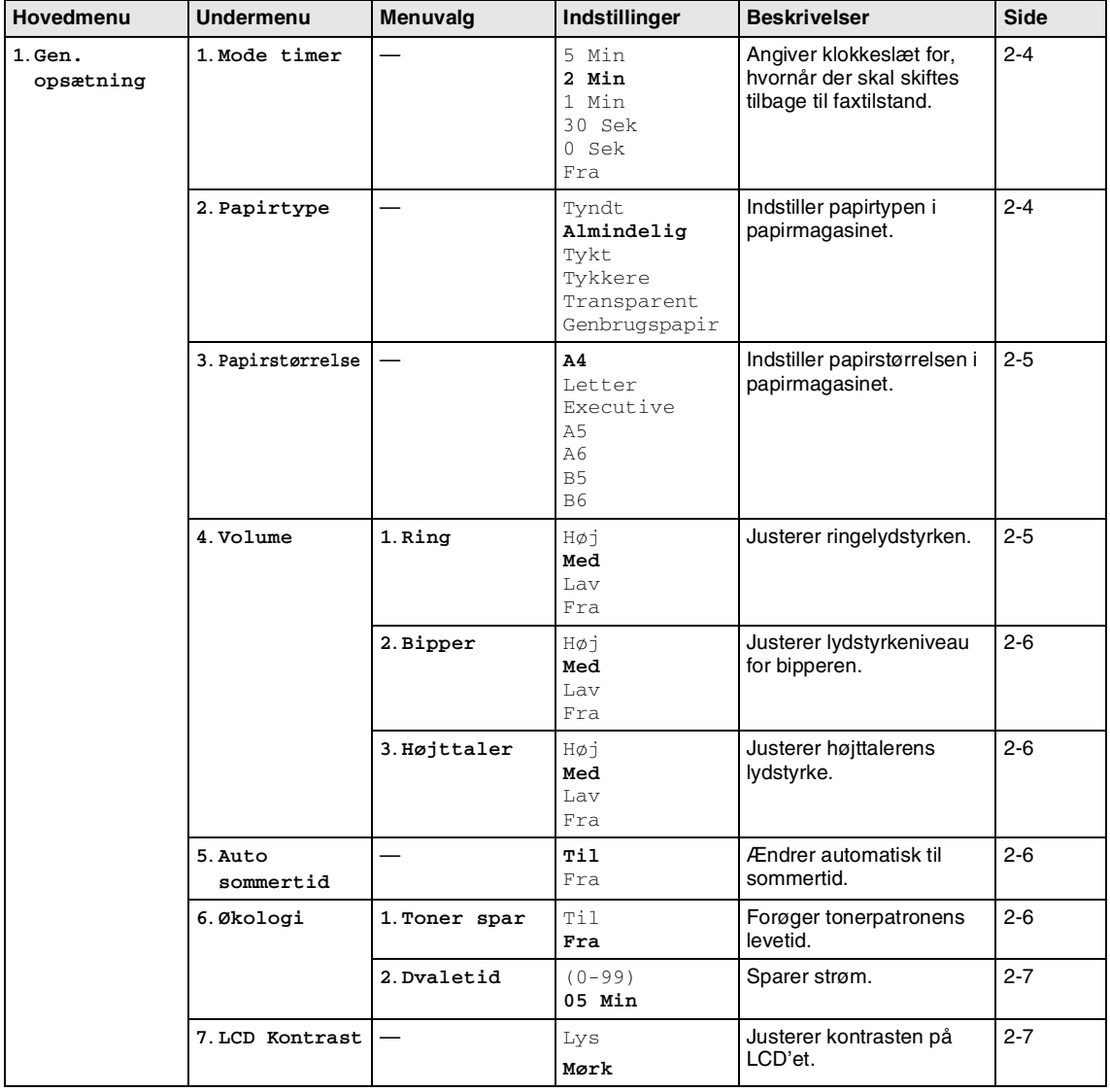

# **Bemærk!**

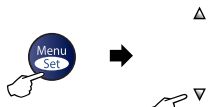

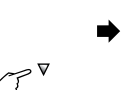

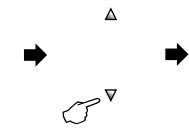

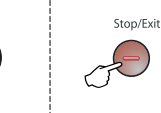

Vælg og tryk på Set Vælg og tryk på Set for at acceptere for at afslutte

| Hovedmenu                           | <b>Undermenu</b>                             | Menuvalg                         | Indstillinger                                                                                          | <b>Beskrivelser</b>                                                                                                    | <b>Side</b> |
|-------------------------------------|----------------------------------------------|----------------------------------|----------------------------------------------------------------------------------------------------|----------------------------------------------------------------------------------------------------|-------------|
| $1.$ Gen.<br>opsætning<br>(fortsat) | 8. Sikkerhed                                 | $1. TX$ $1ås$<br>(kun MFC-7420)  |                                                                                                    | Forhindrer de fleste<br>handlinger bortset fra<br>faxmeddelelser.                                                                                                    | $2 - 8$     |
|                                     |                                              | 1.Huk sikkerh<br>(kun MFC-7820N) |                                                                                                    | Forbyder de fleste handlinger<br>bortset fra modtagelse af<br>faxmeddelelser til<br>hukommelsen.                                                                          | $2 - 9$     |
|                                     |                                              | 2.Indst.<br>af lås               |                                                                                                    | Forbyder indstillingerne<br>for dato og klokkeslæt,<br>Afsender-ID, Hurtigopkald<br>og General opsætning.                                                                 | $2 - 11$    |
| 2. Fax                              | 1. Modtageindst.<br>(Kun i<br>faxfunktionen) | 1. Fors. opk.                    | $00 - 05(02)$                                                                                          | Indstiller antallet af<br>ringninger, før maskinen<br>svarer i Kun fax- eller<br>Fax/Tlf-tilstand.                                                                        | $4 - 2$     |
|                                     |                                              | 2.F/T<br>ringetid                | 70 Sek<br>40 Sek<br>30 Sek<br>20 Sek                                                                   | Indstiller tiden for<br>pseudo-/dobbeltringninger<br>i Fax/Tlf-tilstand.                                                                                                  | $4 - 3$     |
|                                     |                                              | 3. Fax detekt                    | Til<br>Fra                                                                                             | Modtager faxmeddelelser<br>uden tryk på Start.                                                                                                    | $4 - 3$     |
|                                     |                                              | 4. Fjernkode                     | Til<br>$(*51, #51)$<br>Fra                                                                             | Du kan besvare alle<br>opkald fra en ekstratelefon<br>eller ekstern telefon og<br>bruge koder til at aktivere<br>eller deaktivere maskinen.<br>Disse koder kan tilpasses. | $A-2$       |
|                                     |                                              | 5. Auto<br>reduktion             | Til<br>Fra                                                                                             | Reducerer størrelsen på<br>indgående<br>faxmeddelelser.                                                                                                    | $4 - 4$     |
|                                     |                                              | 6.Huk.<br>modtagelse             | Til<br>Fra                                                                                             | Gemmer automatisk<br>eventuelle indgående<br>faxmeddelelser i<br>hukommelsen, hvis den<br>løber tør for papir.                                                            | $4 - 5$     |
|                                     |                                              | 7. Printtæthed                   | $\blacktriangledown$ -dddid + $\blacktriangle$<br>V-OOONO+ A<br>V-OOBOO+ A<br>V-DHOOO+ A<br>V-NOOOO+ A | Gør udskriften mørkere<br>eller lysere.                                                                                                    | $4 - 4$     |
|                                     |                                              | 8.Polling<br>Modt.               | Standard<br>Sikker<br>Timer                                                                            | Indstiller maskinen til at<br>polle en anden<br>faxmaskine.                                                                                                    | $4 - 5$     |

# **Bemærk!**

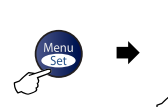

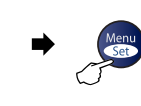

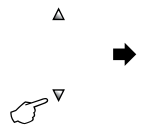

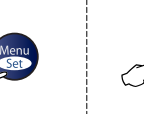

 $\blacktriangle$ 

 $\boldsymbol{\nabla}$ 

Vælg og tryk på Set Vælg og tryk på Set for at acceptere for at afslutte

Stop/Exit

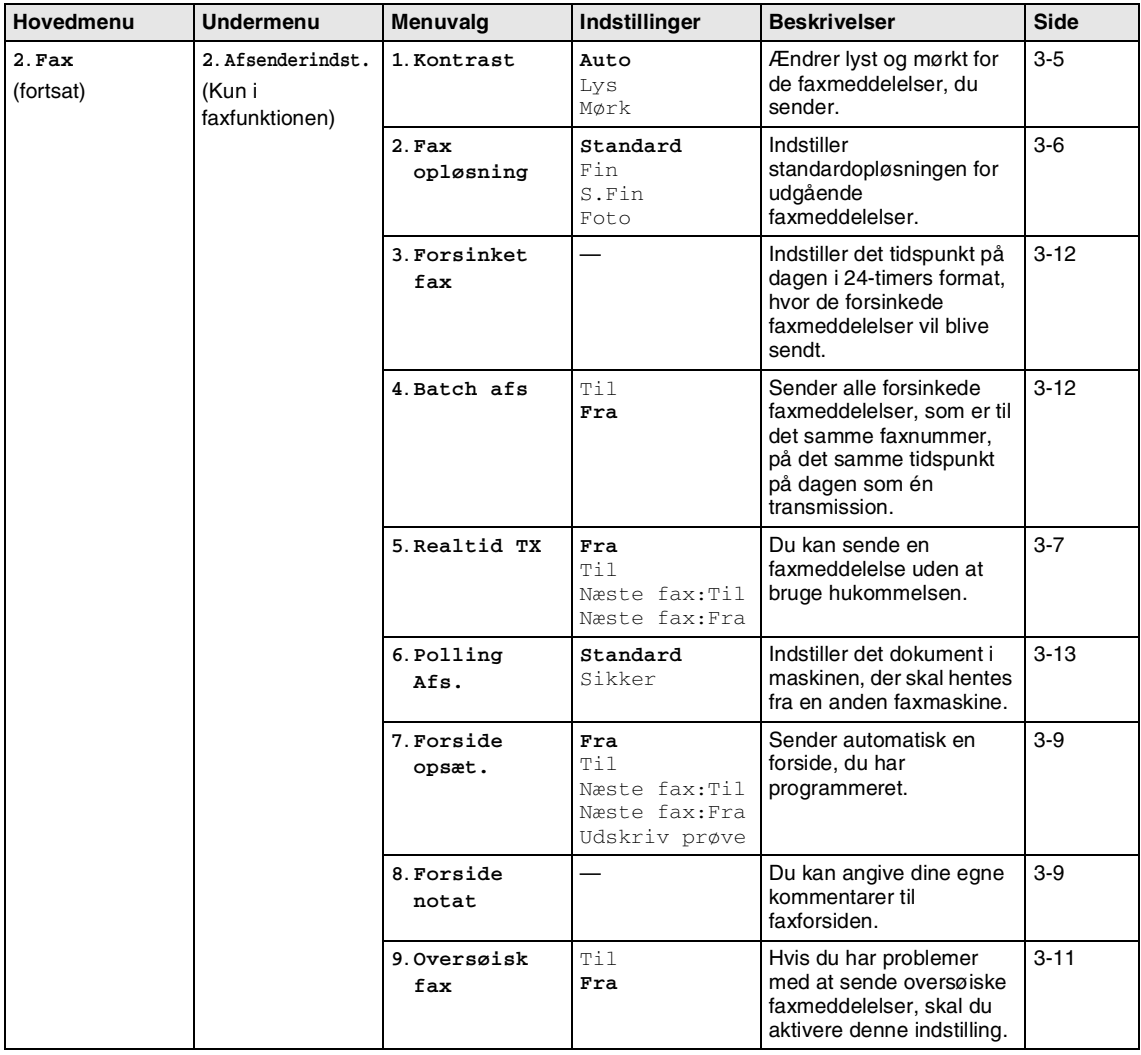

# **Bemærk!**

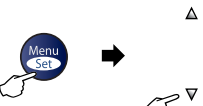

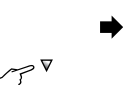

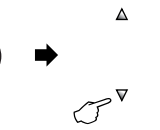

 $\Rightarrow$ 

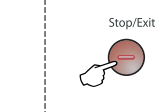

Vælg og tryk på Set Vælg og tryk på Set for at acceptere for at afslutte

| Hovedmenu                  | <b>Undermenu</b>    | Menuvalg                        | Indstillinger                                                                                          | <b>Beskrivelser</b>                                                                                                    | Side    |
|----------------------------|---------------------|---------------------------------|----------------------------------------------------------------------------------------------------|----------------------------------------------------------------------------------------------------|---------|
| 2. <b>Fax</b><br>(fortsat) | 3. Hurtig<br>opkald | 1. Enkelttast<br>opk            |                                                                                                    | Gemmer<br>enkelttryk-opkaldsnumre,<br>så du kan kalde op ved<br>kun at trykke på én tast (og<br>Start).                                                                                                    | $5 - 1$ |
|                            |                     | 2. Totastopkald                 |                                                                                                    | Gemmer<br>hurtigopkaldsnumre, så du<br>kan kalde op ved kun at<br>trykke på én tast (og<br>Start).                                                                                                    | $5 - 2$ |
|                            |                     | 3. Indst.<br>Grupper            |                                                                                                    | Indstiller et<br>gruppenummer til<br>rundsendelse.                                                                                                    | $5-3$   |
|                            | 4. Rapportindst.    | 1. Bekræftelse                  | Til<br>Til+Image<br>Fra<br>Fra+Image                                                                   | Startopsætning for<br>transmissionsbekræftelse<br>srapport og faxjournal.                                                                                                    | $7 - 1$ |
|                            |                     | 2. Journal<br>Interv            | Hver 7. dag<br>Hver 2. dag<br>Hver 24. time<br>Hver 12. time<br>Hver 6. time<br>For hver 50 fax<br>Fra |                                                                                                    | $7 - 2$ |
|                            | 5. Anden fax        | 1. Videresend/Gem<br>(Backup af | Fra<br>Send fax<br>Fax lager<br>PC fax modtag                                                          | Indstiller maskinen til at<br>videresende<br>faxmeddelelser, til at<br>gemme indgående<br>faxmeddelelser i<br>hukommelsen (så du kan<br>hente dem, hvis du ikke er<br>i nærheden af maskinen),<br>eller til at sende<br>faxmeddelelser til din pc.<br>Hvis du har valgt | $6 - 1$ |
|                            |                     | udskrift)                       |                                                                                                    | Faxvideresend eller PC<br>Fax modtager, kan du slå<br>sikkerhedsfunktionen<br>Backup af udskrift til.                                                                                                    |         |
|                            |                     | 2. Fjernkontrol                 | $--- +$                                                                                                | Du kan angive din egen<br>kode til fjernmodtagelse.                                                                                                    | $6-4$   |
|                            |                     | 3. Print<br>dokument            |                                                                                                    | Udskriver indgående<br>faxmeddelelser fra<br>hukommelsen.                                                                                                    | $4 - 4$ |

**Bemærk!**

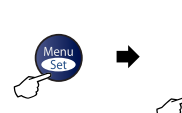

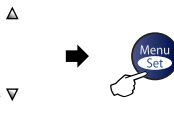

 $\triangledown$ 

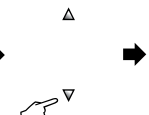

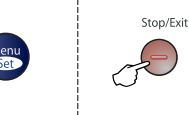

Vælg og tryk på Set Vælg og tryk på Set for at acceptere for at afslutte

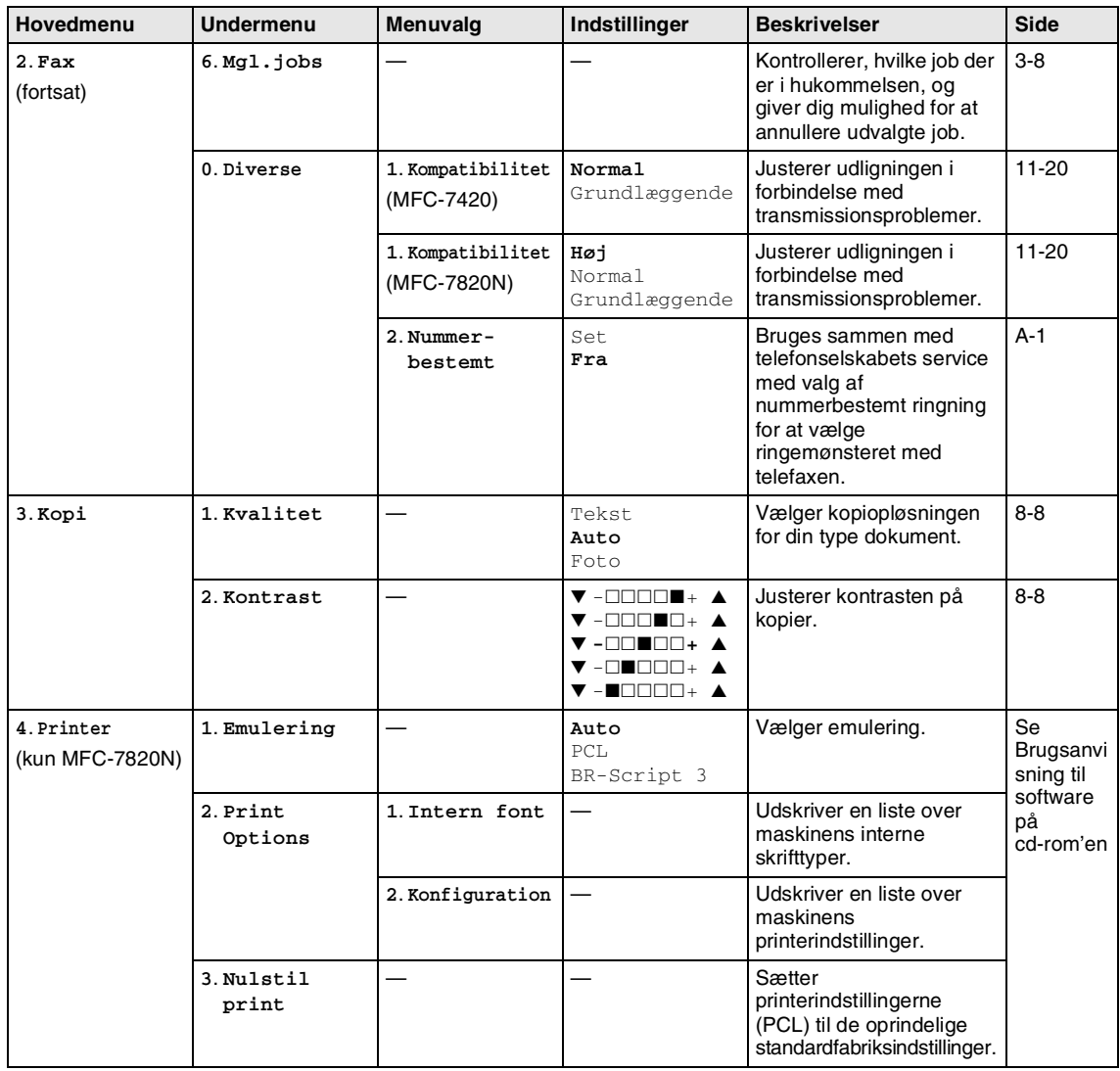

# **Bemærk!**

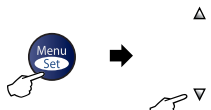

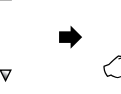

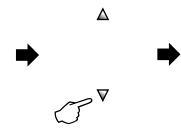

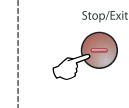

Vælg og tryk på Set Vælg og tryk på Set for at acceptere for at afslutte

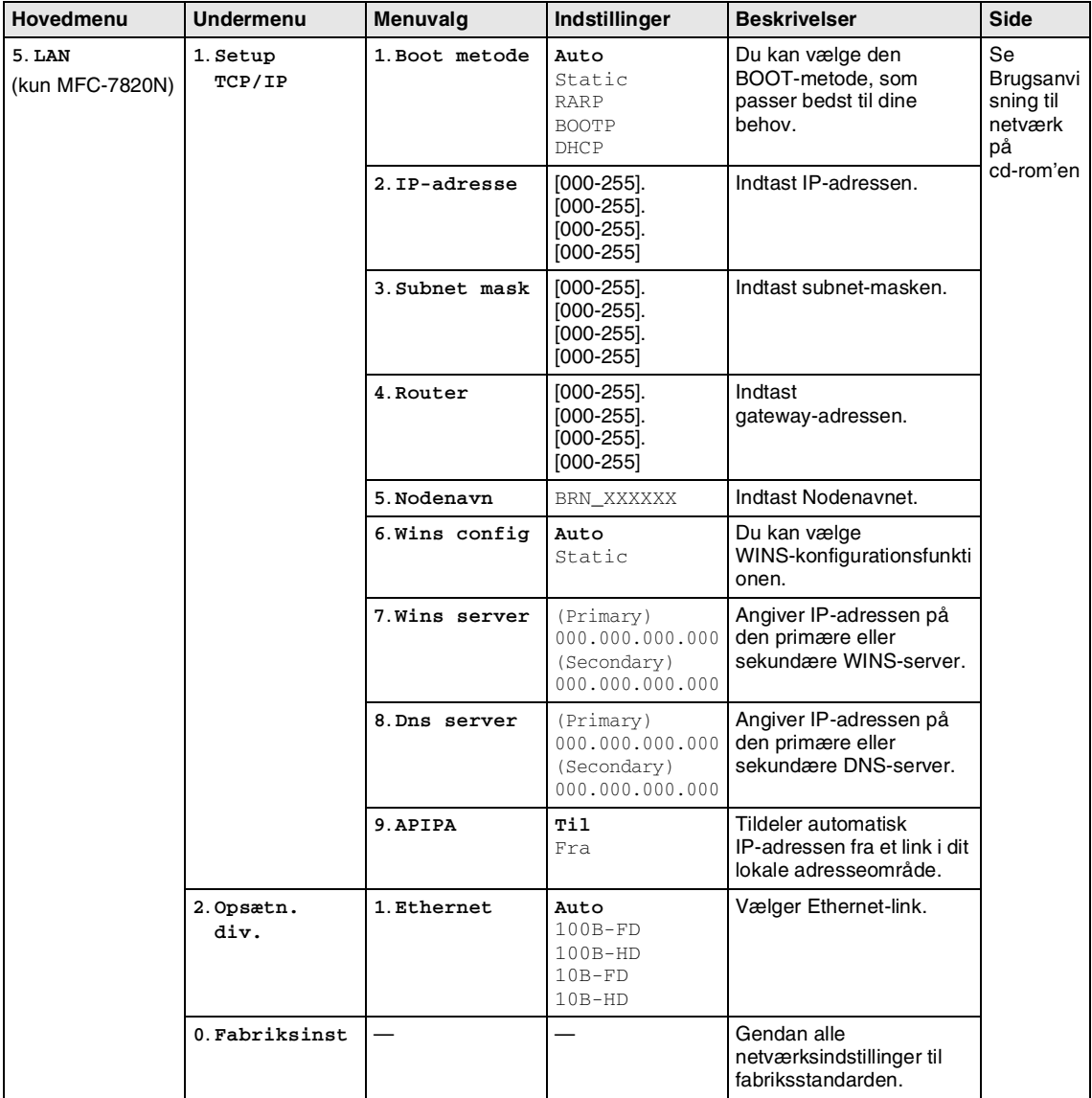

# **Bemærk!**

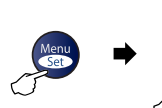

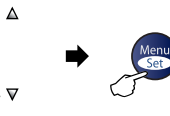

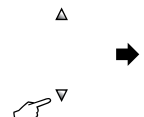

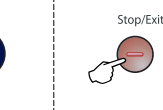

Vælg og tryk på Set Vælg og tryk på Set for at acceptere for at afslutte

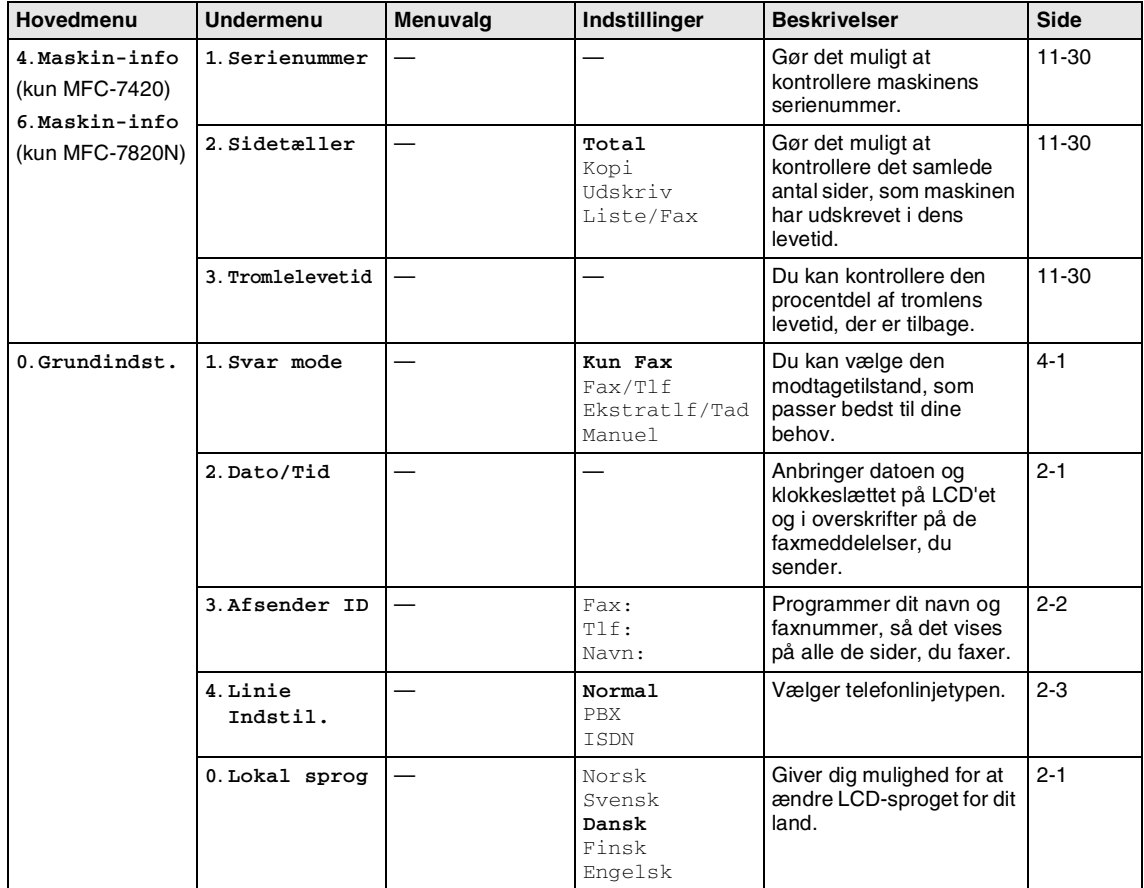

# **Bemærk!**

### **Indtaste tekst**

Når du indstiller visse menufunktioner, f.eks. Afsender-ID, skal du muligvis indtaste tekst i maskinen. De fleste nummertaster har tre eller fire bogstaver påtrykt over dem. Tasterne for  $0, #$  og  $\star$  er ikke forsynet med trykte bogstaver, da de bruges til specialtegn.

Ved at trykke gentagne gange på den relevante nummertast får du adgang til det ønskede tegn.

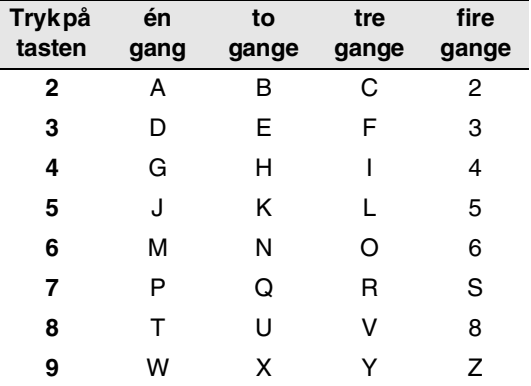

#### **Indsætte mellemrum**

Hvis du vil indsætte et mellemrum i faxnummeret, skal du trykke på ▶ mellem numrene. Hvis du vil indsætte et mellemrum i navnet, skal du trykke på ▶ to gange mellem tegn.

#### **Foretage rettelser**

Hvis du har indtastet et bogstav forkert og vil ændre det, skal du trykke på ◀ for at flytte markøren ind under det forkerte tegn. Tryk derefter på **Stop/Exit**. Alle bogstaverne oven over og til højre for markøren slettes. Indtast det korrekte tegn igen. Du kan også gå tilbage og overskrive forkerte bogstaver.

#### **Gentage bogstaver**

Hvis du har behov for at indtaste et tegn, der findes på den samme tast som det foregående tegn, skal du trykke på ▶ for at flytte markøren til højre, før du trykker på tasten igen.

#### **Specialtegn og symboler**

Tryk på ★ , # eller **0**, og tryk derefter på ◀ eller ▶ for at flytte markøren hen under det ønskede specialtegn eller symbol. Tryk derefter på **Menu/Set** for at vælge det.

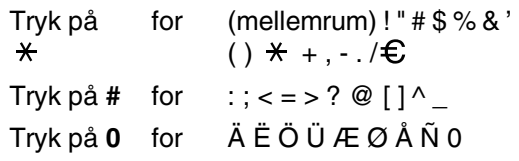

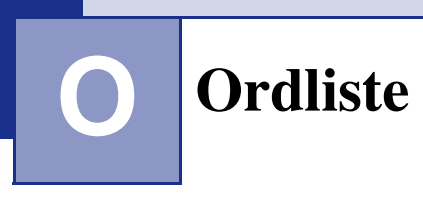

#### **ADF (automatisk dokumentfremfører)**

Dokumentet kan anbringes i ADF'en og scannes automatisk én side ad gangen.

#### **Afsender-ID**

De gemte oplysninger, som vises øverst på de faxede sider. De indeholder afsenderens navn og faxnummer.

#### **Annuller job**

Annullerer et programmeret job, f.eks. Forsinket fax eller Polling.

#### **Auto reduktion**

Reducerer størrelsen på indgående faxmeddelelser.

#### **Automatisk faxtransmission**

Afsend en faxmeddelelse uden at løfte røret på en ekstern telefon.

#### **Automatisk genopkald**

En funktion, der sætter maskinen i stand til at kalde op til det sidste faxnummer igen efter fem minutter, hvis faxmeddelelsen ikke gik igennem, fordi linjen var optaget.

#### **Backup af udskrift**

Maskinen udskriver en kopi af de faxmeddelelser, der modtages og lagres i hukommelsen.

Dette er en sikkerhedsfunktion, så du ikke mister meddelelser under strømsvigt.

#### **Batchtransmission**

Som en omkostningsbesparende funktion vil alle forsinkede faxmeddelelser til det samme faxnummer blive sendt som en enkelt transmission.

#### **Bipperlydstyrke**

Lydstyrkeindstillingen for bippet, når du trykker på en tast eller begår en fejl.

#### **Brugerindstillinger**

En udskrevet rapport, som viser de aktuelle indstillinger i maskinen.

#### **CNG-toner**

De specielle toner (bip), som faxmaskinen udsender under automatisk transmission for at fortælle den modtagende maskine, at en faxmaskine ringer op.

#### **Dobbelt adgang**

Maskinen kan scanne udgående faxmeddelelser eller planlagte job til hukommelsen, samtidig med at den sender en faxmeddelelse fra hukommelsen eller modtager/udskriver en indgående faxmeddelelse.

#### **ECM (Error Correction Mode)**

Registrerer fejl under en faxtransmission og sender de sider i faxmeddelelsen, hvor der opstod en fejl, igen.

#### **Ekstern telefon**

En TAD (telefonsvarer) eller en telefon, der er tilsluttet til maskinen.

#### **Ekstratelefon**

En telefon bruger samme linje som din faxmaskine, men er sat i en separat stikkontakt.

#### **Enkelttryk**

Taster på maskinens kontrolpanel, hvor du kan gemme numre til nemt opkald. Du kan gemme et nyt nummer i hver tast, hvis du trykker på **Shift** og enkelttryk-tasten samtidig.

#### **F/T Ringetid**

Det tidsrum, hvor Brother-maskinen ringer (når modtagetilstanden er indstillet til Fax/Tlf) for at gøre opmærksom på, at du skal løfte røret til en samtale, den har besvaret.

#### **Fax/Tlf**

Du kan modtage faxmeddelelser og telefonopkald. Du kan ikke bruge denne tilstand, hvis du anvender en telefonsvarer (TAD).

#### **Faxjournal**

Giver oplysninger om de sidste 200 indgående og udgående faxmeddelelser. TX betyder Transmission. RX betyder Modtagelse.

#### **Faxlager**

Du kan gemme modtagne faxmeddelelser i hukommelsen.

#### **Faxmodtagekode**

Indtast denne kode ( **5 1**), når du besvarer et faxopkald på en ekstratelefon eller en ekstern telefon.

#### **Faxregistrering**

Sætter maskinen i stand til at reagere på CNG-toner, hvis du afbryder et faxopkald for at besvare det.

#### **Faxtoner**

De signaler, som anvendes af faxmaskiner, der sender og modtager oplysninger.

#### **Faxvideresendelse**

Sender en faxmeddelelse, der er modtaget i hukommelsen, til et andet forudprogrammeret faxnummer.

#### **Fin opløsning**

Opløsningen er 203 x 196 dpi. Den bruges til små udskrifter og grafer.

#### **Fjernadgangskode**

Din egen firecifrede kode (---  $\star$  ), der giver dig mulighed for at kalde op og få adgang til maskinen fra en ekstern lokation.

#### **Fjernmodtagelse**

Mulighed for at få adgang til maskinen eksternt fra en trykknaptelefon.

#### **Forsinket fax**

Send din faxmeddelelse på et angivet tidspunkt senere på dagen.

#### **Forsinket opkald**

Antallet af ringninger, før maskinen svarer i tilstanden Kun Fax og Fax/Tlf.

#### **Fotoopløsning**

En indstilling af opløsningen, som anvender varierende gråtoner til den bedste gengivelse af fotografier.

#### **Gråskala**

De gråtoner, der er tilgængelige ved kopiering og faxafsendelse af fotos.

#### **Gruppenummer**

En kombination af enkelttryk- og hurtigopkaldsnumre, der er lagret i en enkelttryk- eller hurtigopkaldstast til rundsendelse.

#### **Hjælp-liste**

En udskrift af hele den menutabel, du kan bruge til at programmere maskinen, når du ikke har brugsanvisningen hos dig.

#### **Hurtigopkald**

Et forudprogrammeret nummer til nemt opkald. Tryk **Search/Speed Dial**, **#**, den trecifrede kode og **Start** for at starte opkaldet.

#### **Hurtigopkaldsliste**

En oversigt over de navne og numre, der er gemt i enkelttryk- og hurtigopkaldshukommelsen, i numerisk rækkefølge.

#### **Journalinterval**

Det forudprogrammerede tidsrum mellem automatisk udskrevne faxjournalrapporter. Du kan udskrive faxjournalrapporterne efter behov uden at forstyrre cyklusen.

#### **Kodningsmetode**

Metode til kodning af oplysninger i dokumentet. Alle faxmaskiner skal anvende en minimumstandard af MH (Modified Huffman). Maskinen kan anvende bedre komprimeringsmetoder, MR (Modified Read), MMR (Modified Modified Read) og JBIG\* (\*kun MFC-7820N), hvis den modtagende maskine har samme funktionalitet.

#### **Kommunikationsfejl (eller Komm. fejl)**

En fejl under faxafsendelse eller -modtagelse, som normalt forårsages af linjestøj eller statisk støj.

#### **Kompatibilitetsgruppe**

En faxmaskines evne til at kommunikere med en anden. Kompatibiliteten er sikret mellem ITU-T-grupper.

#### **Kontrast**

Indstilling til kompensation for mørke eller lyse dokumenter ved at gøre faxmeddelelser eller kopier af mørke dokumenter lysere eller lysere dokumenter mørkere.

#### **LCD (Liquid Crystal Display)**

Displayet på maskinen, der viser aktive meddelelser under

On-Screen-programmering, og viser datoen og klokkeslættet, når maskinen er ledig.

#### **Manuel fax**

Når du løfter røret på den eksterne telefon eller trykker på **Tel/R**, kan du høre den modtagende faxmaskine svare, inden du trykker på **Start** for at påbegynde transmissionen.

#### **Menutilstand**

Programmeringstilstand til ændring af maskinens indstillinger.

#### **Midlertidige indstillinger**

Du kan vælge visse funktioner til hver faxtransmission og kopiering uden at ændre standardindstillingerne.

#### **Modtagelse uden papir**

Modtager faxmeddelelser i maskinens hukommelse, når maskinen mangler papir.

#### **OCR (Optical Character Recognition)**

Den medfølgende software, ScanSoft® OmniPage®, konverterer et billede til tekst, så du kan redigere det.

#### **Opløsning**

Antallet af lodrette og vandrette linjer pr. tomme. Se: Standard, Fin, Superfin og Foto.

#### **Oversøisk**

Foretager midlertidige ændringer af faxtonerne, så støj og statisk støj på oversøiske linjer kan reduceres.

#### **Pause**

Gør det muligt at anbringe en forsinkelse på 3,5 sekunder i opkaldssekvensen i enkelttryk-taster og hurtigopkaldsnumre. Tryk på **Redial/Pause** så mange gange, det er nødvendigt til længere pauser.

#### **Polling**

Den proces, hvor en faxmaskine kalder op til en anden faxmaskine for at modtage ventende faxmeddelelser.

#### **Realtidstransmission**

Når hukommelsen er fuld, kan du sende faxmeddelelser i realtid.

#### **Resterende job**

Du kan kontrollere, hvilke job der venter i hukommelsen, og annullere job enkeltvis.

#### **Ringelydstyrke**

Indstilling af lydstyrken for maskinens ringetone.

#### **Rundsendelse**

Evnen til at sende den samme faxmeddelelse til mere end én modtager.

#### **Scanning**

Den proces, hvor der sendes et elektronisk billede af et papirdokument til din computer.

#### **Search**

En elektronisk, alfabetisk liste over gemte enkelttryk-numre, hurtigopkaldsnumre og gruppenumre.

#### **Standardopløsning**

203 x 97 dpi. Den bruges til tekst i almindelig størrelse og udgør den hurtigste transmission.

**Ordliste** 

#### **Superfin opløsning**

203 x 392 dpi. Bedst til meget små udskrifter og stregtegninger.

#### **TAD (Telephone Answering Device)**

Du kan tilslutte en ekstern TAD til maskinen.

#### **Telefonsvarerkode (kun Fax/Tlf-tilstand)**

Når maskinen besvarer et samtaleopkald, foretager den pseudo-/dobbeltringninger. Du kan anvende en ekstratelefon ved at taste denne kode (**# 5 1**).

#### **Transmission**

Afsendelse af faxmeddelelser via telefonlinjen fra maskinen til den modtagende faxmaskine.

#### **XMIT-rapport (transmissionsbekræftelsesrapport)**

En oversigt over hver sendt faxmeddelelse med dato, klokkeslæt og nummer.

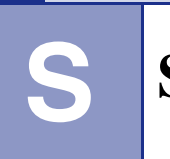

**Specifikationer**

# **Produktbeskrivelse**

# **Generelt**

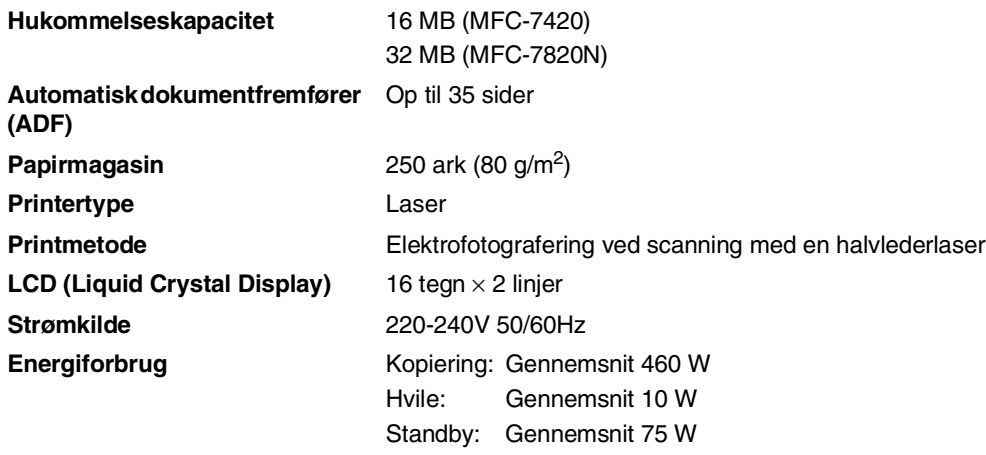

**Dimensioner**

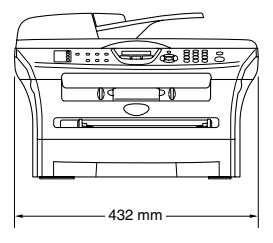

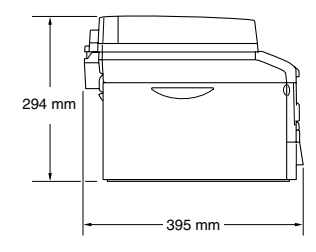

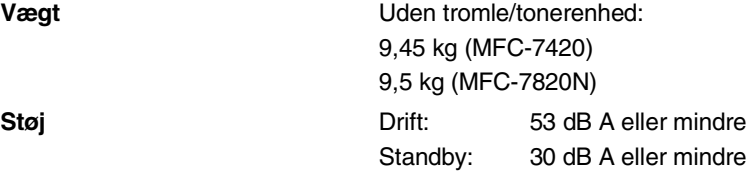

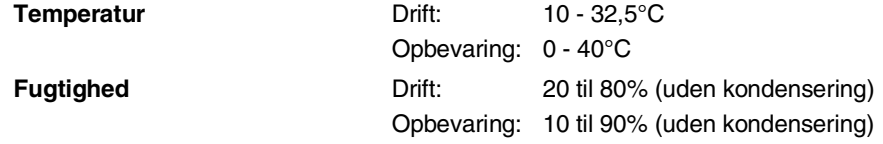

# **Udskriftsmedier**

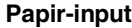

#### **Papirmagasin**

■ Papirtype:

Almindeligt papir, genbrugspapir eller transparenter

■ Papirstørrelse:

A4, Letter, Executive, A5, A6, B5 og B6

Yderligere oplysninger finder du ved at se *Om papir* [på side 1-9](#page-24-0).

- Papirvægt: 60 - 105 g/m<sup>2</sup>
- **Maksimumkapacitet i papirmagasin: Op til 250 ark på 80 g/m<sup>2</sup>** almindeligt papir eller op til 10 transparenter

#### **Åbning til manuel fremføring**

■ Papirtype: Almindeligt papir, genbrugspapir, transparenter, konvolutter, kontraktpapir eller etiketter ■ Papirstørrelse: Bredde: 69,9 - 215,9 mm Længde: 116 - 406,4 mm Yderligere oplysninger finder du ved at se *Om papir* [på side 1-9](#page-24-0). ■ Papirvægt: 60 - 161 g/m<sup>2</sup> ■ Maksimumkapacitet i papirmagasin: Et ark ad gangen

**Papir-output C** Op til 100 ark almindeligt A4-papir (forsiden nedad ved levering i udgangspapirmagasinet)

### **Bemærk!**

- Ved udskrivning på transparenter eller etiketter anbefales det, at udskrevne sider fjernes fra udgangspapirmagasinet straks efter at de leveres fra maskinen, for at undgå udtværing.
- Yderligere oplysninger finder du ved at se *Om papir* [på side 1-9.](#page-24-0)

# **Kopi**

**Farve/sort-hvid** Sort/hvid

**Opløsning** Maks. 600 x 300 dpi

**Dokumentstørrelse** ADF-bredde: 147,3 til 215,9 mm ADF-højde: 147,3 til 356 mm Scannerglasbredde: Maks. 215,9 mm Scannerglashøjde: Maks. 297 mm Flere kopier **Flere kopier** Stakker eller sorterer op til 99 sider **Reducere/Forstørre** 25% til 400% (i trin på 1%)

# **Fax**

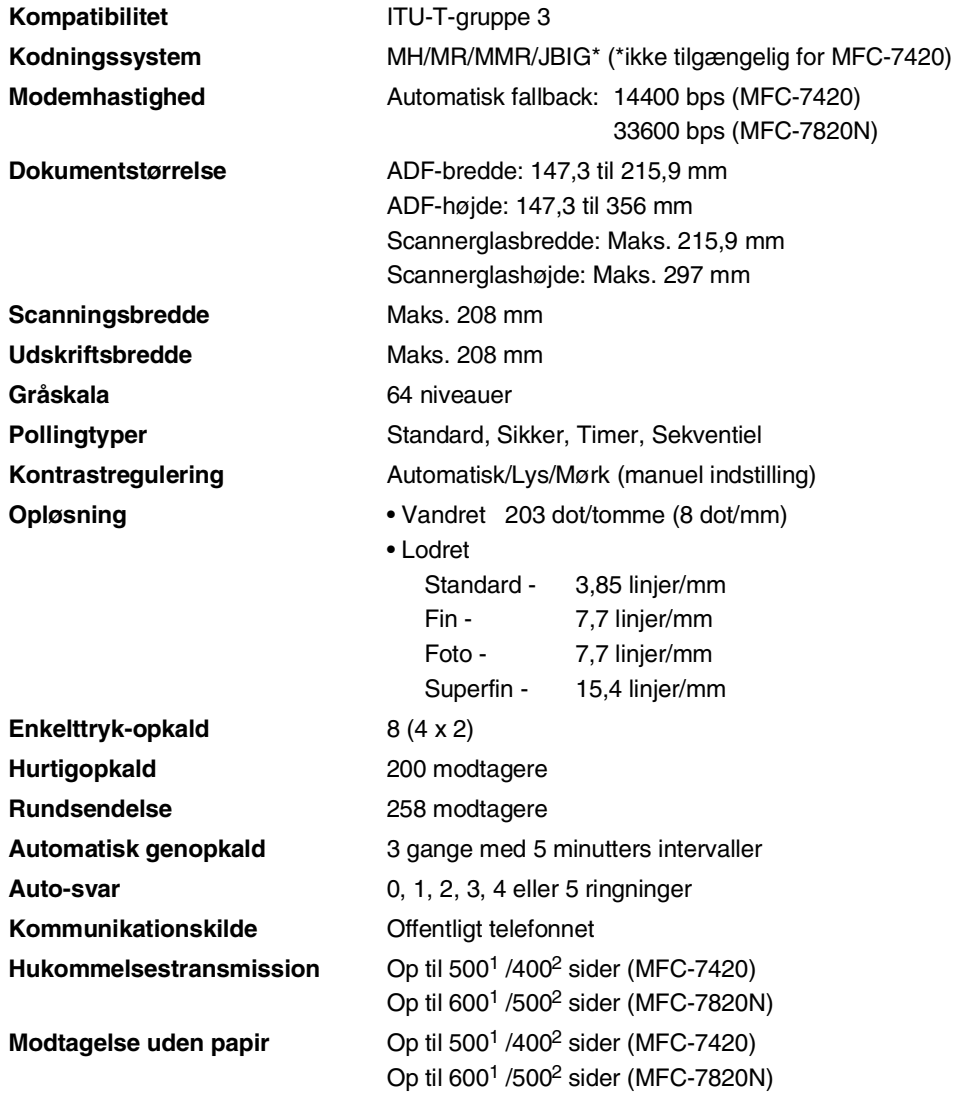

<sup>1</sup> "Sider" henviser til "Brother-standardskema nr. 1" (et typisk forretningsbrev, standardopløsning, MMR-kode). Specifikationer og trykt materiale kan ændres uden forudgående varsel.

2 "Sider" henviser til "ITU-T-Testskema nr. 1" (et typisk forretningsbrev, standardopløsning, MMR-kode). Specifikationer og trykt materiale kan ændres uden forudgående varsel.

# **Scanner**

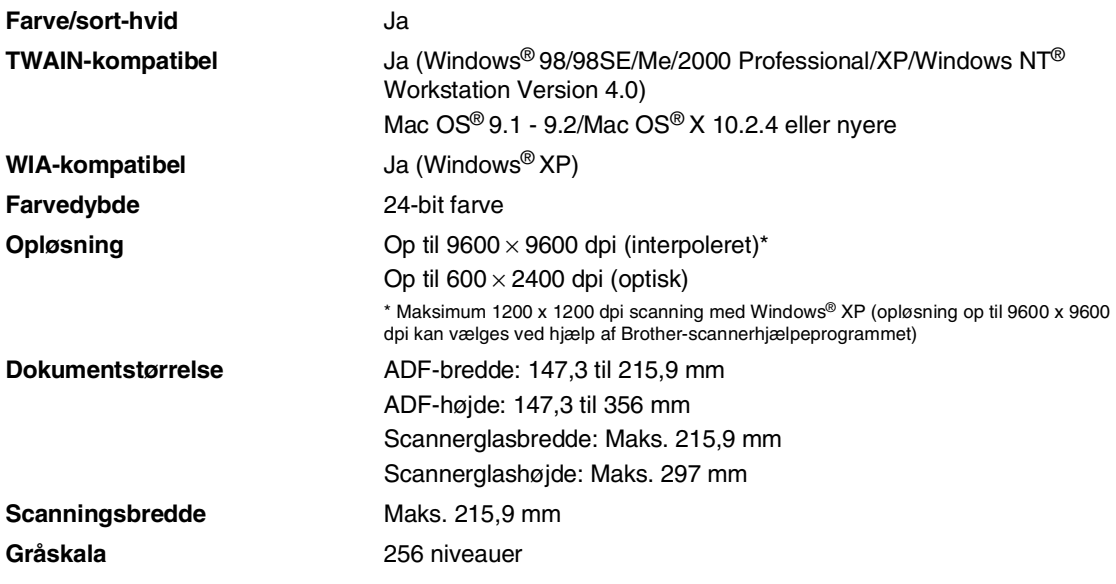

# **Printer**

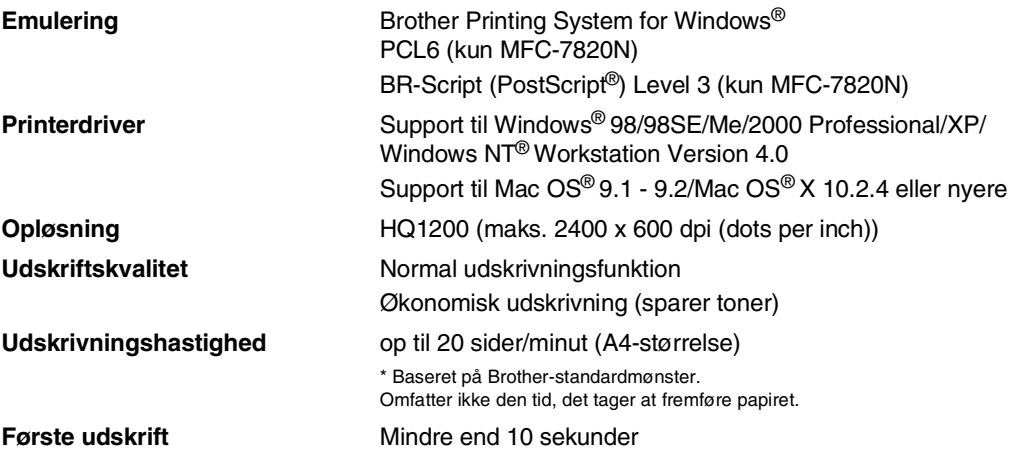

# **Interfaces**

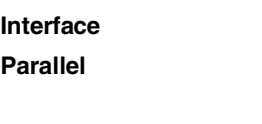

(Kabler medfølger ikke).

#### **Anbefalet kabel**

**Parallel** Et tovejs, skærmet parallelkabel, der er IEEE1284-kompatibelt og ikke længere end 2,0 m. **USB** Et USB 2.0-interfacekabel, der ikke er længere end 2,0 m.

**LAN-kabel** (kun MFC-7820N) Ethernet UTP-kabel kategori 5 eller større.

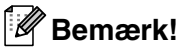

Din maskine er udstyret med et højhastigheds USB 2.0-interface. Dette interface er kompatibelt med højhastigheds USB 2.0; men det maksimale dataoverførselsomfang er 12 Mbits/sek. Maskinen kan også tilsluttes til en computer med en USB 1.1-grænseflade.

Sørg for at anvende et interfacekabel af højhastighedstypen USB 2.0, der har en længde på under 2,0 m.

# **Computerkrav**

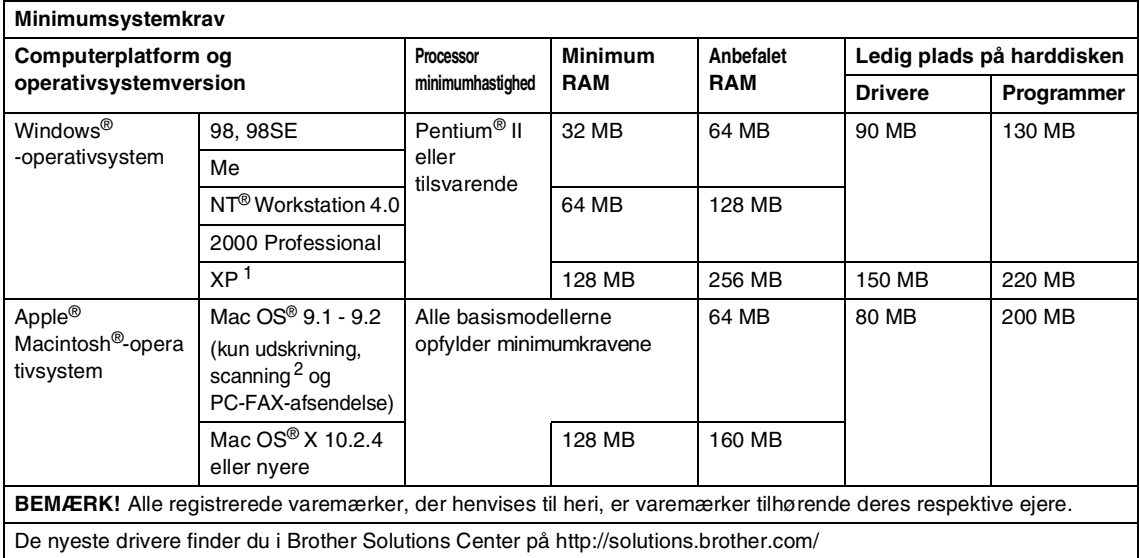

1 Maksimum 1200 x 1200 dpi scanning med Windows® XP. (Der kan vælges opløsninger på op til 9600 x 9600 ved hjælp af Brother-hjælpeprogrammet).

<sup>2</sup> Dedikeret "Scan"-tast og direkte netværksscanning (MFC-7820N) er understøttet i Mac OS® X 10.2.4 eller nyere.

# **Forbrugsstoffer**

**Tonerpatronens levetid (TN-2000)**

Standardtonerpatron: Op til 2500 sider\* \*(ved udskrivning på papir i Letter- eller A4-størrelse med 5% dækning)

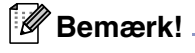

Tonerens forventede levetid varierer afhængigt af den gennemsnitlige type udskriftsjob.

**Tromleenhedens forventede levetid (DR-2000)**

Op til 12.000 sider

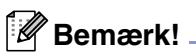

Der er mange faktorer, der bestemmer tromlelevetiden, som f.eks. temperatur, fugtighed, type papir, den toner du bruger, og antallet af sider pr. udskriftsjob.

# **Netværk (LAN) (kun MFC-7820N)**

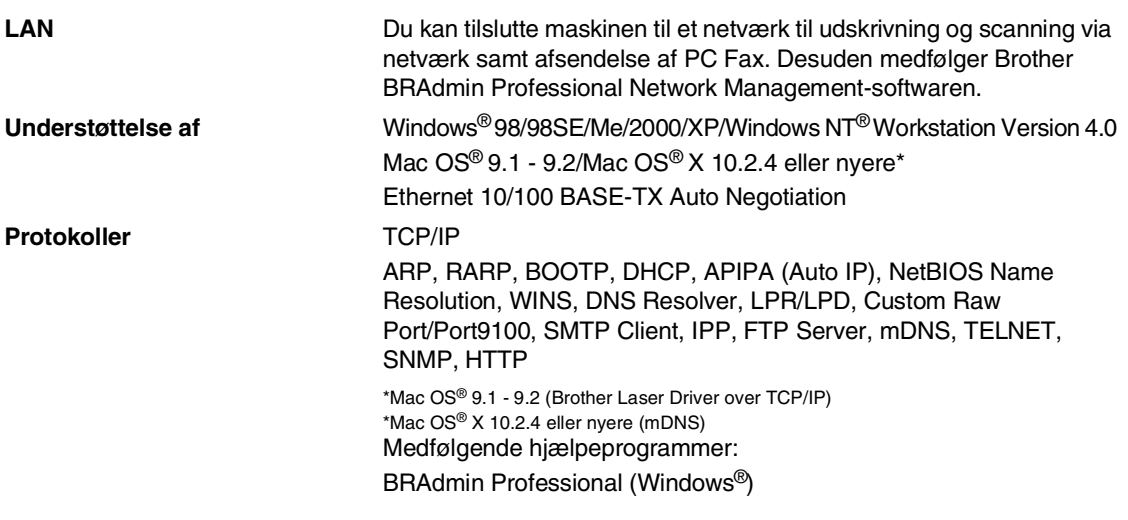

# **Bemærk!**

BRAdmin Professional understøttes ikke i Mac OS®.

# **Ekstra ekstern trådløs Print/Scan-server (NC-2200w)**

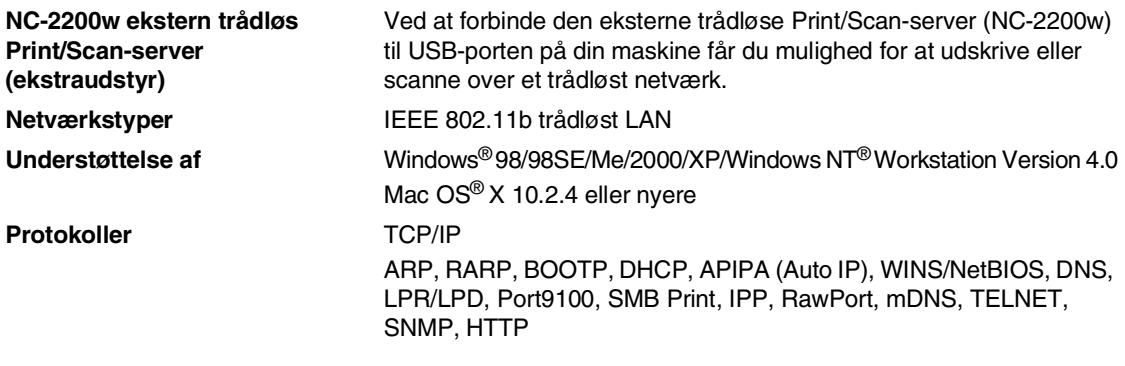

### **Bemærk!**

Du kan kun tilknytte **Scan**-tasten til én netværksforbundet computer.

# **Ekstern printserver (NC-2100p) (ekstraudstyr)**

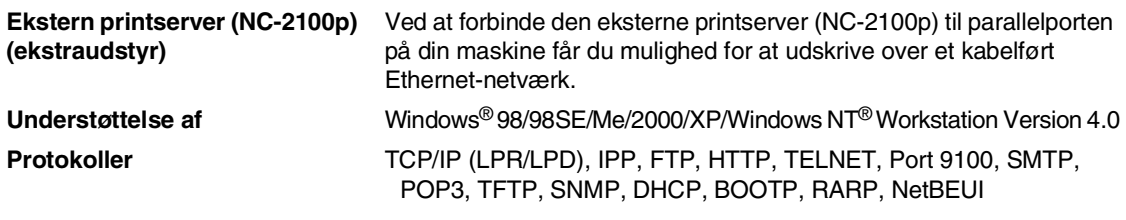
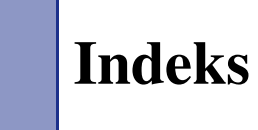

# **A**

**I**

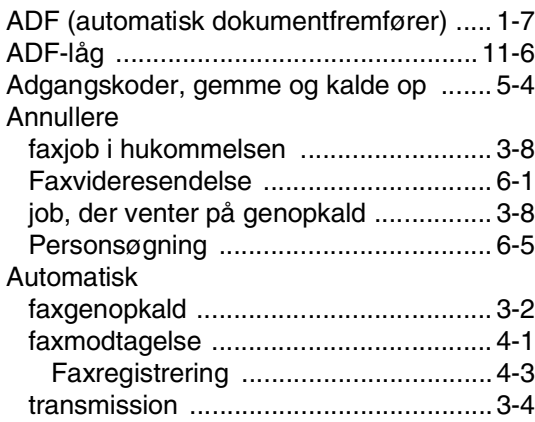

# **B**

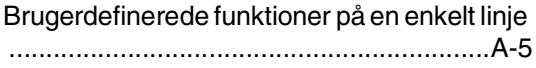

# **C**

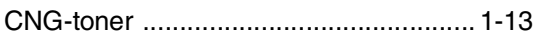

# **D**

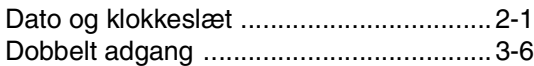

## **E**

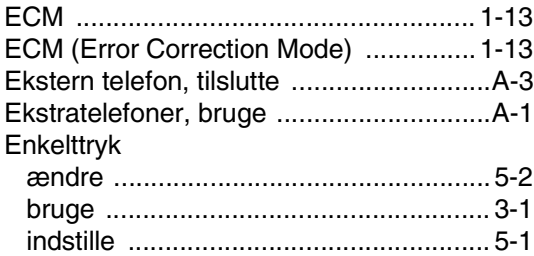

# **F**

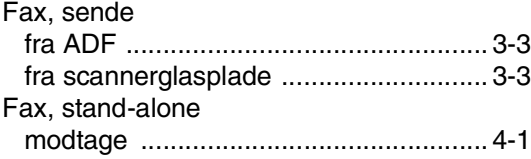

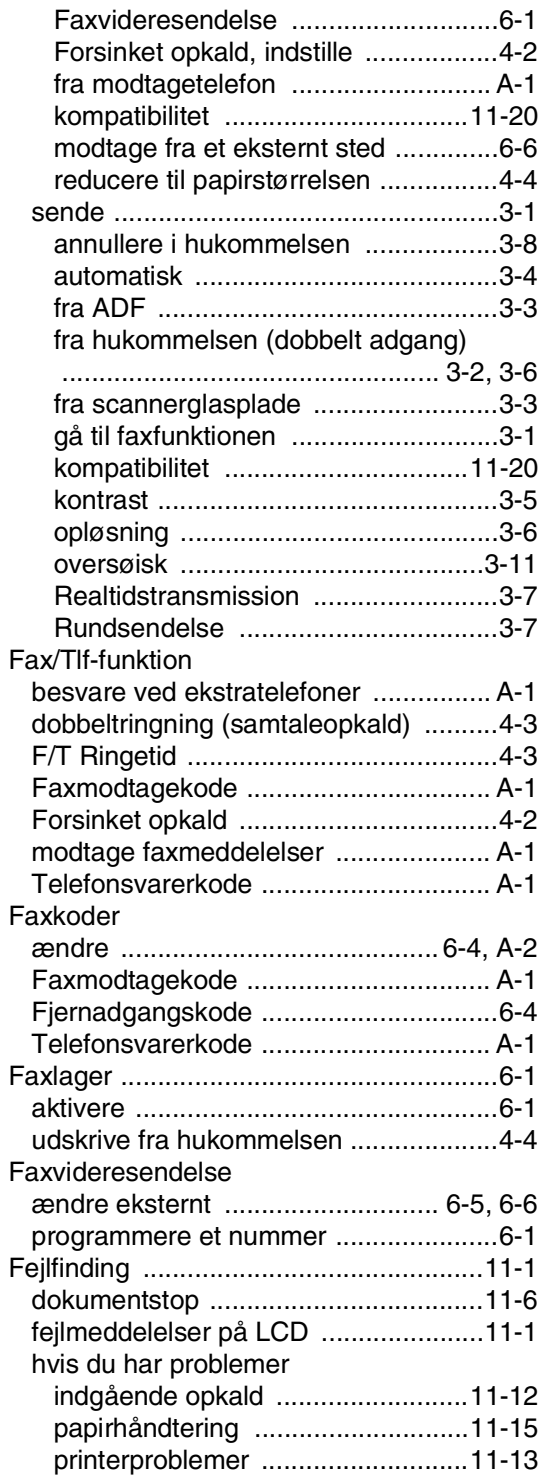

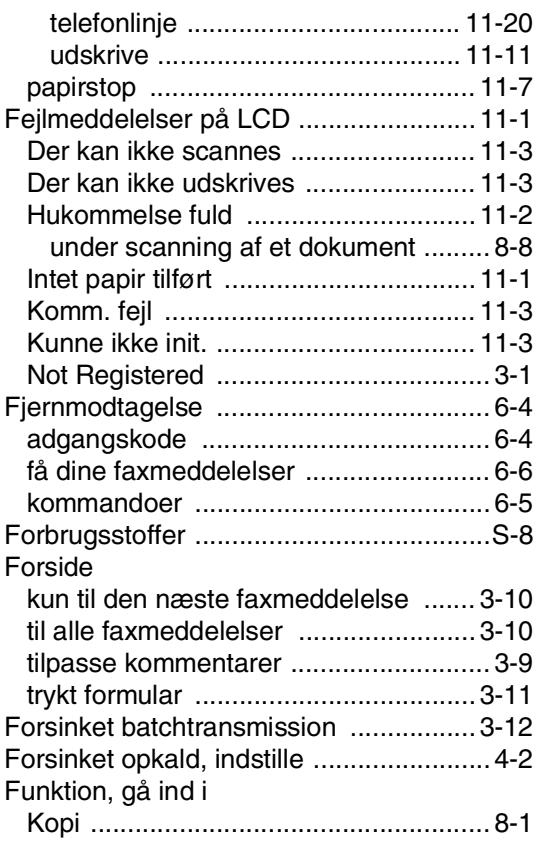

### **G**

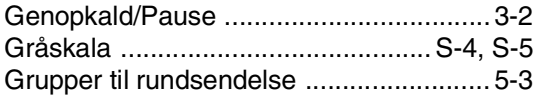

### **H**

#### HJÆLP [LCD-meddelelser .................................B-1](#page-120-0) [bruge navigationstaster .....................B-2](#page-121-0) [Menutabel .................................... B-1,](#page-120-1) [B-3](#page-122-0) [Hjælp-liste ...............................................7-2](#page-72-0) [Hukommelsessikkerhed ..........................2-9](#page-37-0) Hurtigopkald Adgangskoder og kreditkortnumre [indstille .............................................. 5-4](#page-64-0) [ændre ................................................... 5-2](#page-62-0) Enkelttryk-opkald [ændre ................................................ 5-2](#page-62-0) [bruge ................................................. 3-1](#page-41-0) [indstille .............................................. 5-1](#page-61-0) [gemme ................................................. 5-2](#page-62-1)

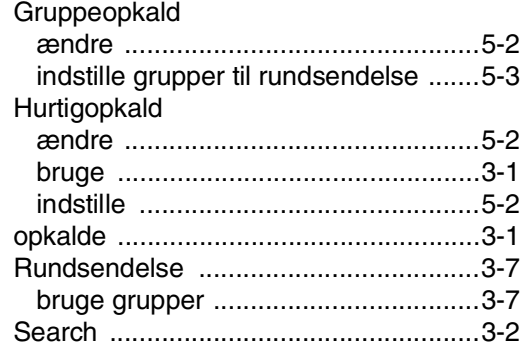

#### **I**

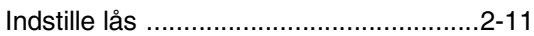

### **K**

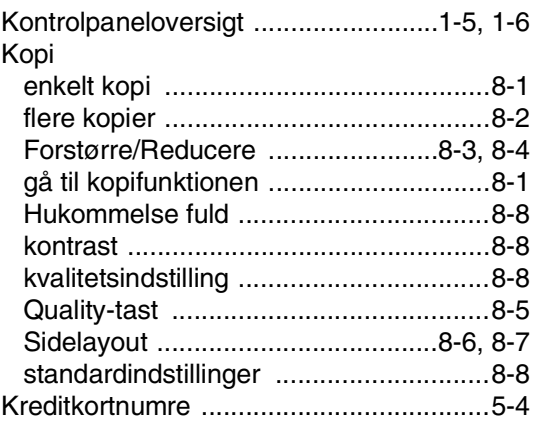

#### **L**

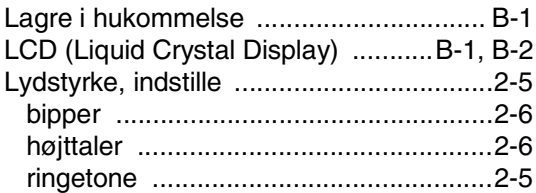

#### **M**

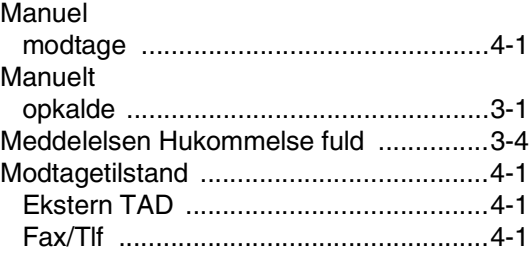

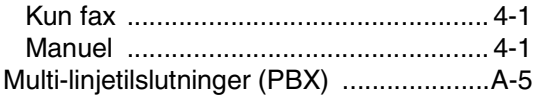

# **N**

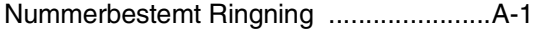

# **O**

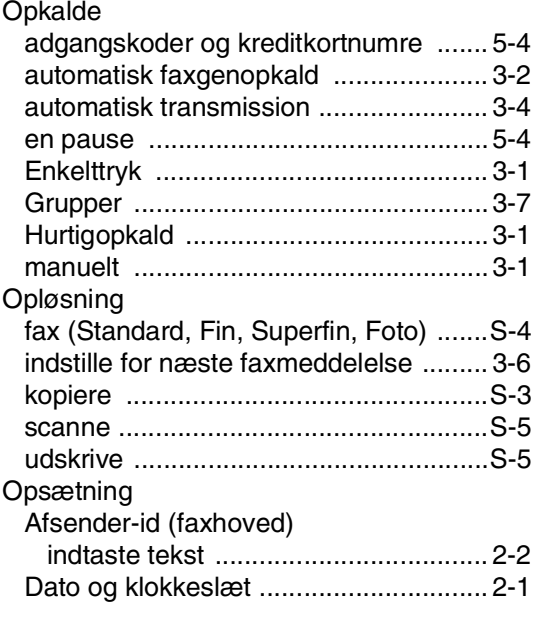

## **P**

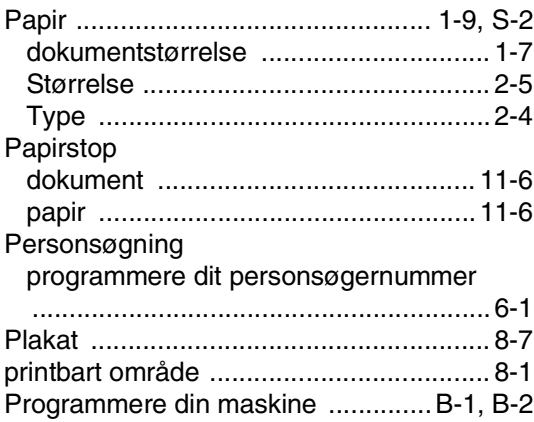

# **R**

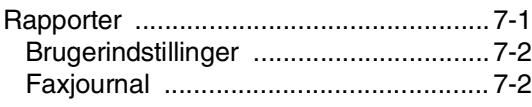

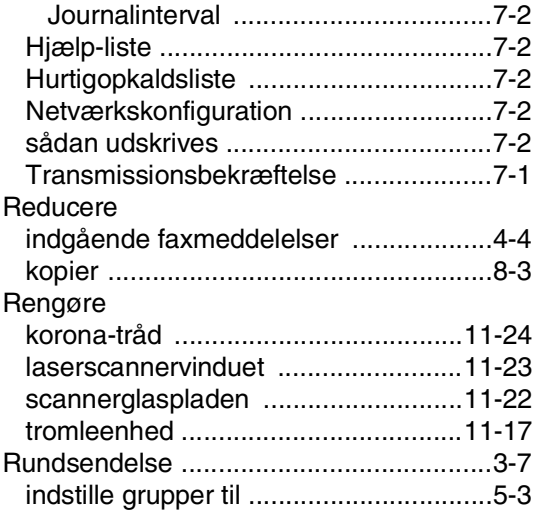

# **S**

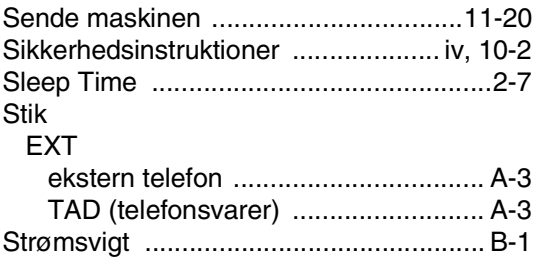

# **T**

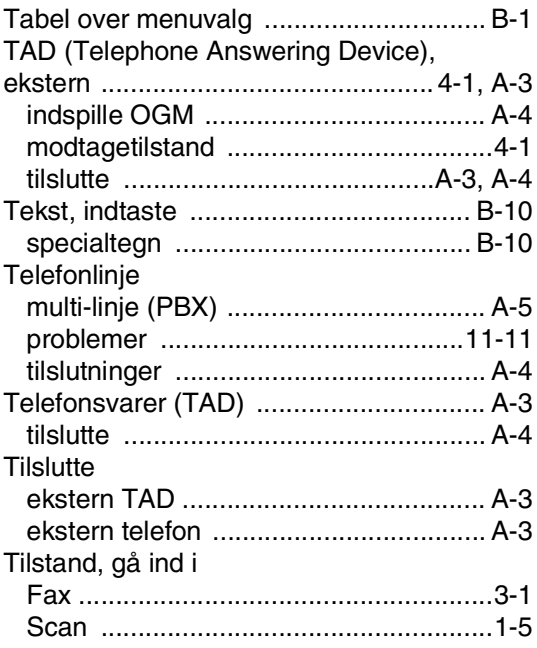

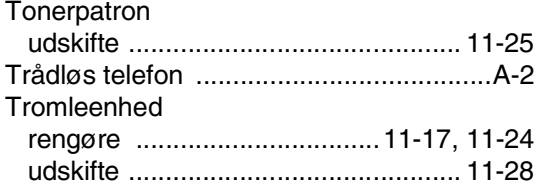

### **U**

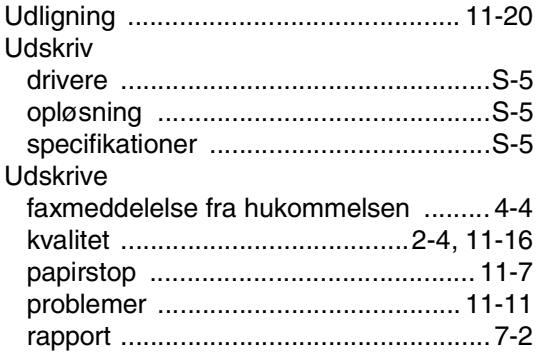

### **V**

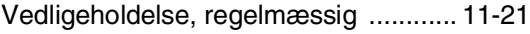

**F Fjernmodtagelseskort**

Hvis du vil modtage faxmeddelelser, mens du er væk fra maskinen, skal du medbringe det fjernmodtagelseskort, der er trykt nedenfor, og som fungerer som en praktisk påmindelse om modtagelsesprocedurerne. Klip blot kortet ud, og fold det, så det passer i din pung eller kalender. Opbevar det i nærheden, så du kan få det fulde udbytte af maskinens funktioner til faxvideresendelse og fjernmodtagelse.

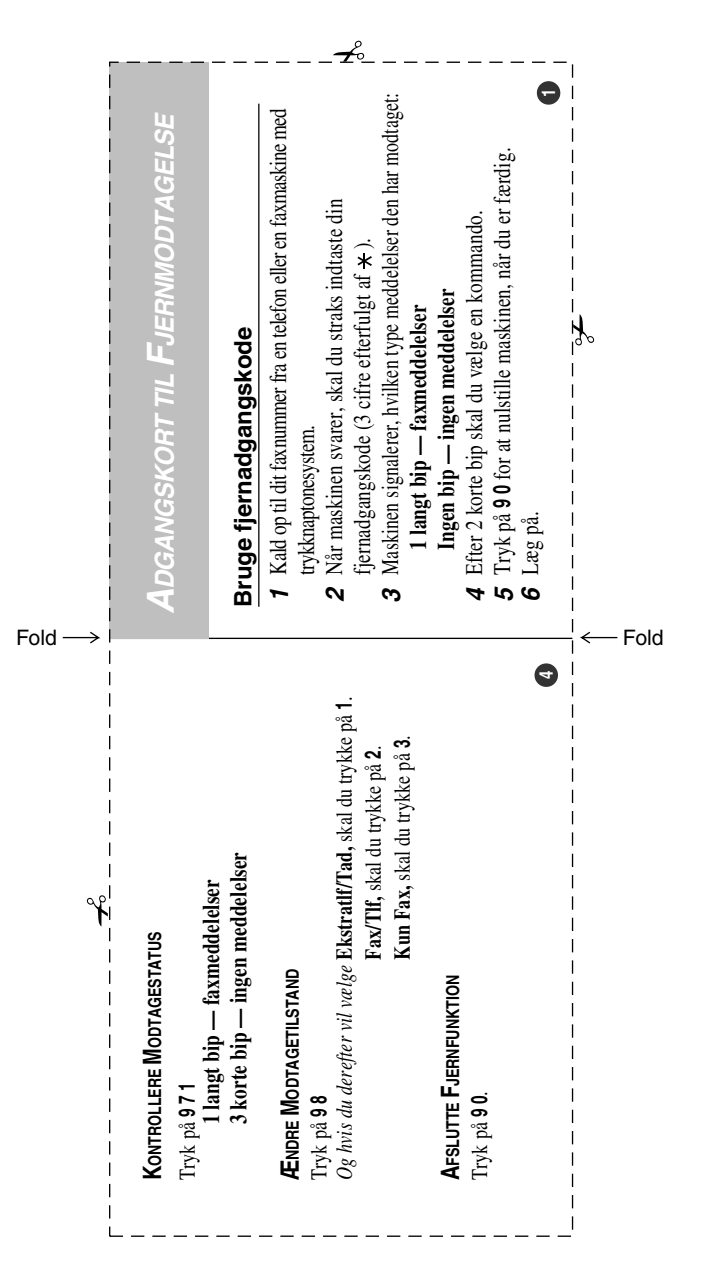

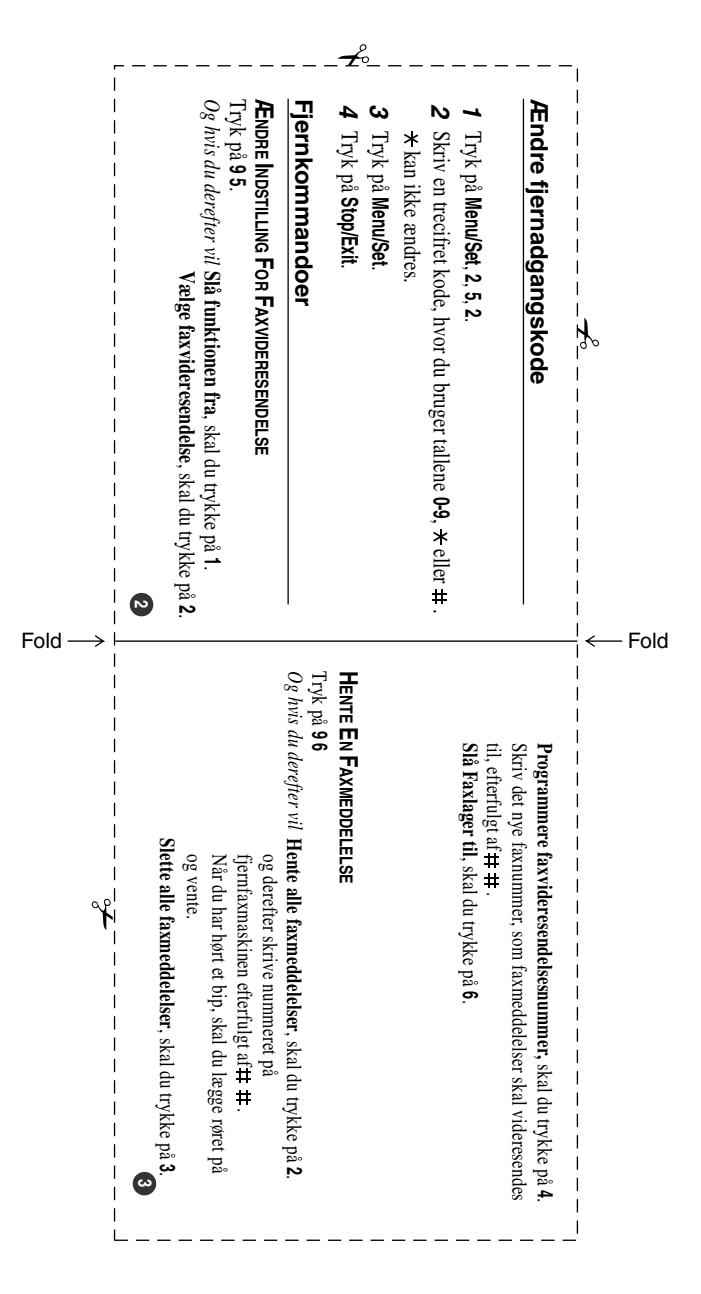

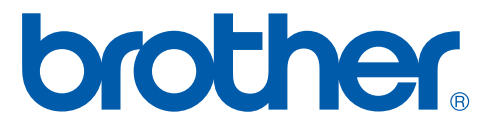

DAN